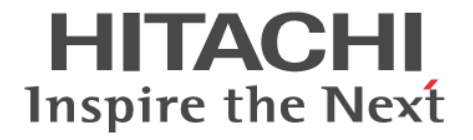

**Hitachi Command Suite**

# **Compute Systems Manager**

**CLI** リファレンスガイド

3021-9-099-20

#### 対象製品

Hitachi Compute Systems Manager 8.4.0 適用 OS の詳細については「ソフトウェア添付資料」でご確認ください。

#### 輸出時の注意

本製品を輸出される場合には、外国為替及び外国貿易法の規制並びに米国輸出管理規則など外国の輸出関連法規をご確認の上,必要 な手続きをお取りください。

なお,不明な場合は,弊社担当営業にお問い合わせください。

#### 商標類

HITACHI は,株式会社 日立製作所の登録商標です。 Linux は,Linus Torvalds 氏の日本およびその他の国における登録商標または商標です。 Oracle と Java は、Oracle Corporation 及びその子会社、関連会社の米国及びその他の国における登録商標です。 This product includes software developed by the Apache Software Foundation (http://www.apache.org/). This product includes software developed by IAIK of Graz University of Technology. RSA および BSAFE は,米国 EMC コーポレーションの米国およびその他の国における商標または登録商標です。 SUSE は,米国およびその他の国における SUSE LLC の登録商標または商標です。 Windows は、米国 Microsoft Corporation の米国およびその他の国における登録商標または商標です。 Windows Server は,米国 Microsoft Corporation の米国およびその他の国における登録商標または商標です。 Windows Vista は,米国 Microsoft Corporation の米国およびその他の国における登録商標または商標です。 その他記載の会社名,製品名などは,それぞれの会社の商標もしくは登録商標です。 Hitachi Compute Systems Manager には、日本電気株式会社が著作権を有している部分が含まれています。 Hitachi Compute Systems Manager は、米国 EMC コーポレーションの RSA BSAFE® ソフトウェアを搭載しています。 This product includes software developed by Ben Laurie for use in the Apache-SSL HTTP server project. Portions of this software were developed at the National Center for Supercomputing Applications (NCSA) at the University of Illinois at Urbana-Champaign. This product includes software developed by the University of California, Berkeley and its contributors. This software contains code derived from the RSA Data Security Inc. MD5 Message-Digest Algorithm, including various modifications by Spyglass Inc., Carnegie Mellon University, and Bell Communications Research, Inc (Bellcore). Regular expression support is provided by the PCRE library package, which is open source software, written by Philip Hazel, and copyright by the University of Cambridge, England. The original software is available from ftp://ftp.csx.cam.ac.uk/pub/ software/programming/pcre/ This product includes software developed by Ralf S. Engelschall <rse@engelschall.com> for use in the mod\_ssl project (http://

www.modssl.org/).

This product includes software developed by Daisuke Okajima and Kohsuke Kawaguchi (http://relaxngcc.sf.net/). This product includes software developed by the Java Apache Project for use in the Apache JServ servlet engine project (http:// java.apache.org/).

This product includes software developed by Andy Clark.

Java is a registered trademark of Oracle and/or its affiliates.

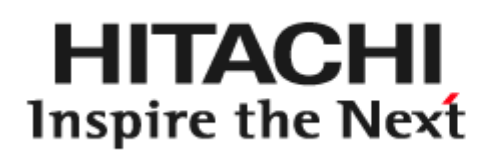

@ 株式会社 日立製作所

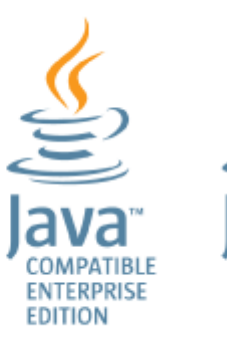

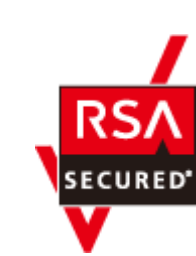

**COMPATIBLE** 

#### 発行

2016 年 2 月 3021-9-099-20

#### 著作権

All Rights Reserved. Copyright ⓒ 2014, 2016, Hitachi, Ltd.

# 目次

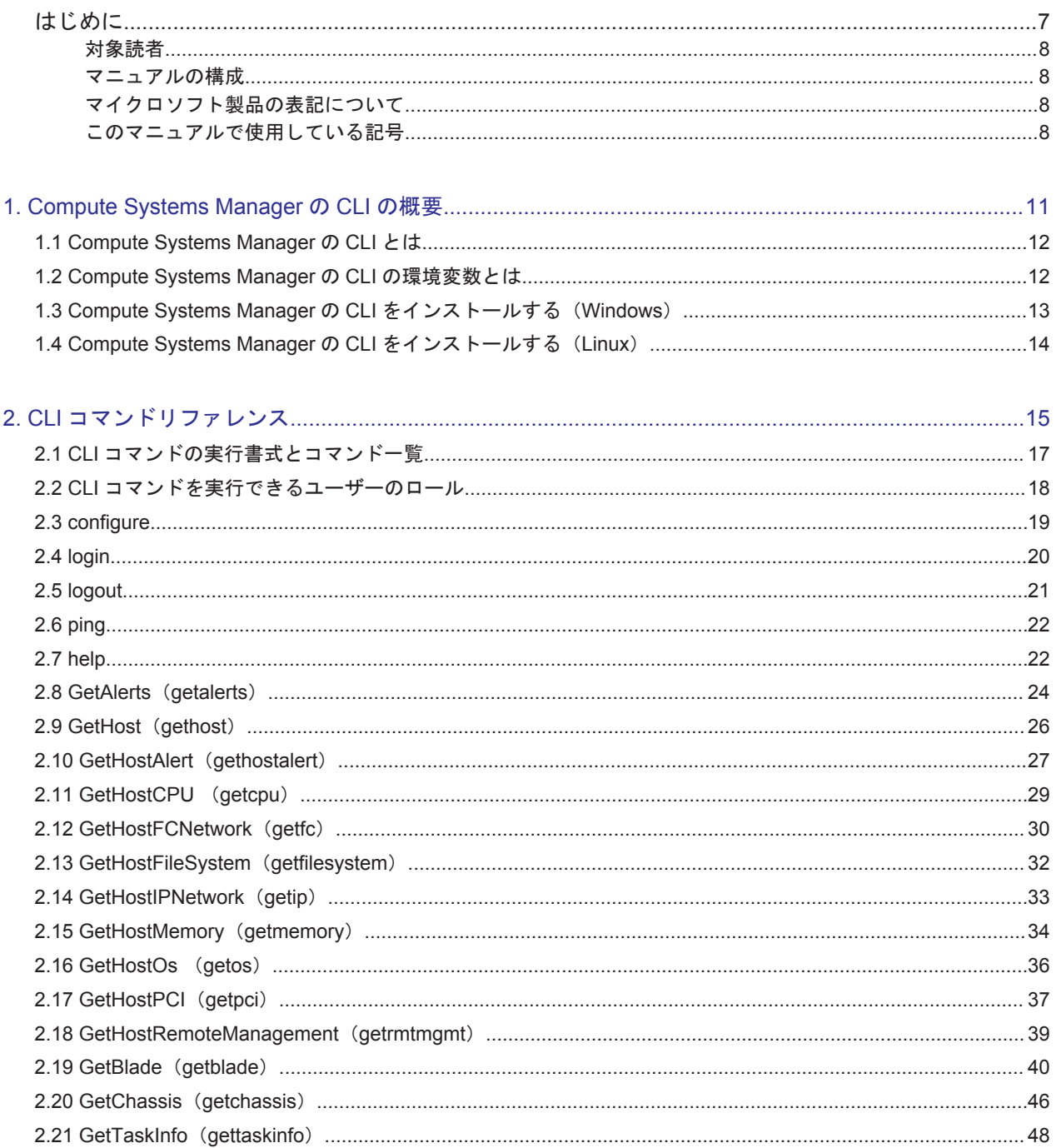

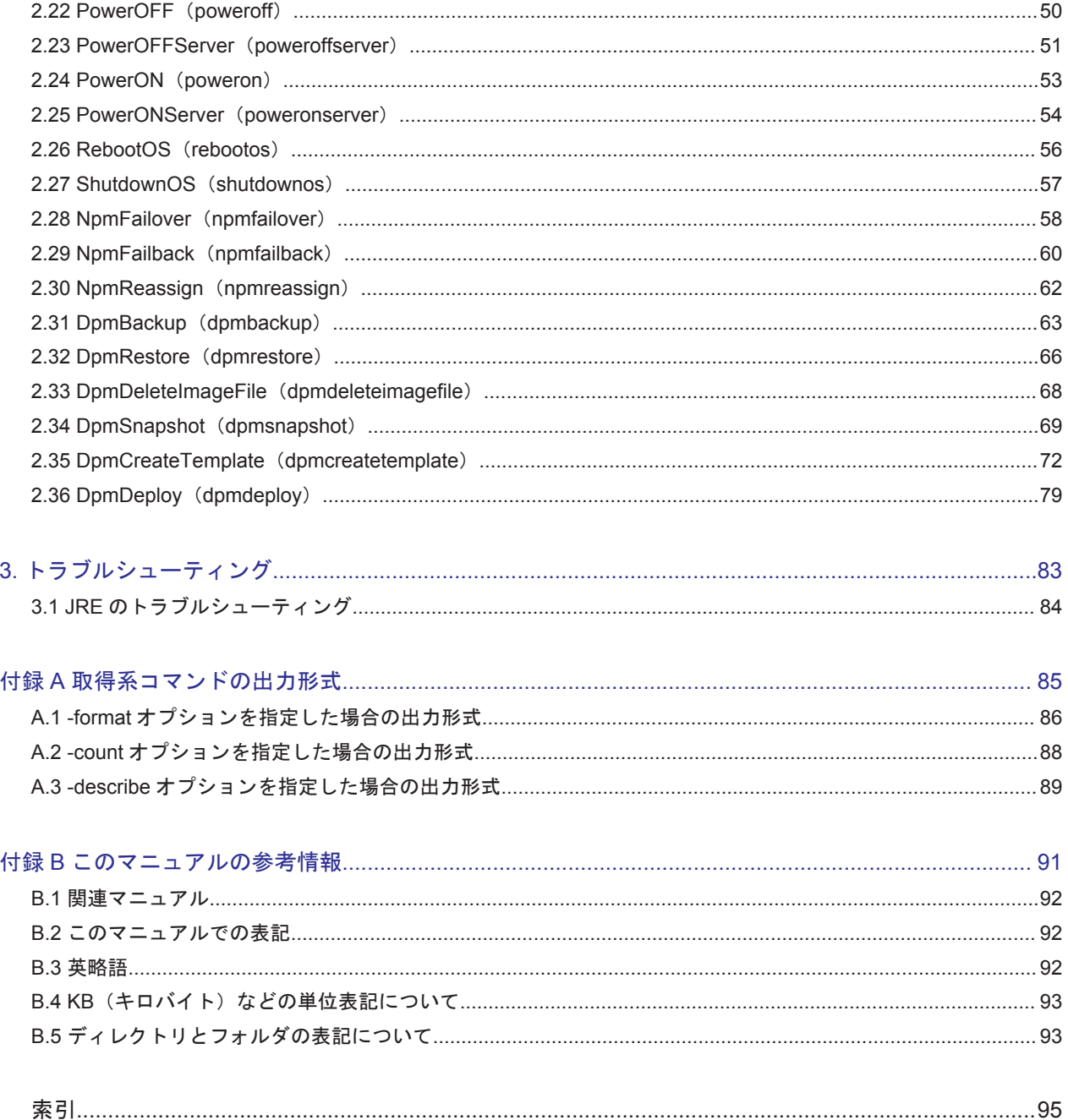

# はじめに

<span id="page-6-0"></span>このマニュアルは、Hitachi Compute Systems Manager の CLI の使用方法について説明したもの です。

以降, このマニュアルでは, Hitachi Compute Systems Manager を Compute Systems Manager と呼びます。

- □ [対象読者](#page-7-0)
- □ [マニュアルの構成](#page-7-0)
- □ [マイクロソフト製品の表記について](#page-7-0)
- □ [このマニュアルで使用している記号](#page-7-0)

<span id="page-7-0"></span>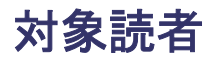

このマニュアルは,Compute Systems Manager の CLI を使用してサーバ管理システムを運用およ び管理する方を対象としています。

前提 OS に関する基本的な知識があることを前提としています。

## マニュアルの構成

このマニュアルは、次に示す章と付録から構成されています。

[1. Compute Systems Manager](#page-10-0) の CLI の概要

Compute Systems Manager の CLI の概要,環境変数,およびインストール方法について説明 しています。

2. CLI [コマンドリファレンス](#page-14-0)

CLI コマンドの使用方法について説明しています。

3. [トラブルシューティング](#page-82-0)

Compute Systems Manager の CLI のトラブルシューティング情報について説明しています。

付録 A. [取得系コマンドの出力形式](#page-84-0)

情報を取得するためのコマンドの出力形式について説明しています。

付録 B. [このマニュアルの参考情報](#page-90-0)

このマニュアルを読むに当たっての参考情報について説明しています。

## マイクロソフト製品の表記について

このマニュアルでは,マイクロソフト製品の名称を次のように表記しています。

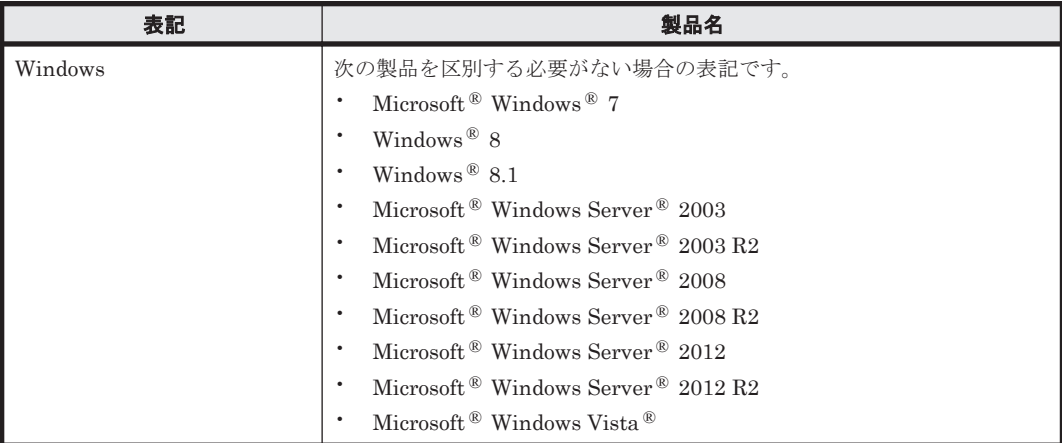

## このマニュアルで使用している記号

このマニュアルでは、次に示す記号を使用しています。

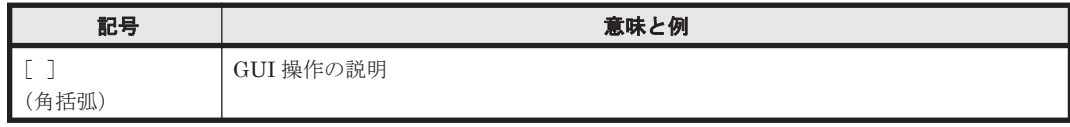

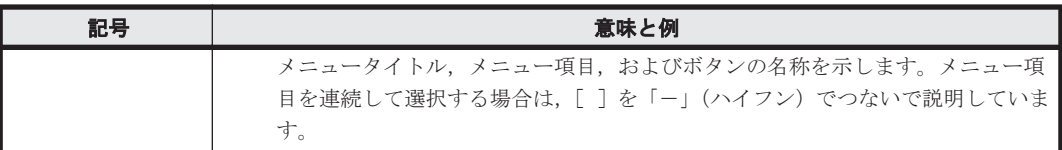

#### コマンドの書式の説明では,次に示す記号を使用しています。

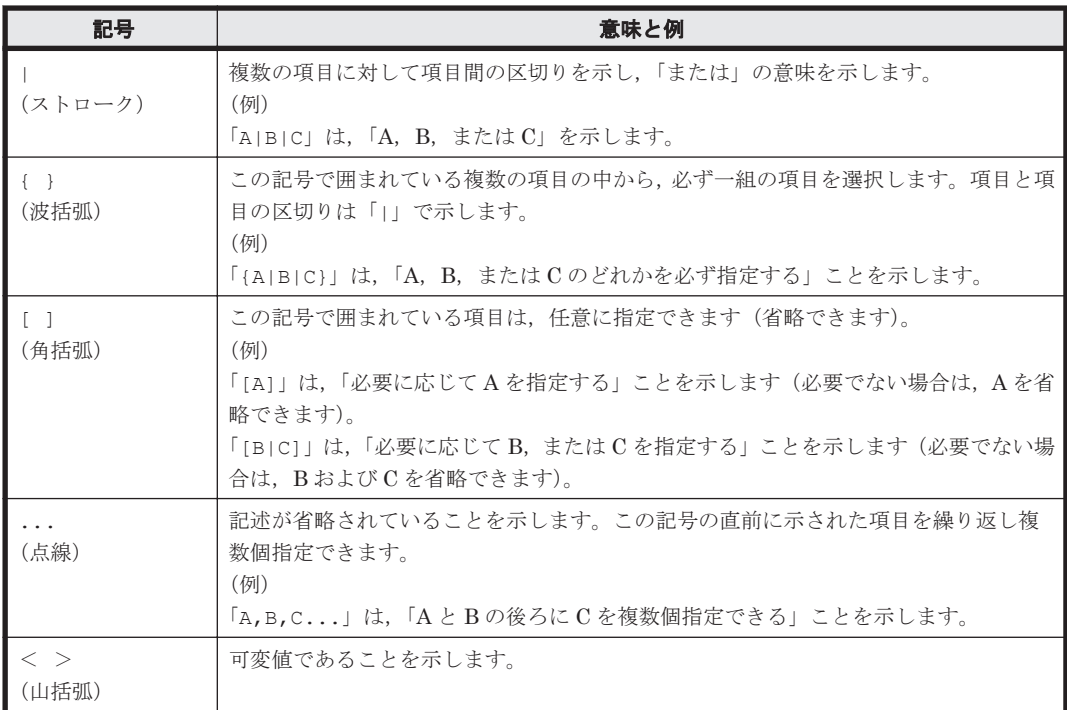

このマニュアルでは、次に示すアイコンを使用します。

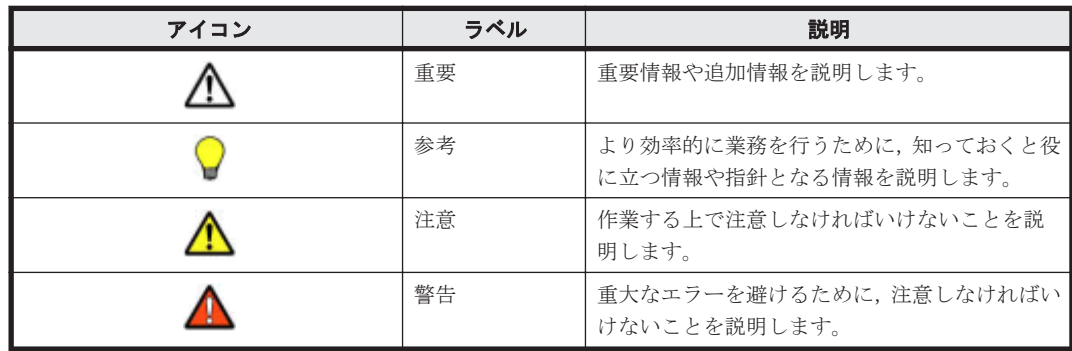

# 1

# <span id="page-10-0"></span>**Compute Systems Manager** の **CLI** の概要

この章では、Compute Systems Manager の CLI の概要,環境変数,およびインストール方法につ いて説明します。

- r [1.1 Compute Systems Manager](#page-11-0) の CLI とは
- □ [1.2 Compute Systems Manager](#page-11-0) の CLI の環境変数とは
- □ [1.3 Compute Systems Manager](#page-12-0) の CLI をインストールする (Windows)
- □ [1.4 Compute Systems Manager](#page-13-0) の CLI をインストールする (Linux)

## <span id="page-11-0"></span>**1.1 Compute Systems Manager** の **CLI** とは

Compute Systems Manager の CLI を使用すると,コマンドラインから次の操作を実行できます。

- 管理対象リソースに関する情報を取得する
- 管理対象リソースの電源を制御する
- N+M コールドスタンバイを利用する
- デプロイメントマネージャーを利用する

CLI を使用するには、Compute Systems Manager を操作するマシン (管理クライアント)に CLI をインストールする必要があります。また,Compute Systems Manager をインストールしたマシ ン(管理サーバ)へのログインが必要です。

Compute Systems Manager のシステム構成を次に示します。

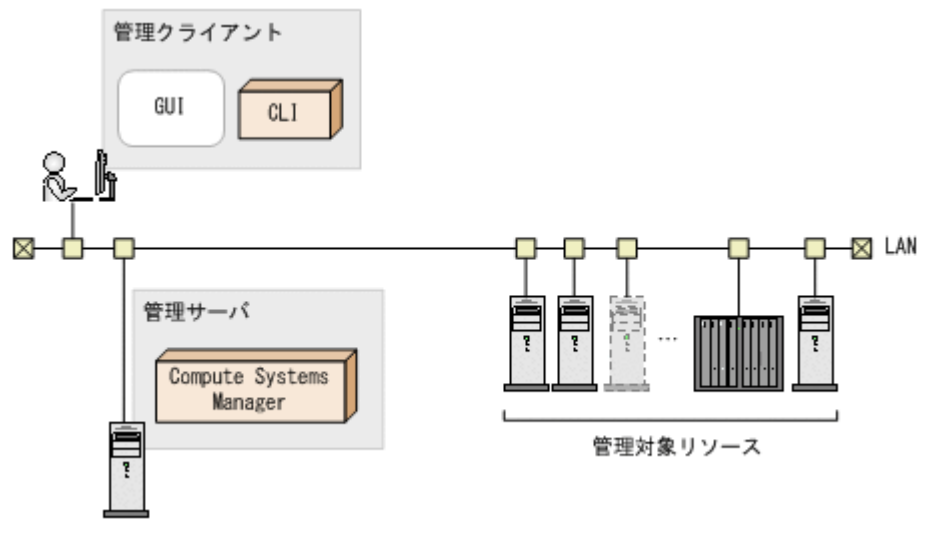

## **1.2 Compute Systems Manager** の **CLI** の環境変数とは

Compute Systems Manager の CLI には 2 つの環境変数があります。

• HCSM\_CLI\_JRE\_PATH

JRE のインストールパスを指定する変数です。

• CSMHOME

CLI で使用する設定ファイルのパスを指定する変数です。

同一のクライアント上で複数のユーザーが CLI を使用する場合,CSMHOME 環境変数で,ユー ザーごとに異なるディレクトリを指定する必要があります。

CSMHOME 環境変数が指定されていない場合,設定ファイルは HOME または USERPROFILE 環境変数で指定されたディレクトリに保存されます。HOME 環境変数は Linux, USERPROFILE 環境変数は Windows によって設定される環境変数であり、ユーザー が設定する必要はありません。

CLI を実行すると、次の順に従って、設定ファイルが検索されます。

- a. CSMHOME
- b. HOME
- c. USERPROFILE

最初に見つかった設定ファイルが読み込まれます。

**12** Compute Systems Manager の CLI の概要

#### <span id="page-12-0"></span>関連コマンド

• [2.3 configure](#page-18-0)

#### 関連項目

- 1.3 Compute Systems Manager の CLI をインストールする(Windows)
- [1.4 Compute Systems Manager](#page-13-0) の CLI をインストールする(Linux)

## **1.3 Compute Systems Manager** の **CLI** をインストールす る(**Windows**)

Compute Systems Manager の CLI をインストールする手順を説明します。

#### 事前に確認しておく情報

• CLI の前提である JRE のバージョンとインストール状態 JRE のバージョンの詳細については「ソフトウェア添付資料」でご確認ください。

次の手順で、CLI をインストールしてください。

- 1. GUI のグローバルタスクバーエリアで, [ツール] [ダウンロード] を選択します。
- 2. JREをインストールしていない場合, [プラットフォームに合ったファイルを選択してくださ い。]の[JRE]の行にある [Oracle (Website)] をクリックし, JRE をインストールします。
- 3. 「プラットフォームに合ったファイルを選択してください。]の「Windows」の行にある「ダウ ンロード]をクリックします。
- 4. CLI をインストールするマシンに CSMCli\_win.exe ファイルを保存し,解凍します。
- 5. 次の環境変数を設定します。
	- HCSM\_CLI\_JRE\_PATH
		- 設定例:

HCSM\_CLI\_JRE\_PATH=C:\Program Files\Java\jre6

◦ CSMHOME

設定例:

CSMHOME=<CSMCli\_win.exe を解凍したディレクトリ >\home

- 6. コマンドプロンプトを起動し,CLI を解凍したディレクトリに移動します。
- 7. CLI の **configure** コマンドを実行します。
- 8. CLI の **login** コマンドを実行してログインします。

#### 関連コマンド

- [2.3 configure](#page-18-0)
- $\cdot$  [2.4 login](#page-19-0)

#### 関連項目

• [1.2 Compute Systems Manager](#page-11-0) の CLI の環境変数とは

Compute Systems Manager の CLI の概要 **13**

## <span id="page-13-0"></span>**1.4 Compute Systems Manager** の **CLI** をインストールす る(**Linux**)

Compute Systems Manager の CLI をインストールする手順を説明します。

#### 事前に確認しておく情報

• CLI の前提である JRE のバージョンとインストール状態 JRE のバージョンの詳細については「ソフトウェア添付資料」でご確認ください。

次の手順で,CLI をインストールしてください。

- 1. GUI のグローバルタスクバーエリアで, [ツール] [ダウンロード] を選択します。
- 2. JRE をインストールしていない場合、「プラットフォームに合ったファイルを選択してくださ い。]の「JRE]の行にある「Oracle (Website)]をクリックし、JRE をインストールします。
- 3. 「プラットフォームに合ったファイルを選択してください。]の「Linux]の行にある「ダウン ロード]をクリックします。
- 4. CLI をインストールするマシンに CSMCli\_lin.tar ファイルを保存し,解凍します。 例:

/opt/hcsmcli に解凍する場合

- # mkdir /opt/hcsmcli
- # cd /opt/hcsmcli
- # tar xvf < CSMCli lin.tar をダウンロードしたディレクトリ >/CSMCli\_lin.tar
- 5. 次の環境変数を設定します。
	- HCSM\_CLI\_JRE\_PATH

設定例:

HCSM\_CLI\_JRE\_PATH=/opt/Java/jre6

◦ CSMHOME 設定例:

CSMHOME=<CSMCli\_lin.tar を解凍したディレクトリ >/home

- 6. CLI の **configure** コマンドを実行します。
- 7. CLI の **login** コマンドを実行してログインします。

#### 関連コマンド

- [2.3 configure](#page-18-0)
- $\cdot$  [2.4 login](#page-19-0)

#### 関連項目

• [1.2 Compute Systems Manager](#page-11-0) の CLI の環境変数とは

2

# **CLI** コマンドリファレンス

- <span id="page-14-0"></span>この章では、CLI コマンドの使用方法について説明します。
- □ 2.1 CLI [コマンドの実行書式とコマンド一覧](#page-16-0)
- **□ 2.2 CLI [コマンドを実行できるユーザーのロール](#page-17-0)**
- $\Box$  [2.3 configure](#page-18-0)
- $\Box$  [2.4 login](#page-19-0)
- $\Box$  [2.5 logout](#page-20-0)
- $\Box$  [2.6 ping](#page-21-0)
- $\Box$  [2.7 help](#page-21-0)
- $\Box$  [2.8 GetAlerts](#page-23-0) (getalerts)
- $\Box$  [2.9 GetHost](#page-25-0) (gethost)
- $\Box$  [2.10 GetHostAlert](#page-26-0) (gethostalert)
- $\Box$  [2.11 GetHostCPU](#page-28-0) (getcpu)
- $\Box$  [2.12 GetHostFCNetwork](#page-29-0) (getfc)
- $\Box$  [2.13 GetHostFileSystem](#page-31-0) (getfilesystem)
- $\Box$  [2.14 GetHostIPNetwork](#page-32-0) (getip)
- $\Box$  [2.15 GetHostMemory](#page-33-0) (getmemory)
- $\Box$  [2.16 GetHostOs](#page-35-0) (getos)
- $\Box$  [2.17 GetHostPCI](#page-36-0) (getpci)
- $\Box$  [2.18 GetHostRemoteManagement](#page-38-0) (getrmtmgmt)

- $\Box$  [2.19 GetBlade](#page-39-0) (getblade)
- $\Box$  [2.20 GetChassis](#page-45-0) (getchassis)
- $\Box$  [2.21 GetTaskInfo](#page-47-0) (gettaskinfo)
- $\Box$  [2.22 PowerOFF](#page-49-0) (poweroff)
- **D** [2.23 PowerOFFServer](#page-50-0) (poweroffserver)
- $\Box$  [2.24 PowerON](#page-52-0) (poweron)
- $\Box$  [2.25 PowerONServer](#page-53-0) (poweronserver)
- $\Box$  [2.26 RebootOS](#page-55-0) (rebootos)
- $\Box$  [2.27 ShutdownOS](#page-56-0) (shutdownos)
- $\Box$  [2.28 NpmFailover](#page-57-0) (npmfailover)
- $\Box$  [2.29 NpmFailback](#page-59-0) (npmfailback)
- $\Box$  [2.30 NpmReassign](#page-61-0) (npmreassign)
- $\Box$  [2.31 DpmBackup](#page-62-0) (dpmbackup)
- $\Box$  [2.32 DpmRestore](#page-65-0) (dpmrestore)
- $\Box$  [2.33 DpmDeleteImageFile](#page-67-0) (dpmdeleteimagefile)
- $\Box$  [2.34 DpmSnapshot](#page-68-0) (dpmsnapshot)
- $\Box$  [2.35 DpmCreateTemplate](#page-71-0) (dpmcreatetemplate)
- $\Box$  [2.36 DpmDeploy](#page-78-0) (dpmdeploy)

## <span id="page-16-0"></span>**2.1 CLI** コマンドの実行書式とコマンド一覧

CLI コマンドの書式を次に示します。

csm [<コマンド> [<オプションまたはパラメーター>...] ]

指定できるコマンドの一覧を次に示します。

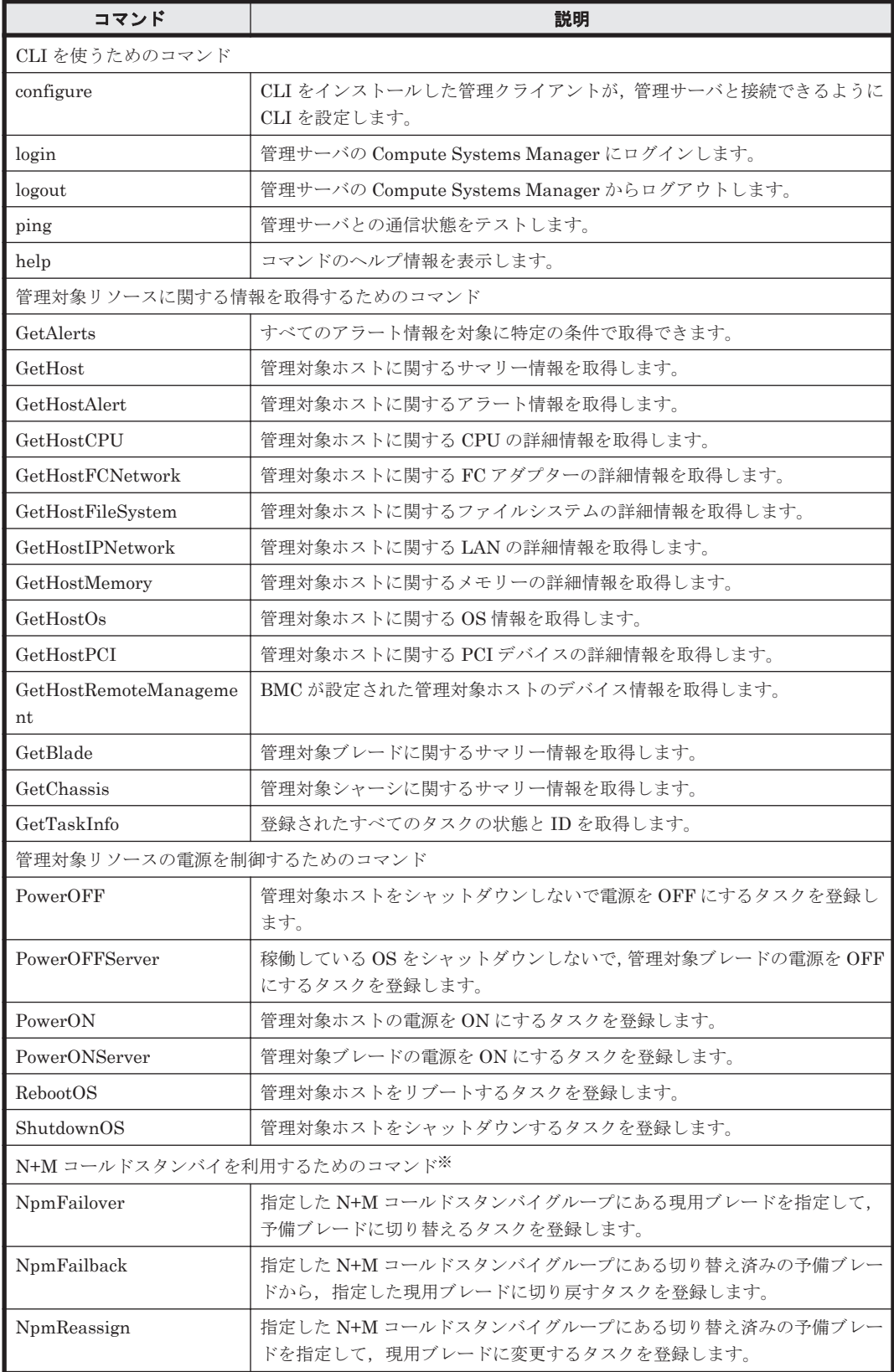

<span id="page-17-0"></span>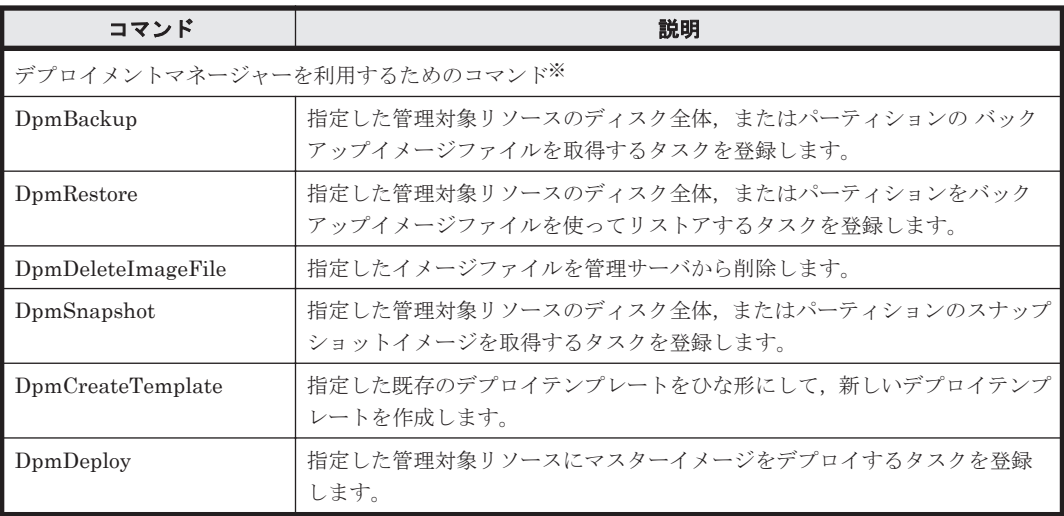

注※

コマンドの実行にはプラグインライセンスが必要です。プラグインライセンスは GUI で登録 および管理します。手順については、マニュアル「Hitachi Command Suite Compute Systems Manager ユーザーズガイド」を参照してください。

CLI コマンドの実行例を次に示します。

#### **csm login**

コマンドの実行結果は標準出力に表示されます。

## **2.2 CLI** コマンドを実行できるユーザーのロール

ユーザーが属するユーザーグループに割り当てられるロールを次に示します。

• Admin ロール

管理対象リソースの操作,リソース情報の参照,システム設定の参照などができます。さらに, ユーザーが属するユーザーグループに All Resources が割り当てられている場合は,管理対象と なるリソースの登録,システム設定の変更ができます。

- Modify ロール 管理対象リソースの操作,リソース情報の参照ができます。
- View ロール

リソース情報の参照ができます。

CLI コマンドを実行するユーザーには,対象のリソースに対するロールが必要です。

ユーザーが属するユーザーグループにコマンド実行対象のリソースが属するリソースグループと必 要なロールを割り当ててください。

ロールは GUI で設定します。設定手順については,マニュアル「Hitachi Command Suite Compute Systems Manager ユーザーズガイド」を参照してください。

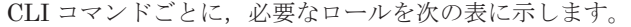

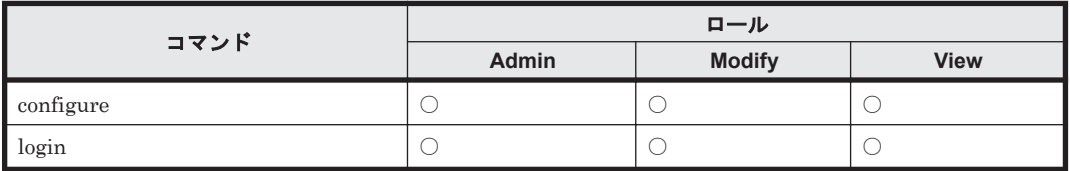

<span id="page-18-0"></span>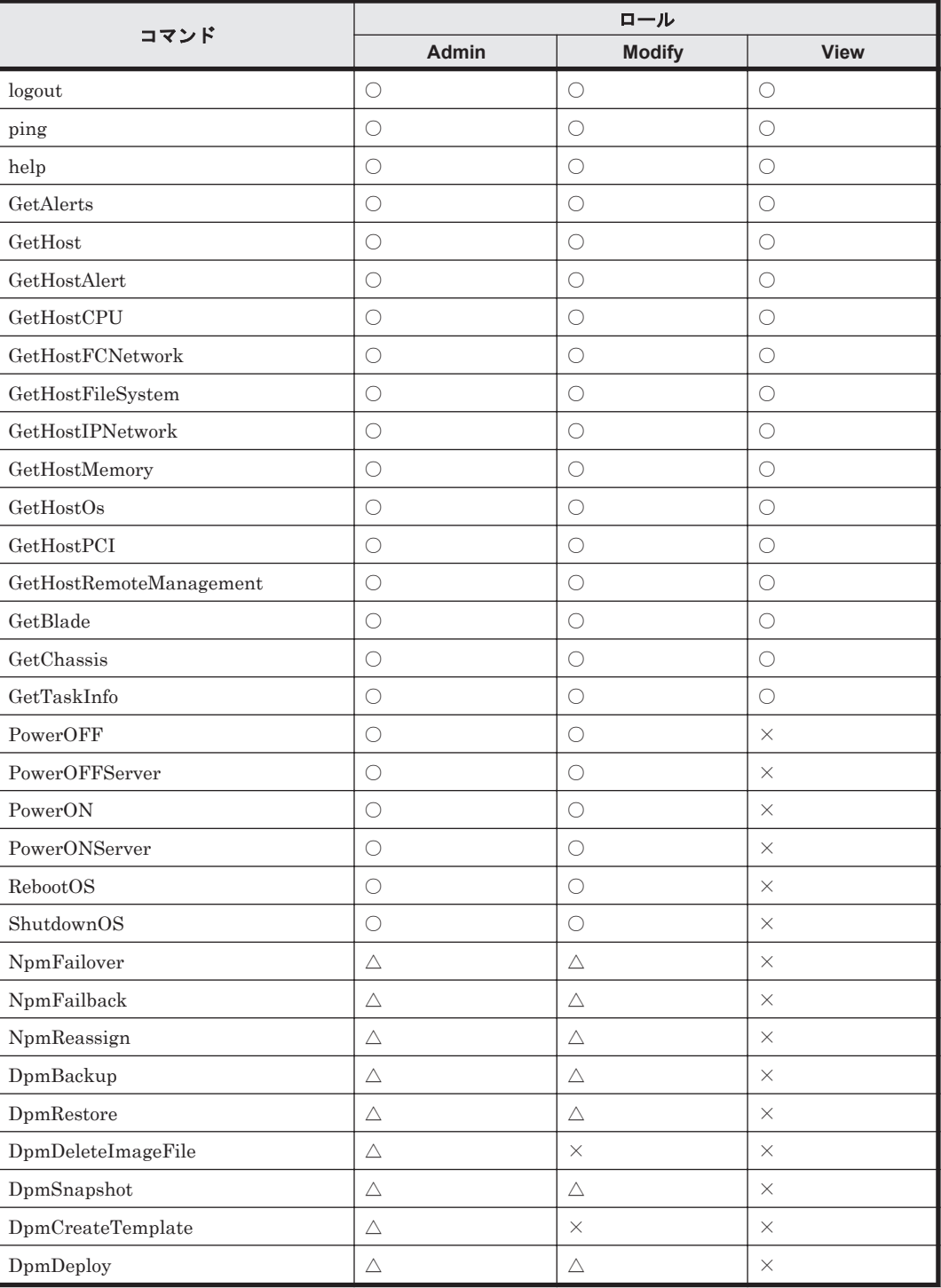

(凡例)

○:コマンドが実行できる

×:コマンドが実行できない

△:ユーザーが属するユーザーグループに All Resources が割り当てられている場合だけコマ ンドが実行できる

## **2.3 configure**

CLI をインストールした管理クライアントが,管理サーバと接続できるように CLI を設定します。

<span id="page-19-0"></span>CLI を使用するとき,管理サーバと管理クライアントが異なるマシンである場合は,**configure** コマンドでの設定が必要です。管理サーバと管理クライアントが同一マシンであり、かつ SSL を使 用しない場合,**configure** コマンドでの設定は不要です。

configure コマンドを実行すると,次の項目について,入力を要求されます。デフォルトの値を使 用する場合,値の入力は不要です。

- 管理サーバのホスト名または IP アドレス
- 管理サーバのポート番号
- SSL の使用有無

管理サーバと通信するために SSL を使用するかどうかを入力します。

コマンドを実行すると,CSMHOME 環境変数で指定したディレクトリに,設定ファイル(.csmrc) が作成されます。すでに設定ファイルがある場合は,設定内容を更新できます。設定ファイルを更 新する場合,設定ファイル内のコメントは保持されます。

**configure** コマンドは,入力された管理サーバとの通信状態のテストも実行します。管理サーバが 起動していない場合,コマンドの実行を継続するか応答要求があります。

#### 構文

csm configure

#### オプション

なし

#### 例

対話形式で CLI を設定する例を次に示します。

```
Client1>csm configure
KASV23804-I The .csmrc file in "C:\user\fred" (CSMHOME) has been read.
HCSM server host name [localhost]:172.17.79.47
Use SSL (y/n) ? [n]:
HCSM server port number [22015]:
KASV23800-I The HCSM server is up and running.
Overwrite existing .csmrc file at "C:\user\fred\.csmrc" (y/n) ?[n]:
```
#### 戻り値

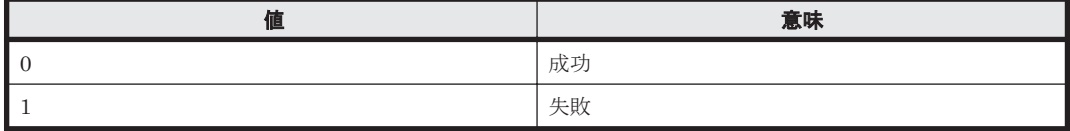

#### 関連コマンド

なし

#### 関連項目

• [1.2 Compute Systems Manager](#page-11-0) の CLI の環境変数とは

## **2.4 login**

管理サーバの Compute Systems Manager にログインします。

<span id="page-20-0"></span>管理サーバに接続したあと,CLI を使用して任意の管理対象ホストの情報を取得したり,電源操作 を実施したりできるようになります。

ログインセッションがアイドル状態のまま,サーバ管理者が設定した特定の時間が過ぎると,セッ ションは時間切れとなり,システムからログオフされます。

#### 構文

csm login [-user <ユーザー名>] [-password <パスワード>]

#### オプション

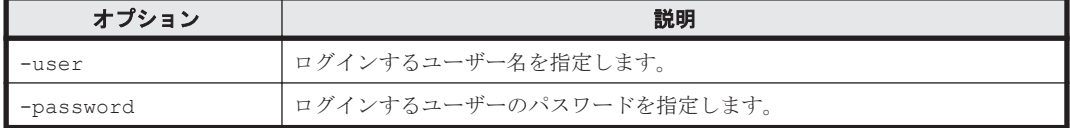

#### 例

```
Client1>csm login
```

```
HCSM[http://localhost:22015/ComputeSystemsManager] Login :admin 
Password :
```
KASV23801-I Login successful.

#### 戻り値

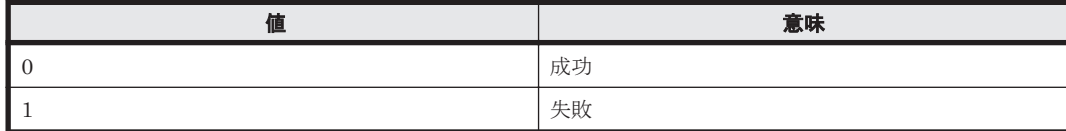

#### 関連コマンド

 $\cdot$  2.5 logout

## **2.5 logout**

管理サーバの Compute Systems Manager からログアウトします。

#### 構文

csm logout

#### オプション

なし

#### 例

Client1>**csm logout**

#### 戻り値

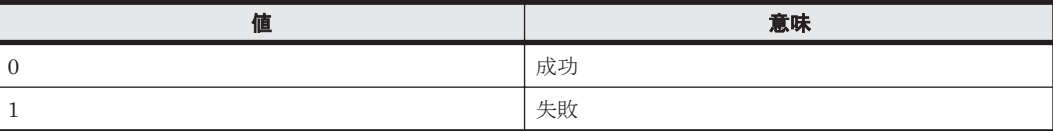

#### 関連コマンド

 $\cdot$  [2.4 login](#page-19-0)

## <span id="page-21-0"></span>**2.6 ping**

管理サーバとの通信状態をテストします。環境が正しく設定されていること、および管理サーバが 起動していることを確認するために使用します。

このコマンドを実行すると,管理サーバにアクセスして,バージョン情報を取得できます。

#### 構文

csm ping

#### オプション

なし

#### 例

```
Client1>csm ping
```

```
Pinging server at http://172.17.79.47:22015/ComputeSystemsManager:
Response time : 1656msec
Timestamp at server : 2011/10/11 16:09:39
Product Version : 8.0.0
Supported protocol version range : from 1 to 1
Deprecated protocol version : equal or below 0
```
#### 戻り値

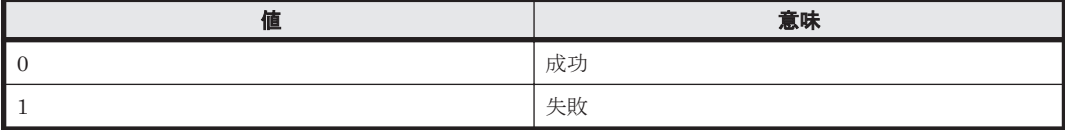

#### 関連コマンド

なし

## **2.7 help**

コマンドのヘルプ情報を表示します。

#### 構文

csm help  $\left[ \langle \exists \forall \rangle \left[ \langle \exists \forall \rangle \left[ \delta \rangle \right] \right]$ 

#### パラメーター

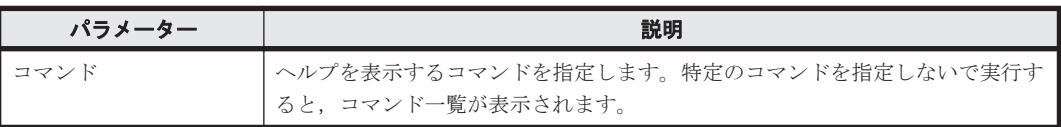

#### 例

すべてのコマンド一覧を表示します。

Client1>**csm help** Command shell to issue commands to the CSM server. usage : csm [<subcommand> <args...>] This command will run one or more subcommands. If you are connecting to a CSM server on the localhost, no configuration is necessary. To access a remote CSM server, specify the server host by executing a "configure" command. After specifying the host use "csm ping" to test communication with the server. Then use "csm login" to establish a session. Available subcommands (short forms shown in parentheses): configure help ping login logout GetHost(gethost) GetHostAlert(gethostalert) GetHostCPU(getcpu) GetHostFCNetwork(getfc) GetHostFileSystem(getfilesystem) GetHostIPNetwork(getip) GetHostMemory(getmemory) GetHostRemoteManagement(getrmtmgmt) GetHostOs(getos) GetHostPCI(getpci) GetAlerts(getalerts) GetBlade(getblade) GetChassis(getchassis) GetTaskInfo(gettaskinfo) RebootOS(rebootos) ShutdownOS(shutdownos) PowerON(poweron) PowerOFF(poweroff) PowerONServer(poweronserver) PowerOFFServer(poweroffserver) DpmBackup(dpmbackup) DpmRestore(dpmrestore) DpmSnapshot(dpmsnapshot) DpmDeploy(dpmdeploy) DpmDeleteImageFile(dpmdeleteimagefile) DpmCreateTemplate(dpmcreatetemplate) NpmFailover(npmfailover) NpmFailback(npmfailback) NpmReassign(npmreassign)

#### 戻り値

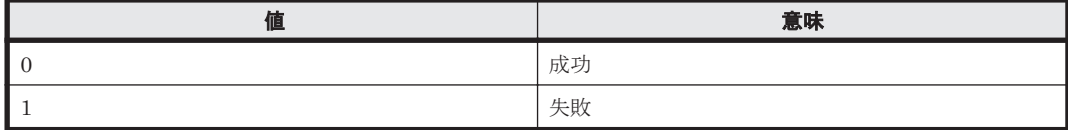

#### 関連コマンド

なし

## <span id="page-23-0"></span>**2.8 GetAlerts**(**getalerts**)

管理対象ホストから次の情報を取得します。

- 対策中 (In progress) のアラート
- 解決 (Resolved) のアラート
- 未対処 (Unconfirmed) のアラート
- 特定の日以降に生成されたアラート
- アラートの最大表示件数

status, datefilter, countfilter パラメーターを指定して GetAlerts コマンドを実行する と,条件に一致したアラートの詳細情報を取得できます。

#### 構文

csm {GetAlerts | getalerts} [status={RESOLVED | INPROGRESS | UNCONFIRMED}] [datefilter=<*YYYY/MM/DD* >] [countfilter=<*count* >] [-count | -describe][–format {csv | csv-no-header | xml}]

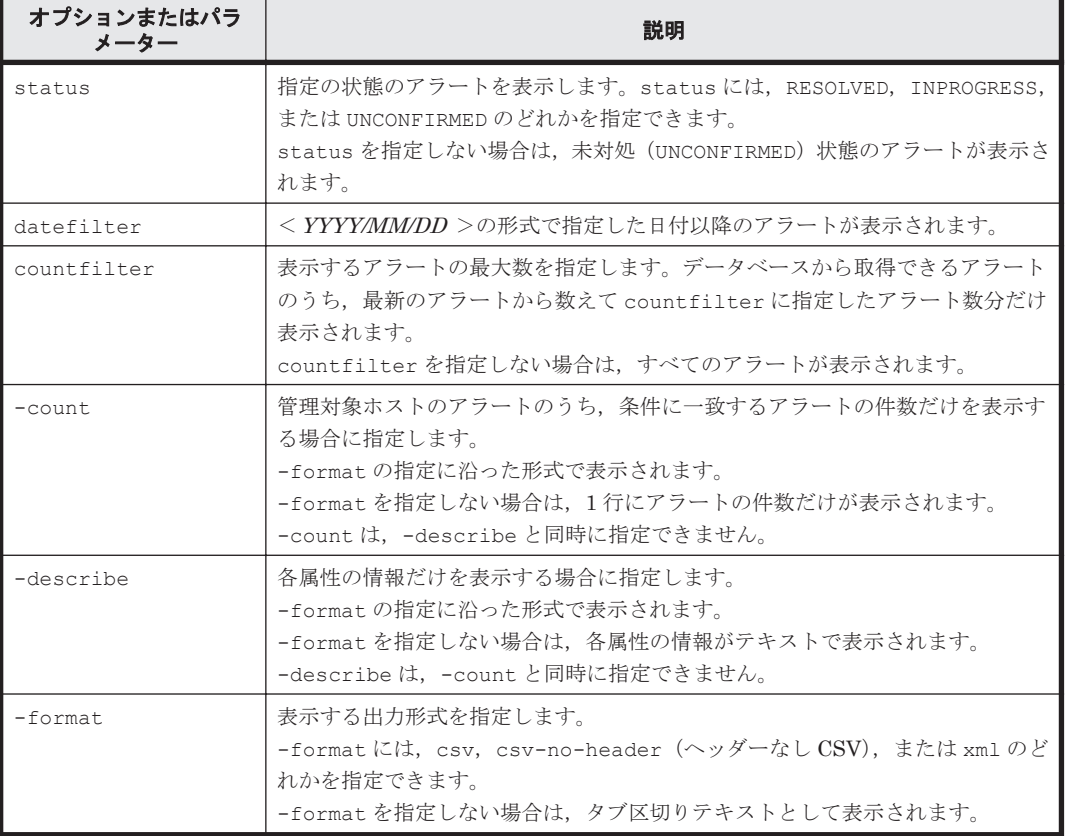

#### オプションまたはパラメーター

#### 事前に完了しておく操作

- 管理サーバの起動
- **login** コマンドによる管理サーバとのセッションの開始

#### 例

すべての管理対象ホストに関する,最新のアラート情報 2 件を表示します。

```
Client1>csm GetAlerts countfilter=2
ReceivedAlertInfo Instance
  alertDescription: ホスト上のサービスで障害レベルの SNMP トラップが発生しました。
  alertLevel: Error
  hostName: DEMO-SYS-8-48
  alertId: 0x0300
  occurredTime: 2014-01-08 16:23:19
  modifiedTime:
  status: Unconfirmed
ReceivedAlertInfo Instance
  alertDescription: ホスト上のドライバーで障害レベルの SNMP トラップが発生しました。
  alertLevel: Error
  hostName: DEMO-SYS-8-48
  alertId: 0x0010
  occurredTime: 2014-01-08 16:20:06
  modifiedTime:
  status: Unconfirmed
```
#### 戻り値

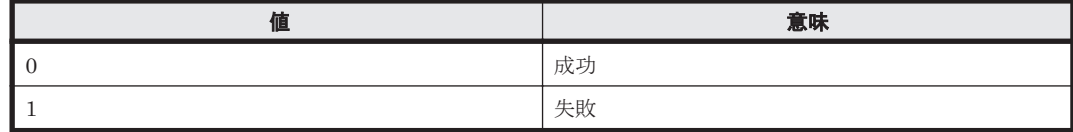

#### 出力項目

次に示す項目を-format オプションの指定に従った形式に出力します。

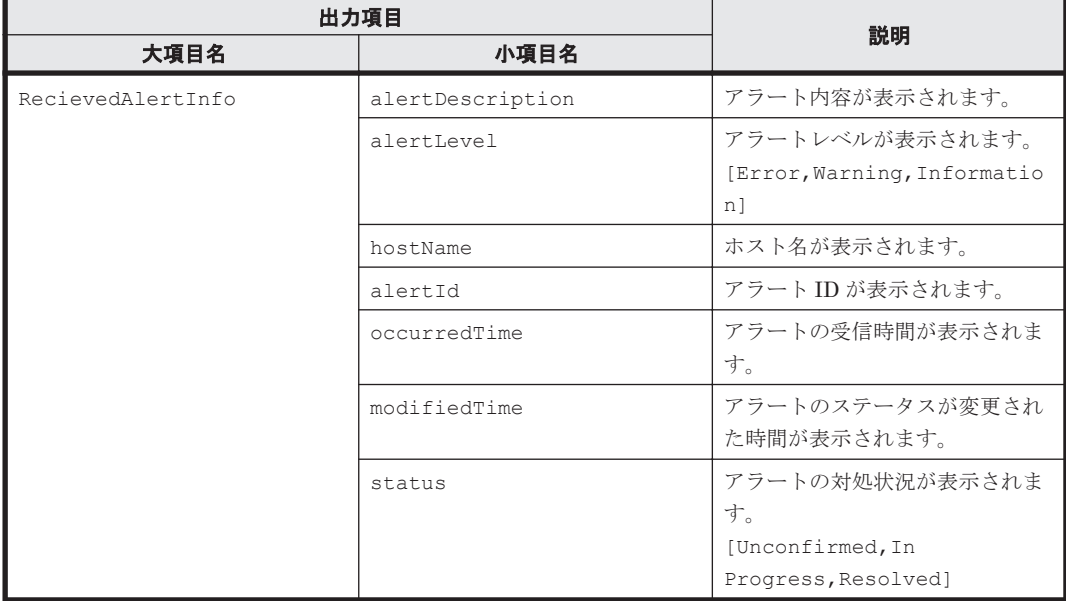

#### 関連コマンド

- [2.9 GetHost](#page-25-0) (gethost)
- [2.10 GetHostAlert](#page-26-0) (gethostalert)

#### 関連項目

- A.1 -format [オプションを指定した場合の出力形式](#page-85-0)
- A.2 -count [オプションを指定した場合の出力形式](#page-87-0)
- A.3 -describe [オプションを指定した場合の出力形式](#page-88-0)

## <span id="page-25-0"></span>**2.9 GetHost**(**gethost**)

管理対象ホストに関するサマリー情報を取得します。

#### 構文

csm {GetHost | gethost} [hostname=<ホスト名>] [-count | -describe] [format {csv | csv-no-header | xml}]

#### オプションまたはパラメーター

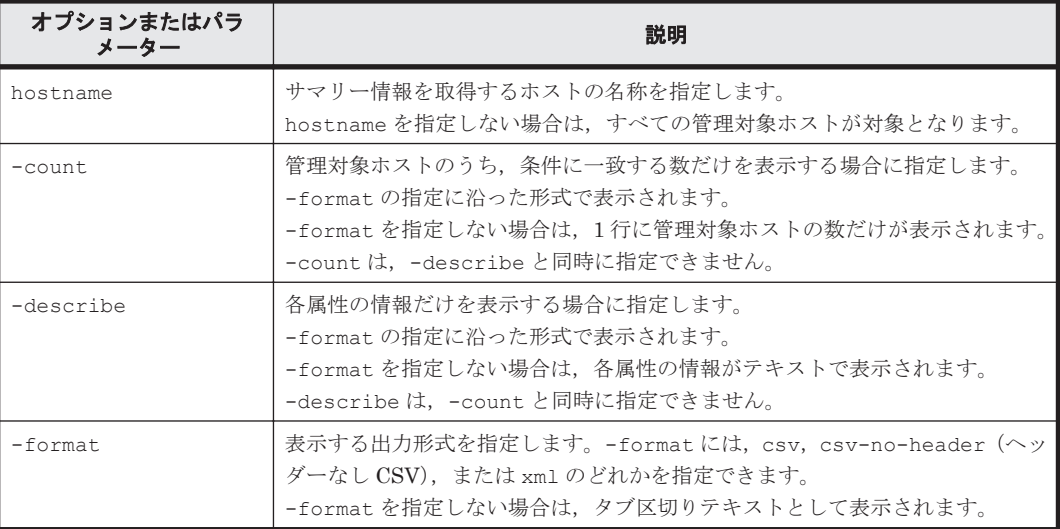

#### 事前に完了しておく操作

- 管理サーバの起動
- **login** コマンドによる管理サーバとのセッションの開始

#### 例

ホスト (HostSystem1) のサマリー情報を表示します。

```
Client1>csm gethost hostname=HostSystem1
Host Instance
 hostName: HostSystem1
 osName: Microsoft Windows Server 2008 R2 Enterprise
 manufacturer: Hitachi
 ipAddress: 172.17.79.48
 productName: ComputeBlade 520HB1
 hostStatus: Running
 serialNumber: EEDB1242-F9DE-59AA-E92D-CE2200213535
 lastRefreshed: 2011-08-29 15:59:06
 error: 46
 warning: 38
 information: 28
```
#### 戻り値

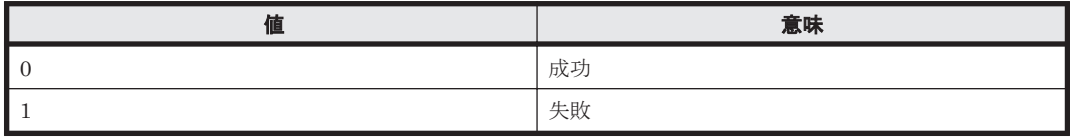

#### <span id="page-26-0"></span>出力項目

次に示す項目を-format オプションの指定に従った形式に出力します。

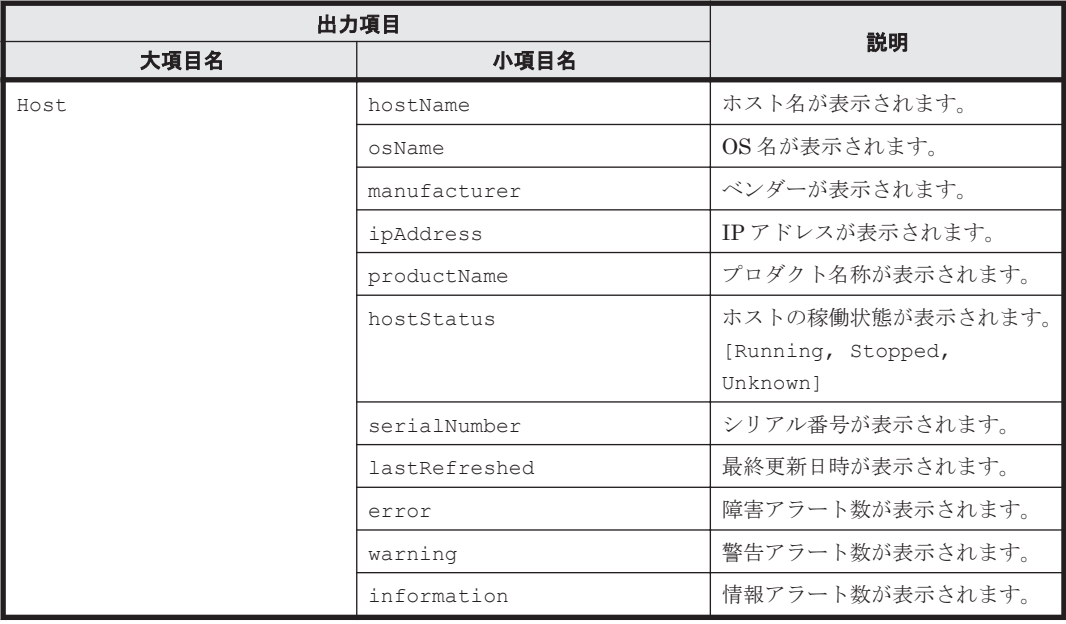

#### 関連コマンド

• 2.10 GetHostAlert (gethostalert)

#### 関連項目

- A.1 -format [オプションを指定した場合の出力形式](#page-85-0)
- A.2 -count [オプションを指定した場合の出力形式](#page-87-0)
- A.3 -describe [オプションを指定した場合の出力形式](#page-88-0)

## **2.10 GetHostAlert**(**gethostalert**)

管理対象ホストに関するアラート情報を取得します。

#### 構文

csm {GetHostAlert | gethostalert} [hostname= $\langle \pi x \, k \hat{A} \rangle$ ] [-count | describe] [-format {csv | csv-no-header | xml}]

#### オプションまたはパラメーター

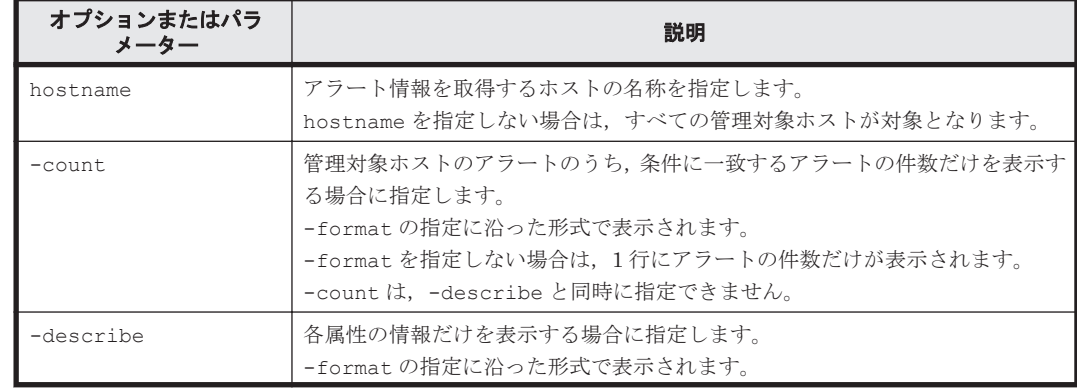

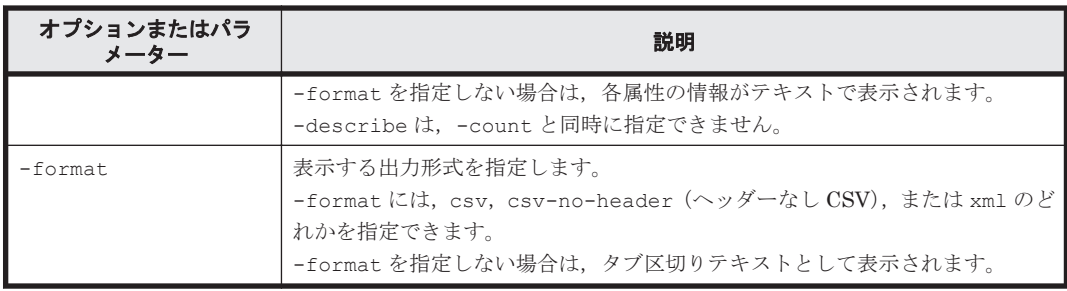

#### 事前に完了しておく操作

- 管理サーバの起動
- **login** コマンドによる管理サーバとのセッションの開始

#### 例

すべての管理対象ホストに関する,アラート件数を表示します。

```
Client1>csm gethostalert -count
112
```
#### 戻り値

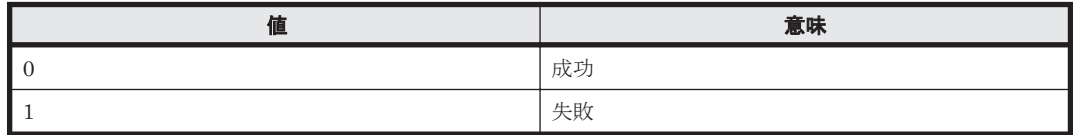

#### 出力項目

次に示す項目を-format オプションの指定に従った形式に出力します。

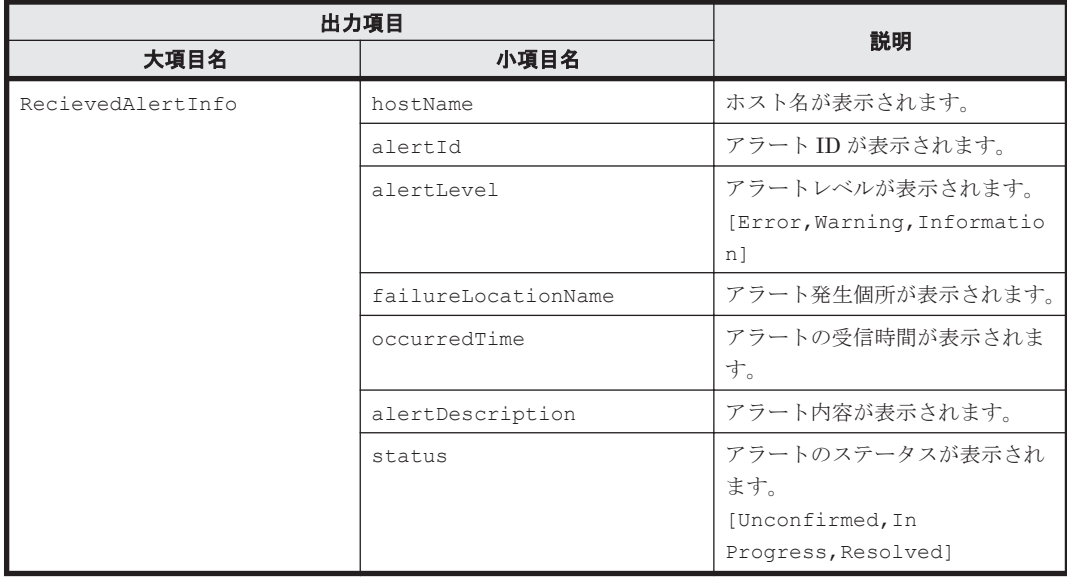

#### 関連コマンド

- [2.8 GetAlerts](#page-23-0) (getalerts)
- [2.9 GetHost](#page-25-0) (gethost)

#### 関連項目

- A.1 -format [オプションを指定した場合の出力形式](#page-85-0)
- A.2 -count [オプションを指定した場合の出力形式](#page-87-0)
- A.3 -describe [オプションを指定した場合の出力形式](#page-88-0)

## <span id="page-28-0"></span>**2.11 GetHostCPU** (**getcpu**)

管理対象ホストに関する CPU の詳細情報を取得します。

#### 構文

csm {GetHostCPU | getcpu} [hostname=<ホスト名 >] [-count | -describe] [ format {csv | csv-no-header | xml}]

#### オプションまたはパラメーター

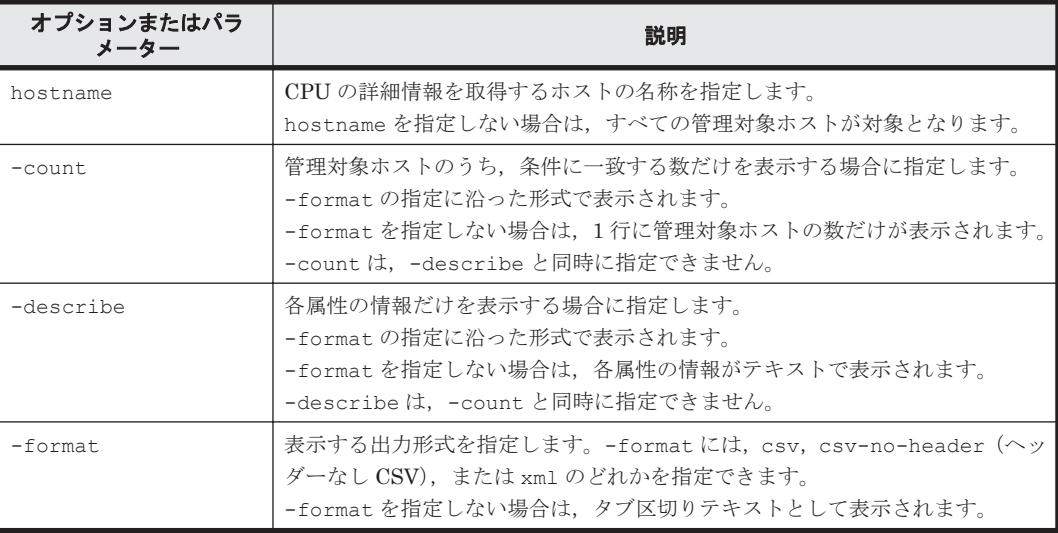

#### 事前に完了しておく操作

- 管理サーバの起動
- **login** コマンドによる管理サーバとのセッションの開始

#### 例

```
ホスト (HostSystem2)の CPUの詳細情報を表示します。
```

```
Client1>csm GetHostCPU hostname=HostSystem2
Cpu Instance
  hostName: HostSystem2
  cpuName: Intel(R) Xeon(R) CPU E5-2650 v3 @ 2.30GHz
  frequencyInMhz: 2301.0
  numberOfCpus: 2
  numberOfCores: 10
 l2CacheSizeInKB: 2560.0
 l3CacheSizeInKB: 25600.0
```
#### 戻り値

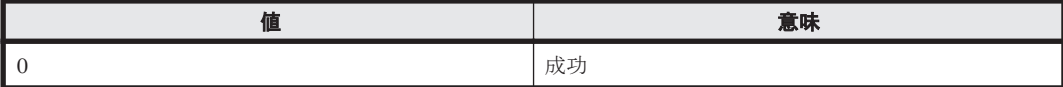

<span id="page-29-0"></span>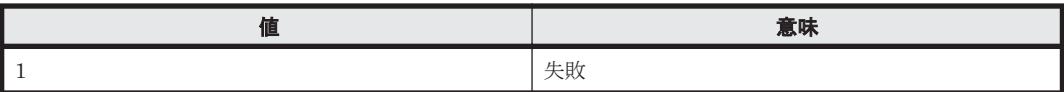

#### 出力項目

次に示す項目を-format オプションの指定に従った形式に出力します。

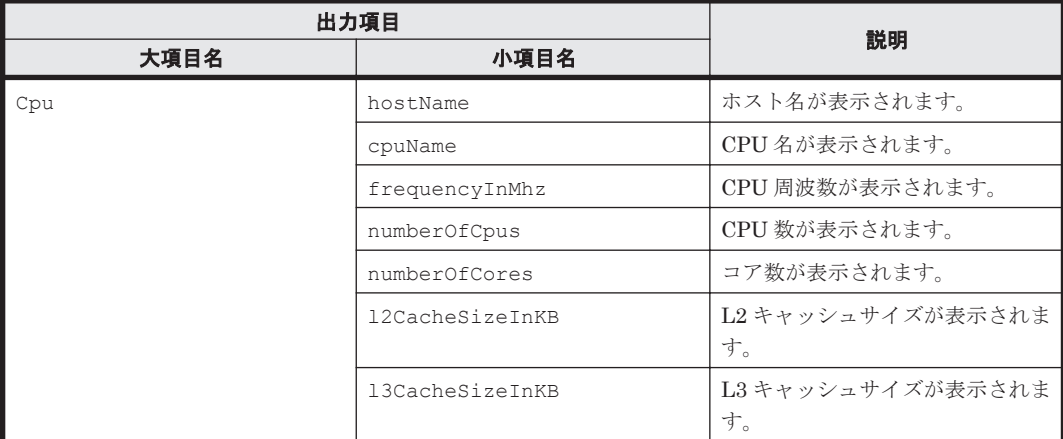

#### 関連コマンド

• [2.9 GetHost](#page-25-0) (gethost)

#### 関連項目

- A.1 -format [オプションを指定した場合の出力形式](#page-85-0)
- A.2 -count [オプションを指定した場合の出力形式](#page-87-0)
- A.3 -describe [オプションを指定した場合の出力形式](#page-88-0)

## **2.12 GetHostFCNetwork**(**getfc**)

管理対象ホストに関する FC アダプターの詳細情報を取得します。

#### 構文

```
csm {GetHostFCNetwork | getfc} [hostname=<ホスト名>] [-count | -
describe] [-format {csv | csv-no-header | xml}]
```
#### オプションまたはパラメーター

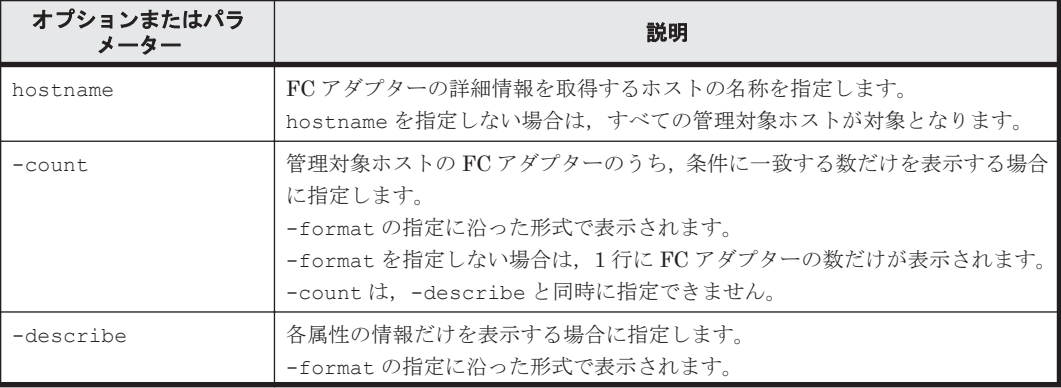

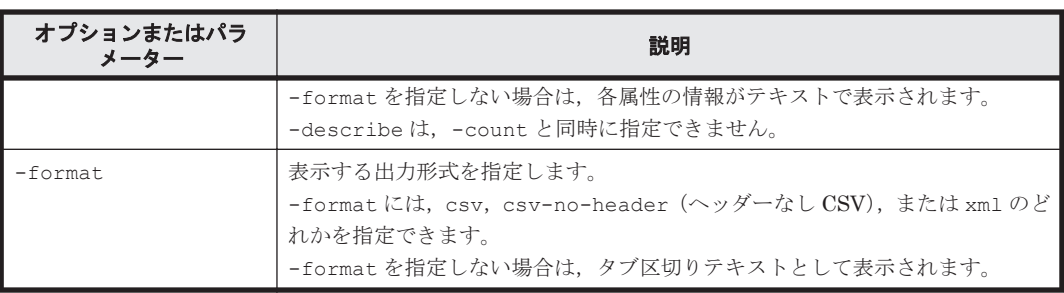

#### 事前に完了しておく操作

- 管理サーバの起動
- **login** コマンドによる管理サーバとのセッションの開始

#### 例

ホスト (HostSystem1)の FC アダプターの詳細情報を取得します。

```
Client1>csm GetHostFCNetwork hostname=HostSystem1
```
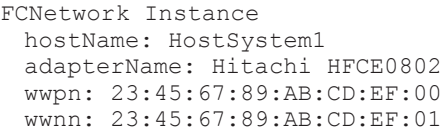

FW: 0030044D DRV: 4.1.6.790

#### 戻り値

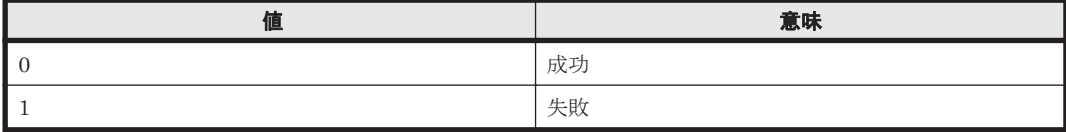

#### 出力項目

次に示す項目を-format オプションの指定に従った形式に出力します。

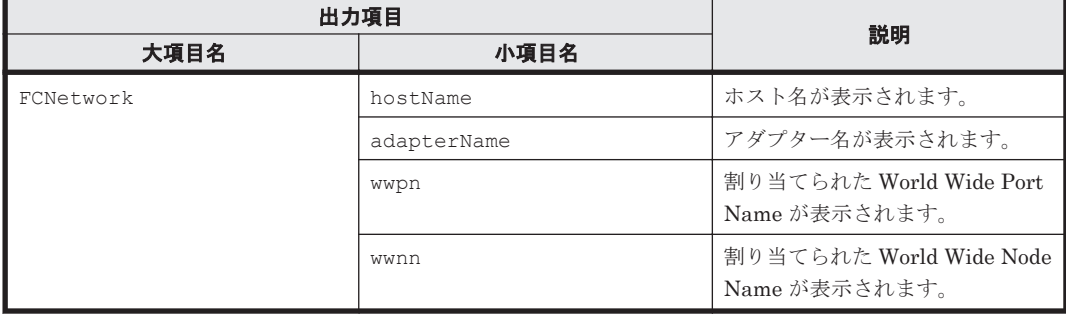

#### 関連コマンド

- [2.9 GetHost](#page-25-0) (gethost)
- [2.14 GetHostIPNetwork](#page-32-0) (getip)

#### 関連項目

- A.1 -format [オプションを指定した場合の出力形式](#page-85-0)
- A.2 -count [オプションを指定した場合の出力形式](#page-87-0)
- A.3 -describe [オプションを指定した場合の出力形式](#page-88-0)

## <span id="page-31-0"></span>**2.13 GetHostFileSystem**(**getfilesystem**)

管理対象ホストに関するファイルシステムの詳細情報を取得します。

構文

```
csm {GetHostFileSystem | getfilesystem} [hostname=<\!\!\pi\!\times\!k\!\!\!\!\!/\;\!4\!\!\!\!\!/\;2\,] [-count | -
describe] [-format {csv | csv-no-header | xml}]
```
#### オプションまたはパラメーター

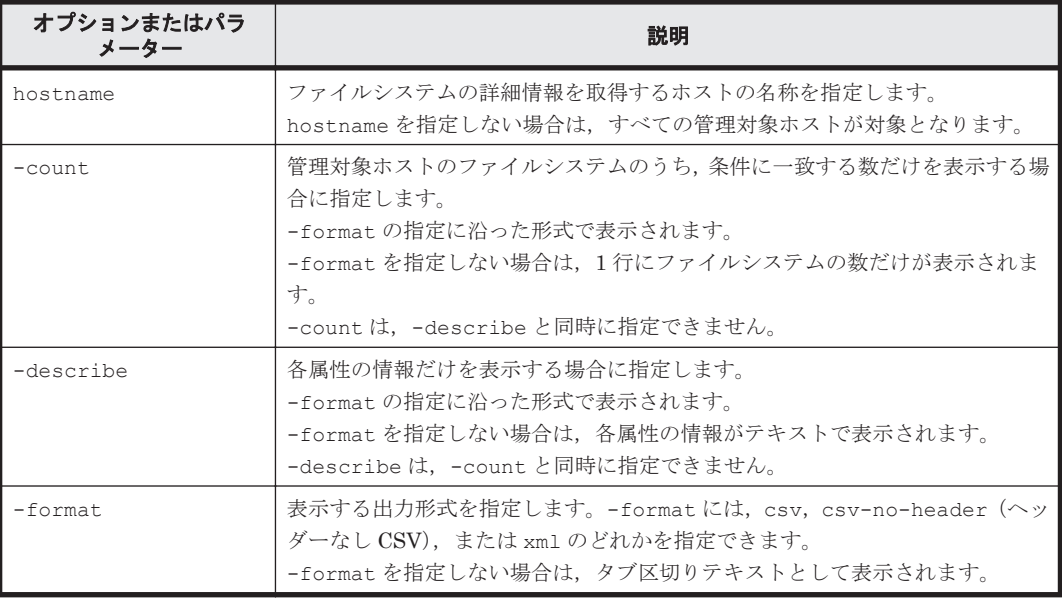

#### 事前に完了しておく操作

- 管理サーバの起動
- **login** コマンドによる管理サーバとのセッションの開始

#### 例

ホスト (HostSystem1)のファイルシステムの詳細情報を表示します。

```
Client1>csm GetHostFileSystem hostname=HostSystem1
FileSystem Instance
 hostName: HostSystem1
 driveName: C:
 driveType: Local Disk
 fileSystemType: NTFS
 totalSizeInMB: 476937.5
 usedSizeInMB: 109374.1
 freeSizeInMB: 367563.3
```
#### 戻り値

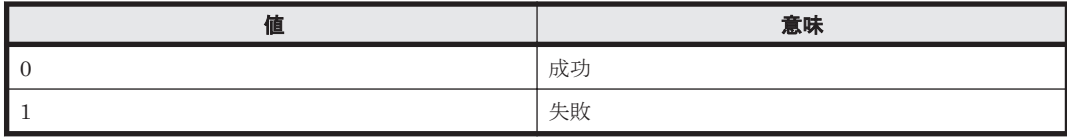

#### 出力項目

次に示す項目を-format オプションの指定に従った形式に出力します。

<span id="page-32-0"></span>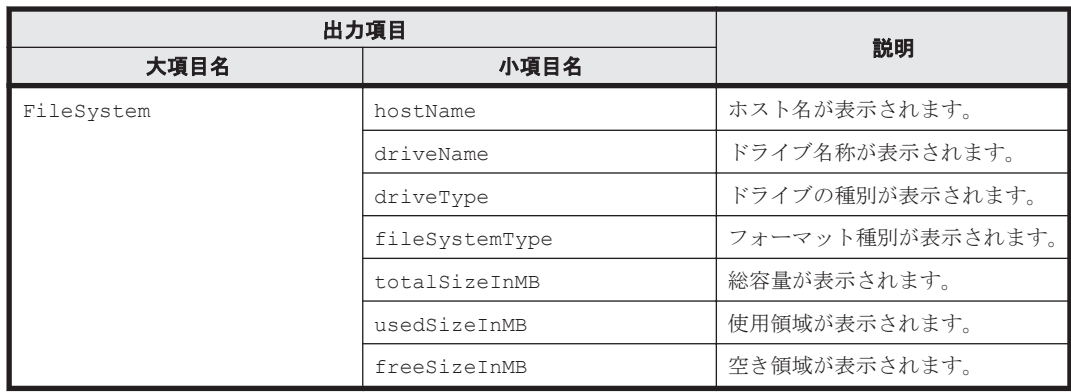

#### 関連コマンド

• [2.9 GetHost](#page-25-0) (gethost)

#### 関連項目

- A.1 -format [オプションを指定した場合の出力形式](#page-85-0)
- A.2 -count [オプションを指定した場合の出力形式](#page-87-0)
- A.3 -describe [オプションを指定した場合の出力形式](#page-88-0)

## **2.14 GetHostIPNetwork**(**getip**)

管理対象ホストに関する LAN の詳細情報を取得します。

#### 構文

```
csm {GetHostIPNetwork | getip} [hostname=\langle \pi x \, k \hat{A} \rangle] [-count | -
describe] [-format {csv | csv-no-header | xml}]
```
#### オプションまたはパラメーター

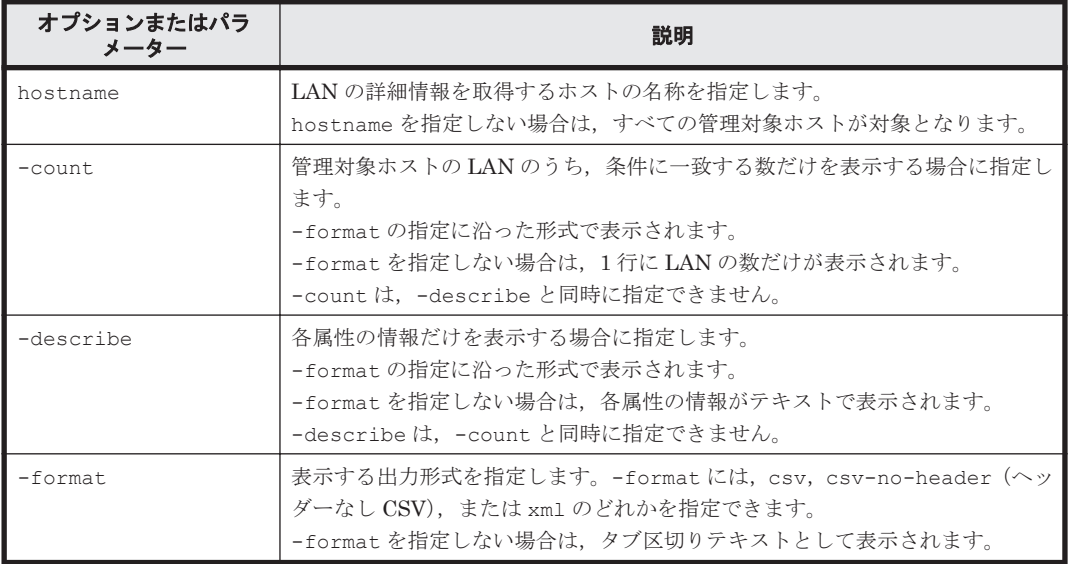

#### 事前に完了しておく操作

• 管理サーバの起動

<span id="page-33-0"></span>• **login** コマンドによる管理サーバとのセッションの開始

### 例 ホスト (HostSystem1)の LAN の詳細情報を表示します。

```
Client1>csm GetHostIPNetwork hostname=HostSystem1
IpAddress Instance
 hostName: HostSystem1
 adapterName: Intel(R) PRO/1000 MT Network Connection
 adapterType: port
 ipAddress: 172.17.79.48
 subnetMask: 255.255.255.0
 networkAddress: 172.17.79.0
 macAddress: 00:50:56:92:00:59
```
#### 戻り値

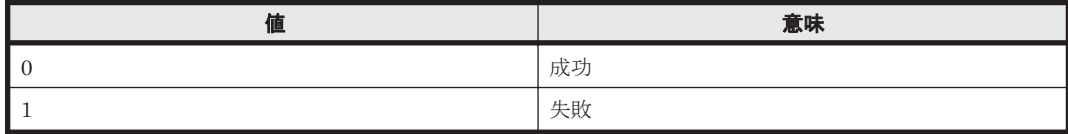

#### 出力項目

次に示す項目を-format オプションの指定に従った形式に出力します。

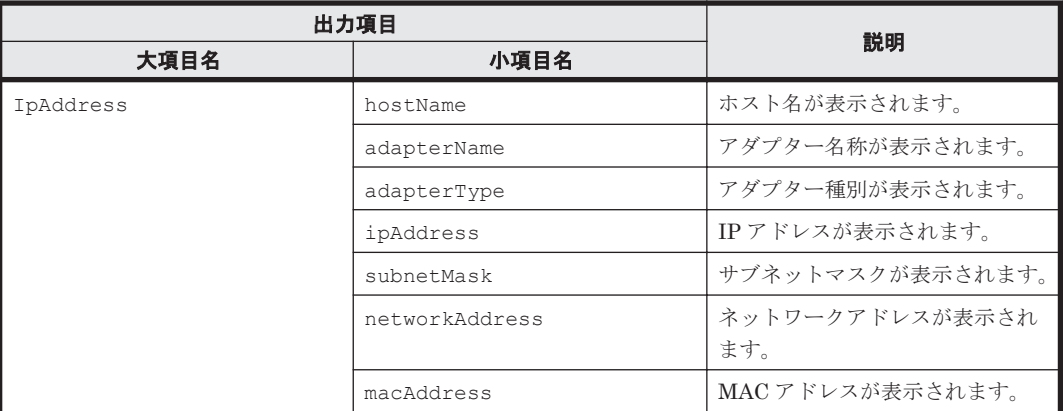

#### 関連コマンド

• [2.9 GetHost](#page-25-0) (gethost) [2.12 GetHostFCNetwork](#page-29-0) (getfc)

#### 関連項目

- A.1 -format [オプションを指定した場合の出力形式](#page-85-0)
- A.2 -count [オプションを指定した場合の出力形式](#page-87-0)
- A.3 -describe [オプションを指定した場合の出力形式](#page-88-0)

## **2.15 GetHostMemory**(**getmemory**)

管理対象ホストに関するメモリーの詳細情報を取得します。

#### 構文

csm {GetHostMemory | getmemory} [hostname= $\langle \pi x \land \hat{A} \rangle$ ] [-count | describe] [-format {csv | csv-no-header | xml}]

#### オプションまたはパラメーター

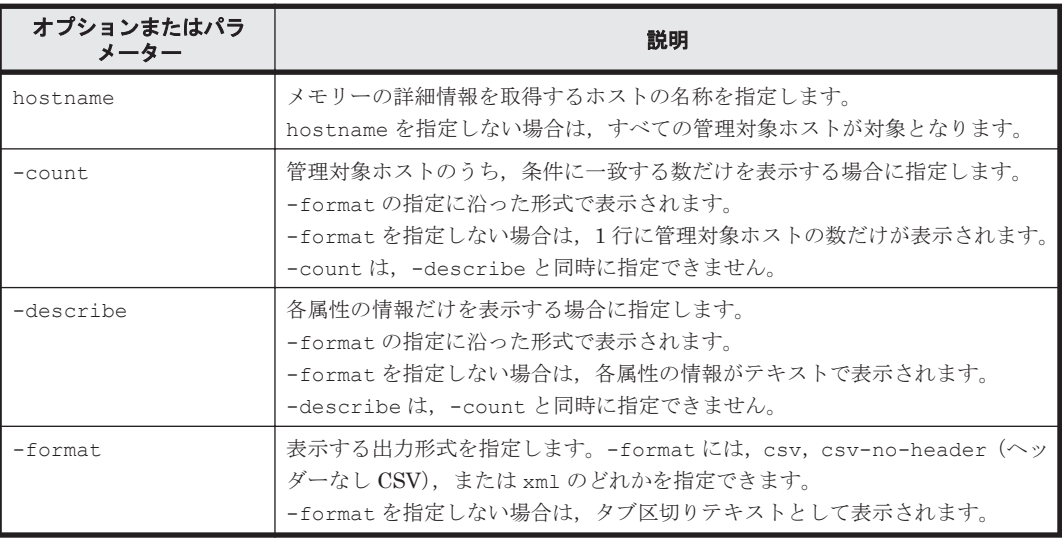

#### 事前に完了しておく操作

- 管理サーバの起動
- **login** コマンドによる管理サーバとのセッションの開始

#### 例

ホスト (HostSystem1) のメモリーの詳細情報を表示します。

```
Client1>csm GetHostMemory hostname=HostSystem1
Memory Instance
hostName: HostSystem1
 totalSizeInMB: 3.4
 maxPageFileSizeInMB: 1.9
```
#### 戻り値

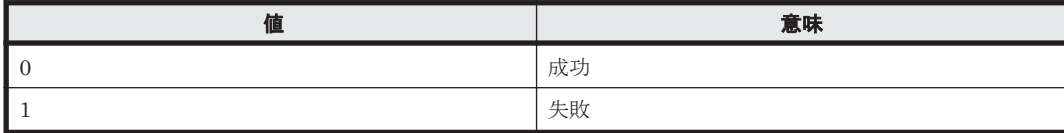

#### 出力項目

次に示す項目を-format オプションの指定に従った形式に出力します。

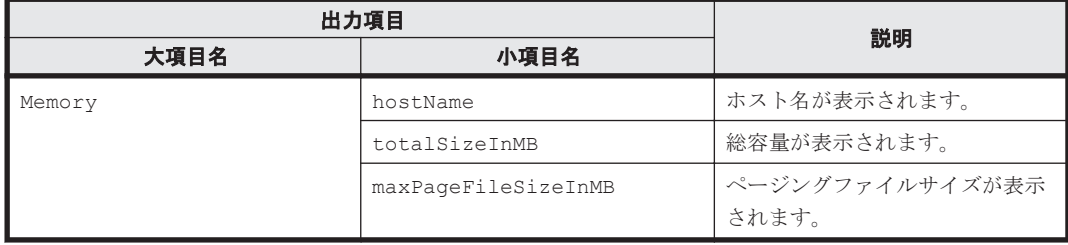

#### <span id="page-35-0"></span>関連コマンド

• [2.9 GetHost](#page-25-0) (gethost)

#### 関連項目

- A.1 -format [オプションを指定した場合の出力形式](#page-85-0)
- A.2 -count [オプションを指定した場合の出力形式](#page-87-0)
- A.3 -describe [オプションを指定した場合の出力形式](#page-88-0)

## **2.16 GetHostOs** (**getos**)

管理対象ホストに関する OS 情報を取得します。

#### 構文

csm {GetHostOs | getos} [hostname=<ホスト名>] [-count | -describe] [format {csv | csv-no-header | xml}]

#### オプションまたはパラメーター

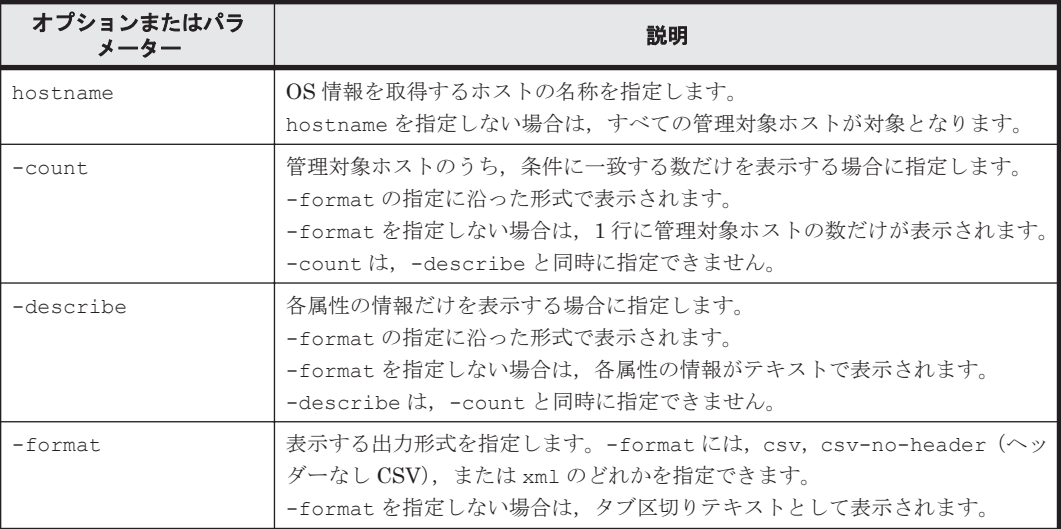

#### 事前に完了しておく操作

- 管理サーバの起動
- **login** コマンドによる管理サーバとのセッションの開始

#### 例

ホスト (HostSystem1) の OS 情報を表示します。

```
Client1>csm GetHostOs hostname=HostSystem1
OS Instance
 hostName: HostSystem1
 uuid: 1E870542-5C8A-9DB3-670F-5D8F02A64F17
 osName: Microsoft Windows Server 2008 R2 Enterprise
 servicePackVersion: 0
 osVersion: 6.1.7600
 domainName: gse.hds.com
 description:
 lastReboot: 2011-10-03 19:36:17
 smt: Disable
```
戻り値

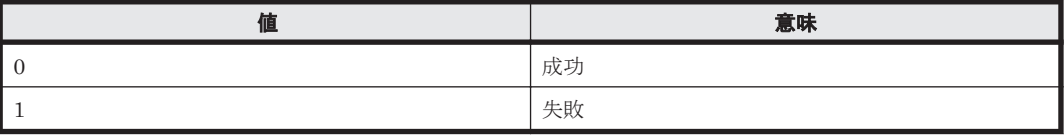

## 出力項目

次に示す項目を-format オプションの指定に従った形式に出力します。

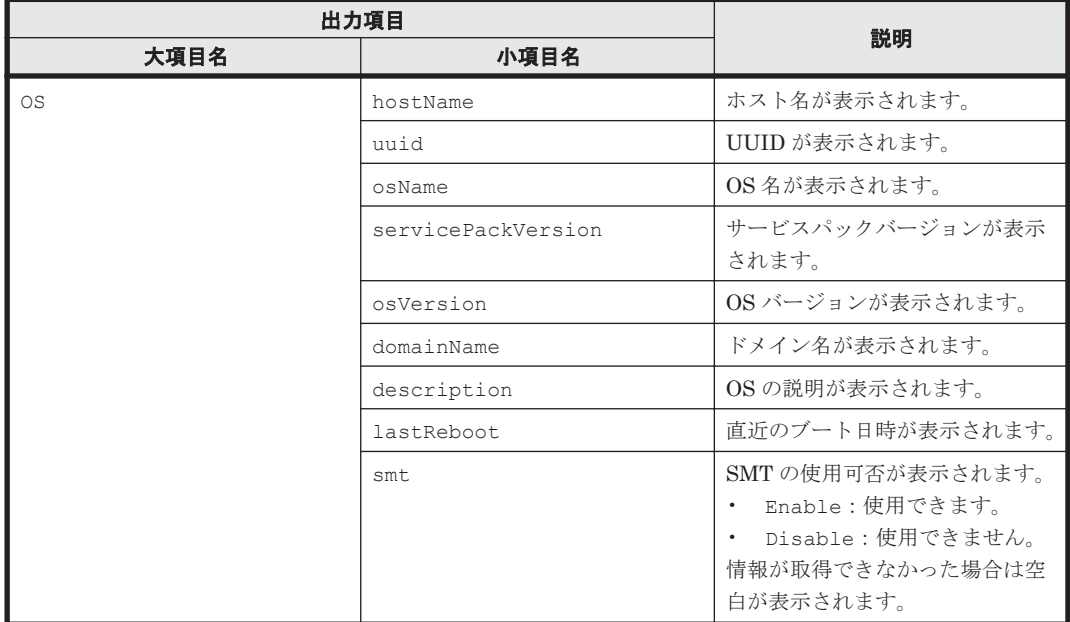

## 関連コマンド

• [2.9 GetHost](#page-25-0) (gethost)

### 関連項目

- A.1 -format [オプションを指定した場合の出力形式](#page-85-0)
- A.2 -count [オプションを指定した場合の出力形式](#page-87-0)
- A.3 -describe [オプションを指定した場合の出力形式](#page-88-0)

# **2.17 GetHostPCI**(**getpci**)

管理対象ホストに関する PCI デバイスの詳細情報を取得します。

# 構文

```
csm {GetHostPCI | getpci} [hostname=\langle \pi \times k \rangle | [-count | -describe] [-
format {csv | csv-no-header | xml}]
```
## オプションまたはパラメーター

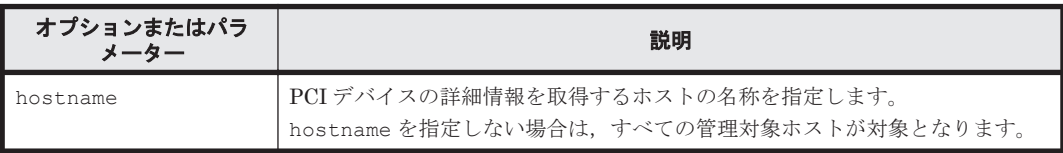

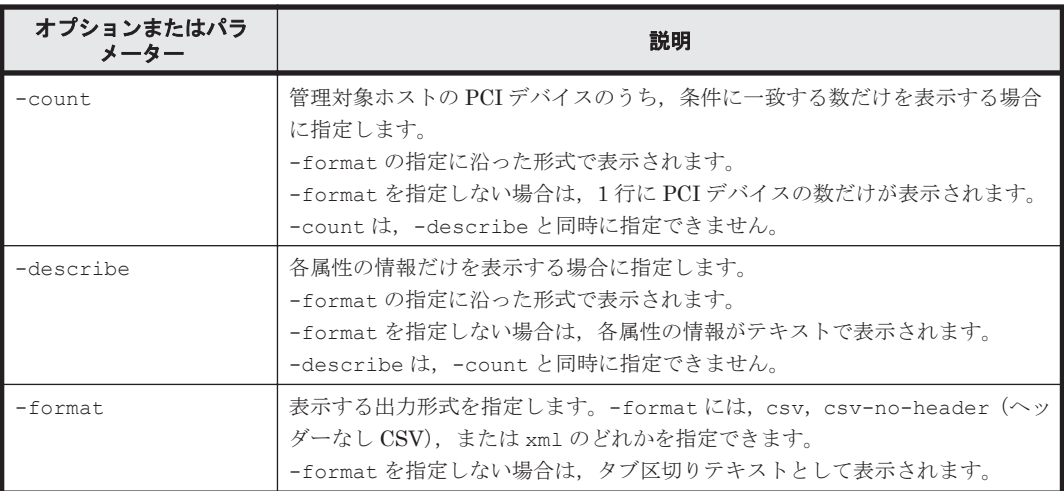

# 事前に完了しておく操作

- 管理サーバの起動
- **login** コマンドによる管理サーバとのセッションの開始

## 例

すべての管理対象ホストの PCI デバイス数を表示します。

Client1>**csm GetHostPCI -count**  82

## 戻り値

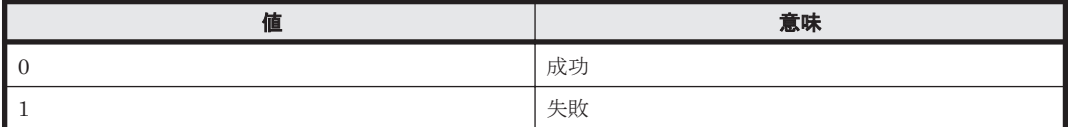

### 出力項目

次に示す項目を-format オプションの指定に従った形式に出力します。

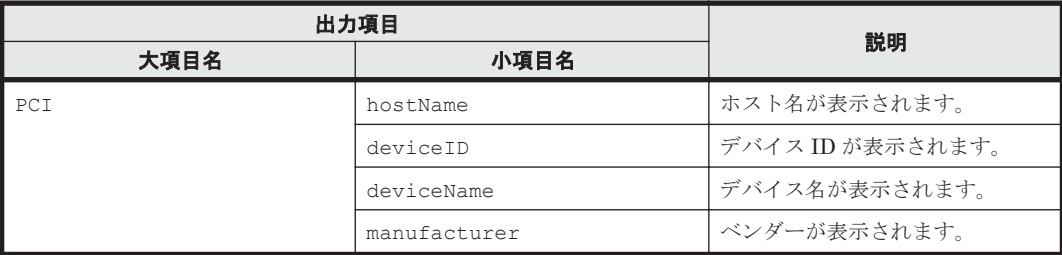

### 関連コマンド

• [2.9 GetHost](#page-25-0) (gethost)

# 関連項目

- A.1 -format [オプションを指定した場合の出力形式](#page-85-0)
- A.2 -count [オプションを指定した場合の出力形式](#page-87-0)
- A.3 -describe [オプションを指定した場合の出力形式](#page-88-0)

# **2.18 GetHostRemoteManagement**(**getrmtmgmt**)

BMC が設定された,管理対象ホストのデバイス情報を取得します。

このコマンドの実行結果に表示される"LOM"という文字列は、BMCを指します。

## 構文

csm {GetHostRemoteManagement | getrmtmgmt} [hostname=<ホスト名>] [-count | -describe] [-format {csv | csv-no-header | xml}]

#### オプションまたはパラメーター

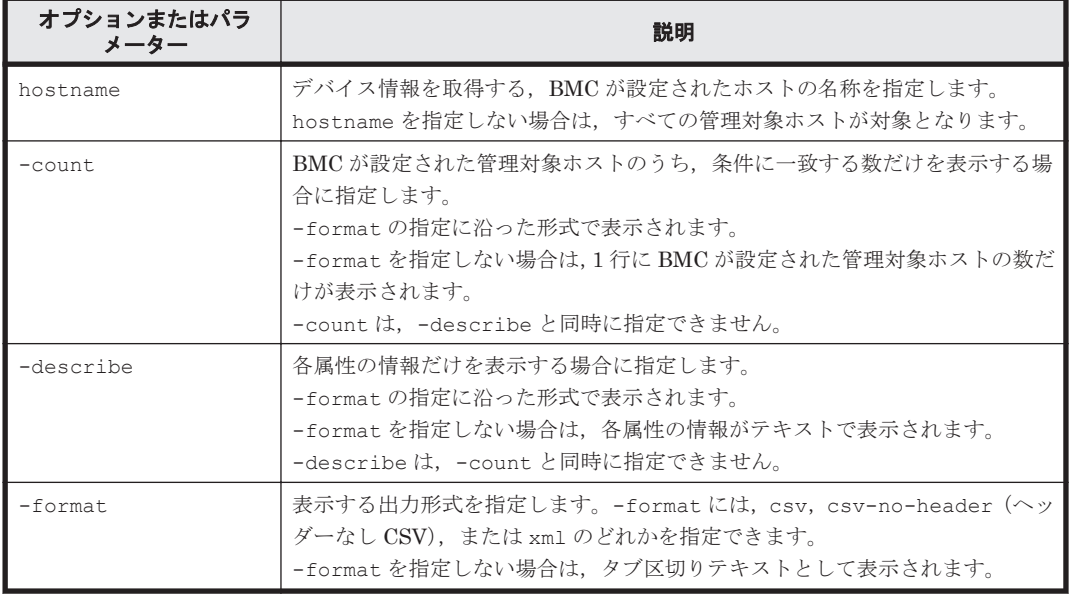

#### 事前に完了しておく操作

- 管理サーバの起動
- **login** コマンドによる管理サーバとのセッションの開始

### 例

BMC が設定された,すべての管理対象ホストのデバイスの詳細情報を表示します。

```
Client1>csm GetHostRemoteManagement 
LOMSetting Instance
 hostName: HostSystem2
 ipAddress: 192.168.0.102
 credentialName: IPMICredential-1
```
## 戻り値

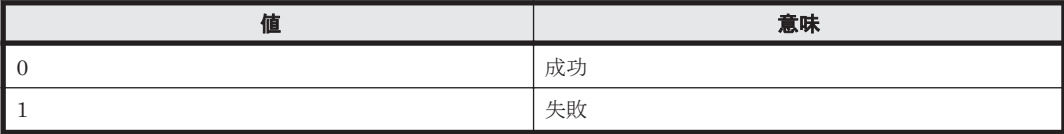

# 出力項目

次に示す項目を-format オプションの指定に従った形式に出力します。

<span id="page-39-0"></span>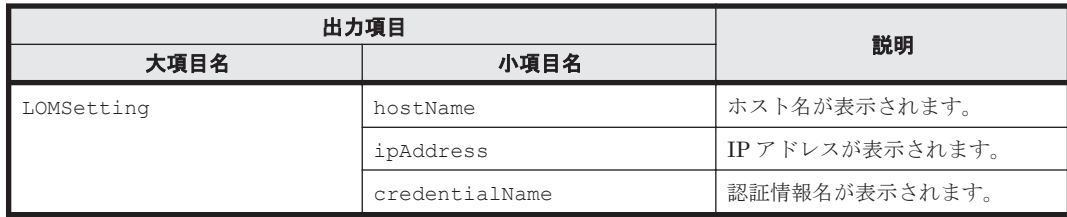

# 関連コマンド

• [2.9 GetHost](#page-25-0) (gethost)

## 関連項目

- A.1 -format [オプションを指定した場合の出力形式](#page-85-0)
- A.2 -count [オプションを指定した場合の出力形式](#page-87-0)
- A.3 -describe [オプションを指定した場合の出力形式](#page-88-0)

# **2.19 GetBlade**(**getblade**)

管理対象ブレードに関する情報を取得します。

## 構文

```
csm {GetBlade | getblade} 
[svpAddr=<ブレード搭載シャーシのマネジメントモジュールの IP アドレス > [slotNo=<ブ
レード搭載スロット番号>]]
[-count | -describe] [-format {csv | csv-no-header | xml}]
```
# オプションまたはパラメーター

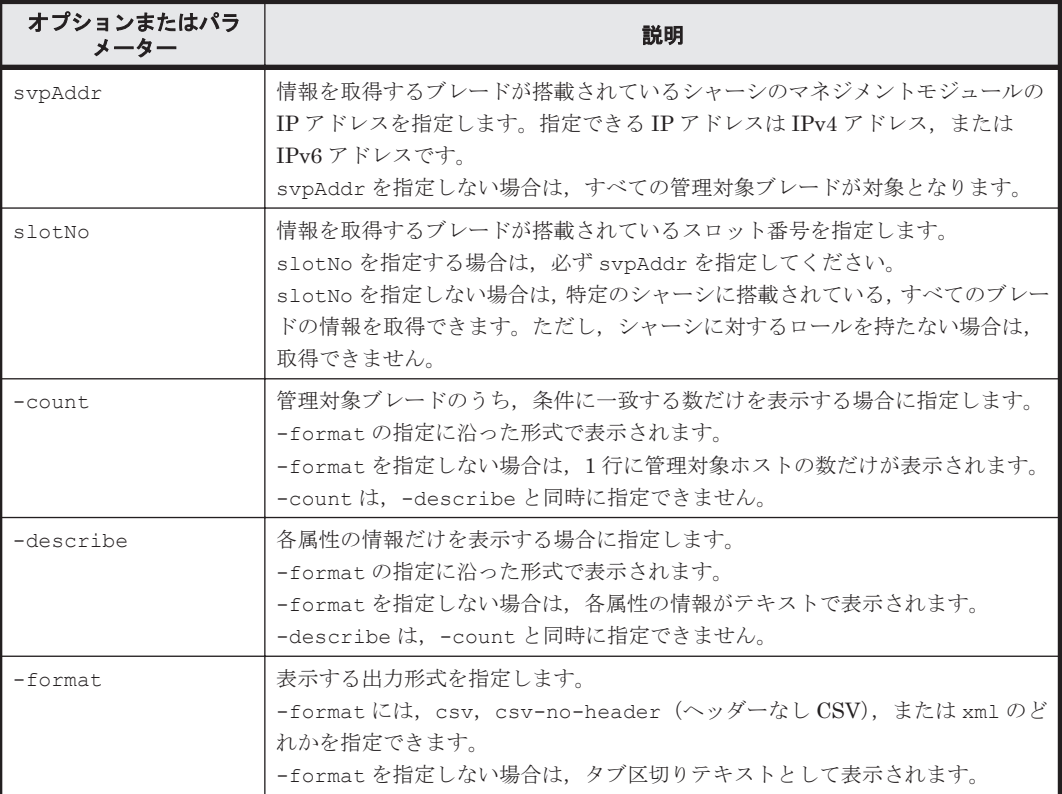

- ブレードが搭載されたシャーシのマネジメントモジュールの IP アドレス シャーシを探索した時に使用した形式の IP アドレスを確認してください。IPv6 で探索した場 合には IPv6 アドレスを,IPv4 で探索した場合には IPv4 アドレスを指定する必要があります。
- ブレードが搭載されているスロット番号

#### 事前に完了しておく操作

- 管理サーバの起動
- **login** コマンドによる管理サーバとのセッションの開始

## 例

マネジメントモジュールの IP アドレスが「192.168.12.70」のシャーシの,スロット番号 0 に搭載 されているブレードの情報を,表示します。

```
Client1>csm GetBlade svpAddr=192.168.12.70 slotNo=0
Blade Instance
   serverName: BladeSymphony 540AA1
   slotNumber: 0,1
  chassisName: BS500#PFse
  hostName: 
   powerStatus: OFF
   healthStatus: NORMAL
  maintenanceMode: OFF
  error: 0
  warning: 0
   information: 0
   lastRefreshed: 2015-11-26 14:00:18
  manufacturer: HITACHI
  modelNumber: GGAGD0A1-TNNN54Z
   serialNumber: 323SHDFFFFF-Z999FFF00000003
 uuid: d7ebfa50-036e-11e2-8eed-ee445d83b549
   lidStatus: OFF
   powerOnSuppressStatus: Disable
  npmColdStandby: Disable
   npmGroup: 
  npmAssignment: 
   initializationStatus: Initialized
  logicalPartitioning: Disable
   configurationStatus: No Information
  macType: Default
   wwnType: Default
   serverFirmwareVersion: 03-34
   lomFirmwareVersion: 03-21
   efiFirmwareVersion: 04-42
   lparManagerFirmwareVersion: 
   updateFirmwarePendingRestart: -
   lomIpAddress: 192.168.12.80
   lomSubnetMask: 255.255.255.0
   lomDefaultGateway: 192.168.12.1
   lomIpv6IpAddress: fd00:4843:536d:c::50
   lomNetworkPrefix: 64
   lomIpv6DefaultGateway: fd00:4843:536d:c::1
   svpIpAddress: 192.168.12.70
```
#### 戻り値

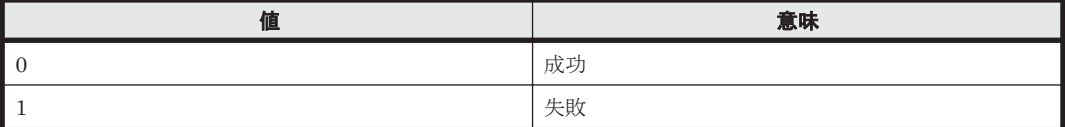

# 出力項目

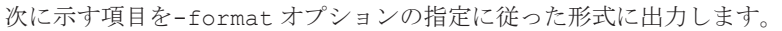

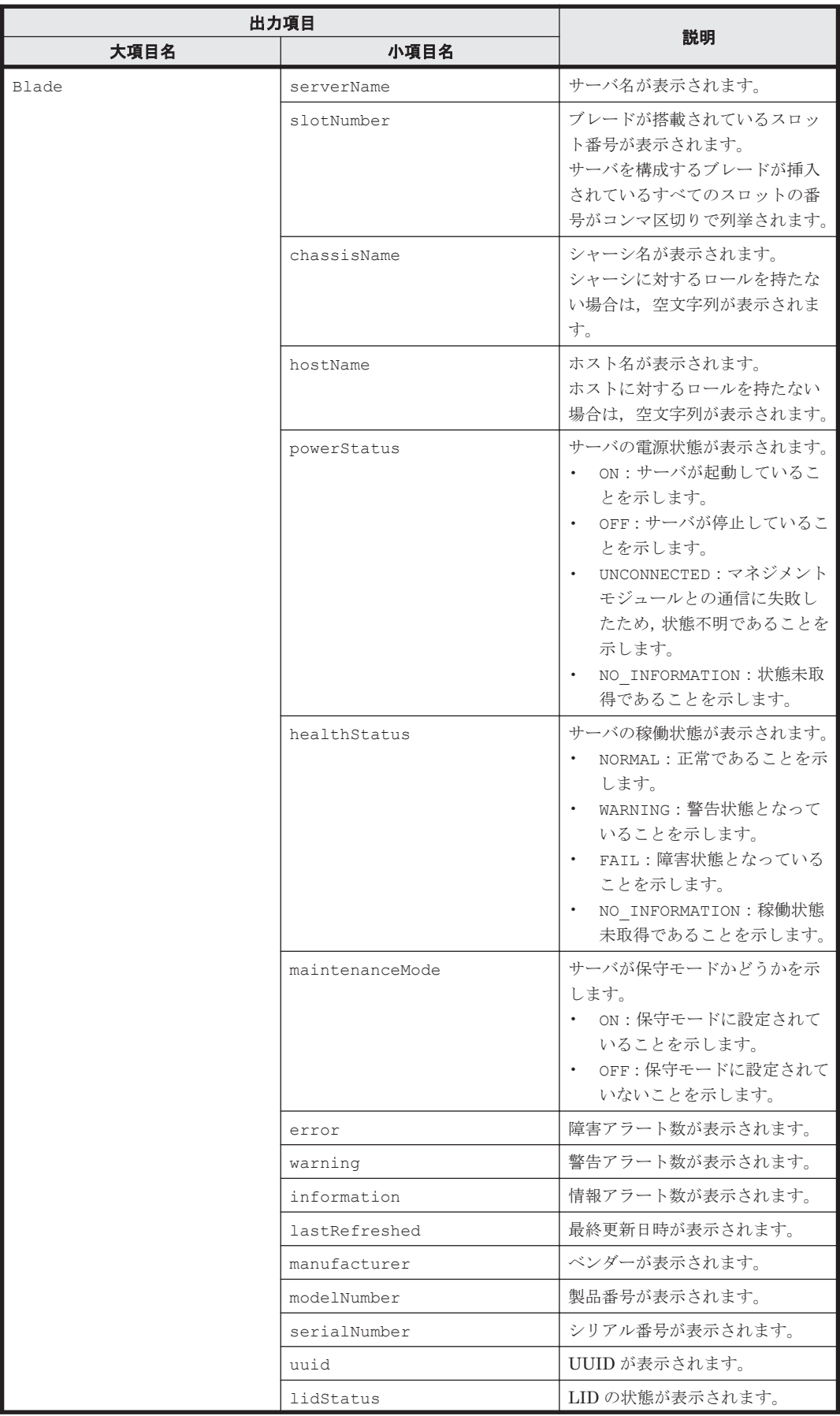

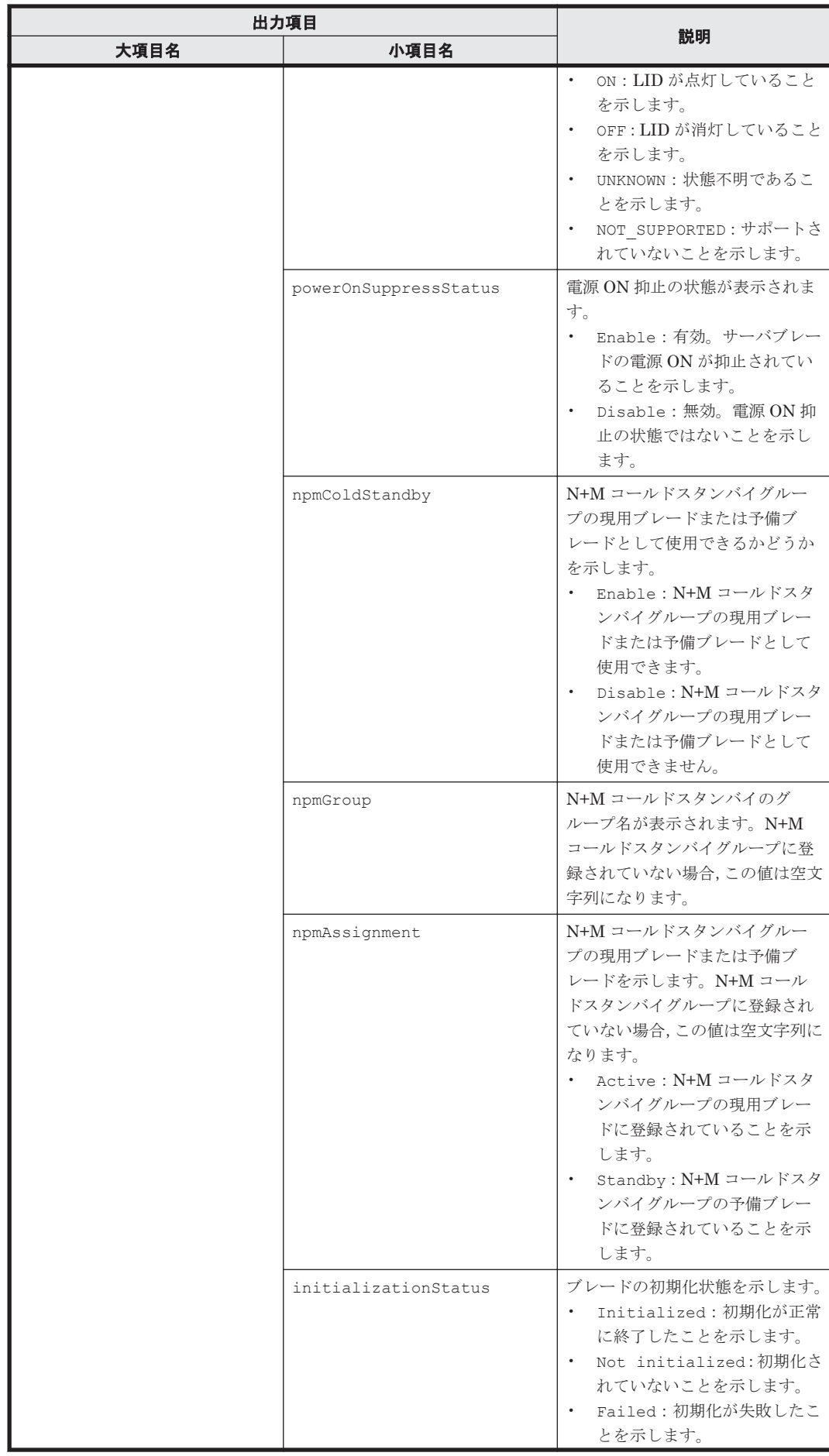

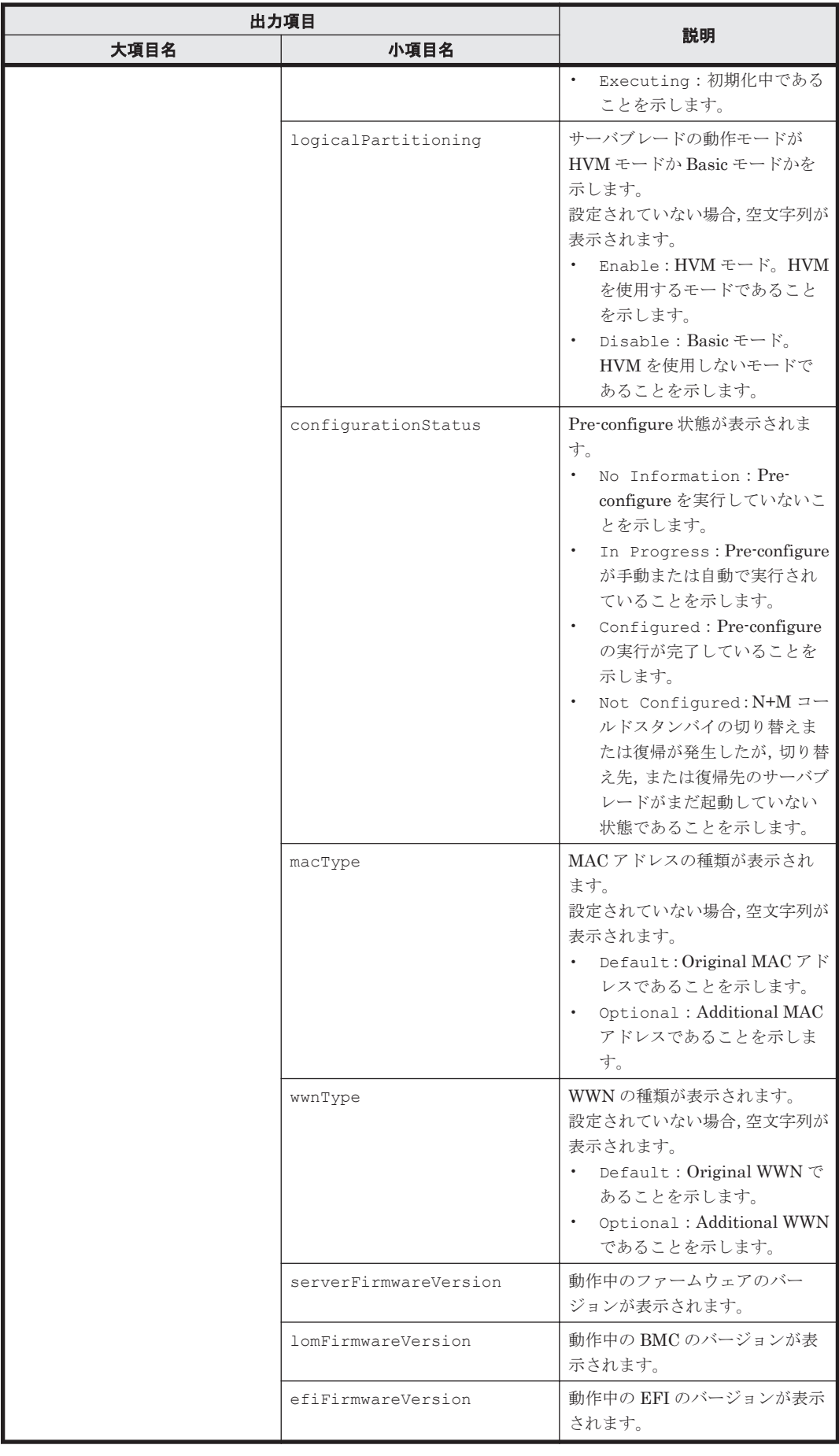

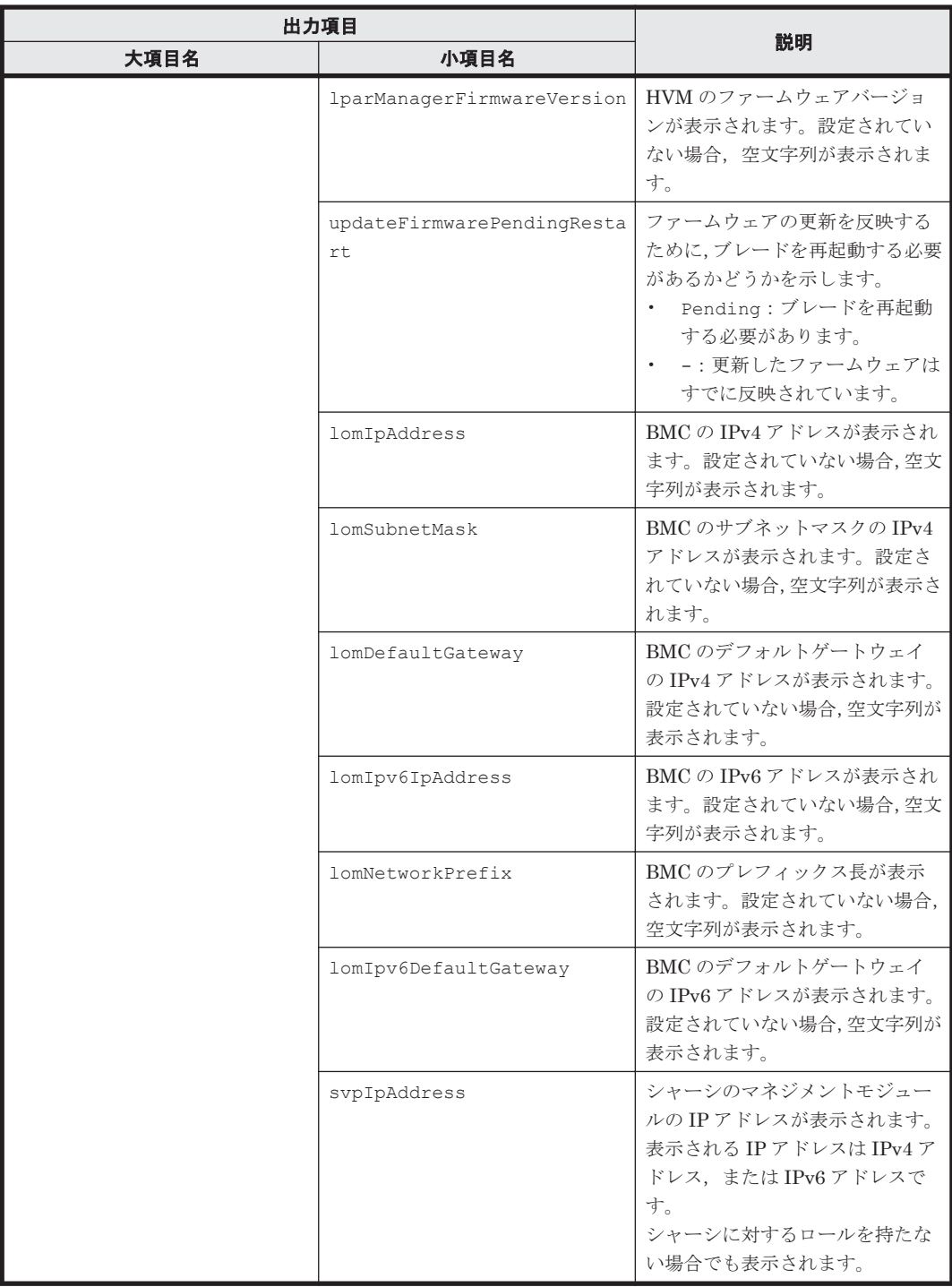

## 関連コマンド

• [2.20 GetChassis](#page-45-0) (getchassis)

### 関連項目

- A.1 -format [オプションを指定した場合の出力形式](#page-85-0)
- A.2 -count [オプションを指定した場合の出力形式](#page-87-0)
- A.3 -describe [オプションを指定した場合の出力形式](#page-88-0)

# <span id="page-45-0"></span>**2.20 GetChassis**(**getchassis**)

管理対象シャーシに関するサマリー情報を取得します。

## 構文

```
csm {GetChassis | getchassis} 
[svpAddr=<シャーシのマネジメントモジュールの IP アドレス >] 
[-count | -describe] [-format {csv | csv-no-header | xml}]
```
# オプションまたはパラメーター

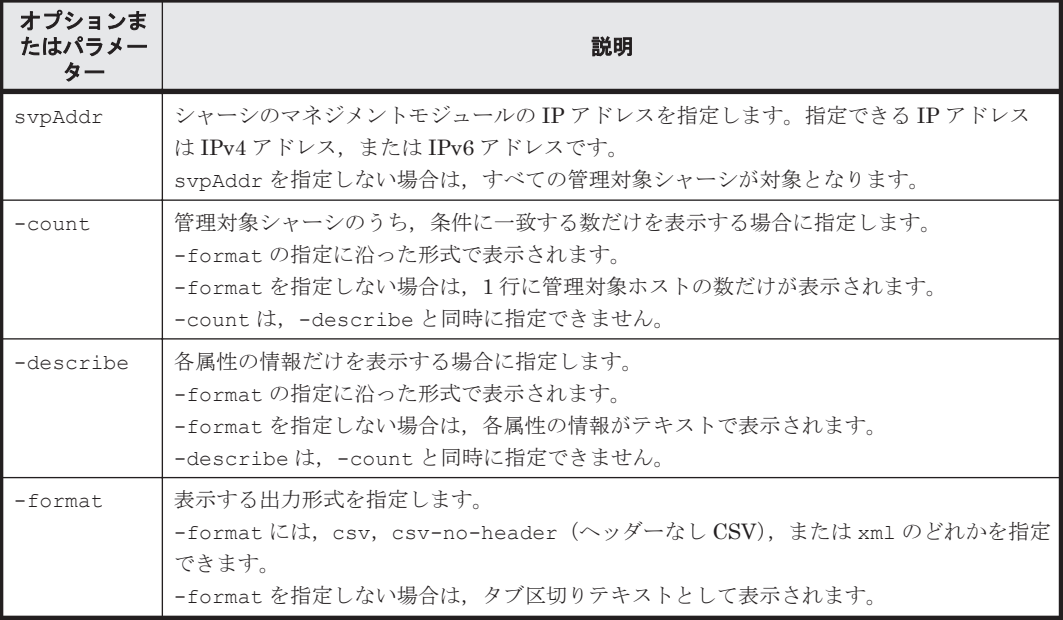

## 事前に確認しておく情報

• シャーシのマネジメントモジュールの IP アドレス

シャーシを探索した時に使用した形式の IP アドレスを確認してください。IPv6 で探索した場 合には IPv6 アドレスを,IPv4 で探索した場合には IPv4 アドレスを指定する必要があります。

## 事前に完了しておく操作

- 管理サーバの起動
- **login** コマンドによる管理サーバとのセッションの開始

# 例

マネジメントモジュールの IP アドレスが「192.168.12.70」のシャーシのサマリー情報を表示しま す。

```
Client1>csm GetChassis svpAddr=192.168.12.70
Chassis Instance
   chassisName: BS500#PFse
 chassisType: BladeSymphony BS500
 modelNumber: GG-RE3A1TBN1
  serialNumber: 00123456789ABCDEFGHIJKLMNOP
   powerStatus: ON
   healthStatus: NORMAL
   lidStatus: OFF
  maintenanceMode: OFF
  error: 0
  warning: 0
```

```
 information: 0
 lastRefreshed: 2015-11-26 14:00:18
 svpIpAddress: 192.168.12.70
 svpSubnetMask: 255.255.255.0
  svpNetworkPrefix: 
  svpDefaultGateway: 0.0.0.0
```
# 戻り値

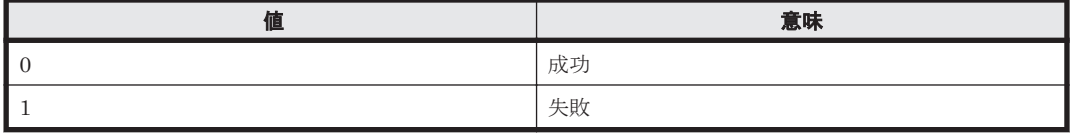

# 出力項目

次に示す項目を-format オプションの指定に従った形式に出力します。

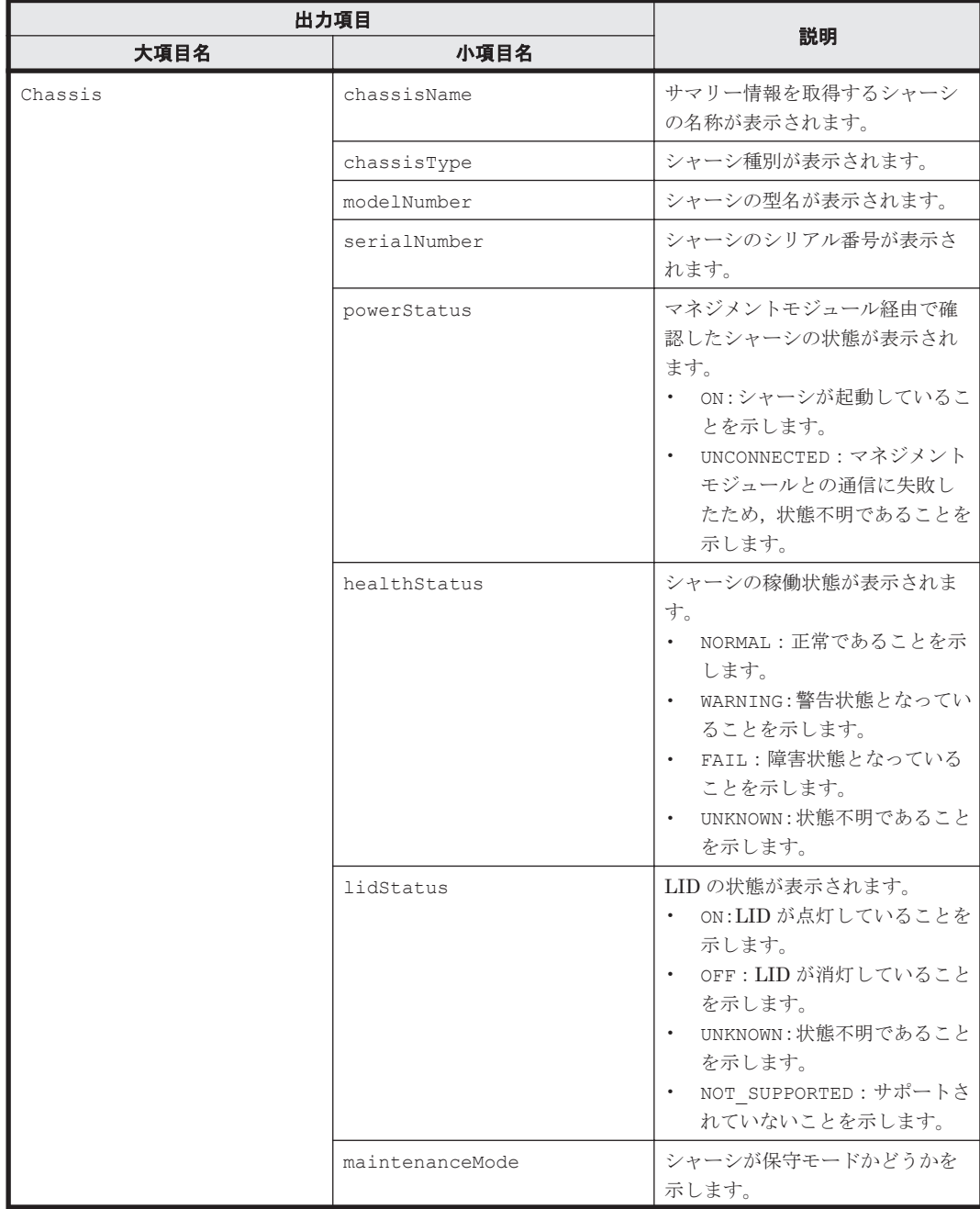

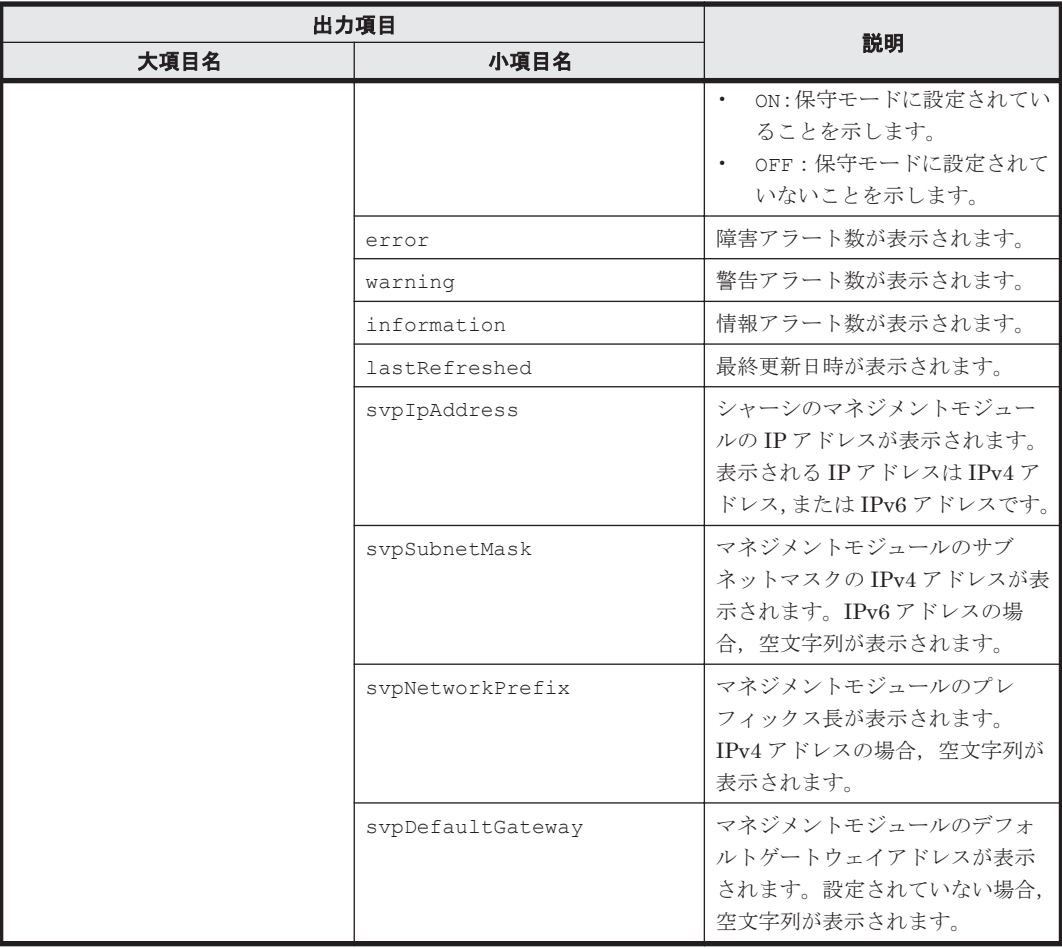

## 関連コマンド

• [2.19 GetBlade](#page-39-0) (getblade)

## 関連項目

- A.1 -format [オプションを指定した場合の出力形式](#page-85-0)
- A.2 -count [オプションを指定した場合の出力形式](#page-87-0)
- A.3 -describe [オプションを指定した場合の出力形式](#page-88-0)

# **2.21 GetTaskInfo**(**gettaskinfo**)

次の情報を取得します。

- GUI で登録されたすべてのタスクに関する情報
- CLI で登録されたすべてのタスクに関する情報
- 名称または ID で指定した特定のタスクに関する情報
- 特定の状態のタスクに関する情報

name, status, type パラメーターを指定しないで GetTaskInfo コマンドを実行すると,状態 が In Progress,かつ CLI で登録されたすべてのタスクに関する情報が表示されます。

タスクの詳細については,マニュアル「Hitachi Command Suite Compute Systems Manager ユー ザーズガイド」を参照してください。

## 構文

csm {GetTaskInfo | gettaskinfo} [id=<タスク *ID* > | name=<タスク名> | status={In Progress | InProgress | Waiting | Cancelled | Completed | Failed | All}] [type={cli | gui}] [-count | -describe] [-format {csv | csv-no-header | xml}]

## オプションまたはパラメーター

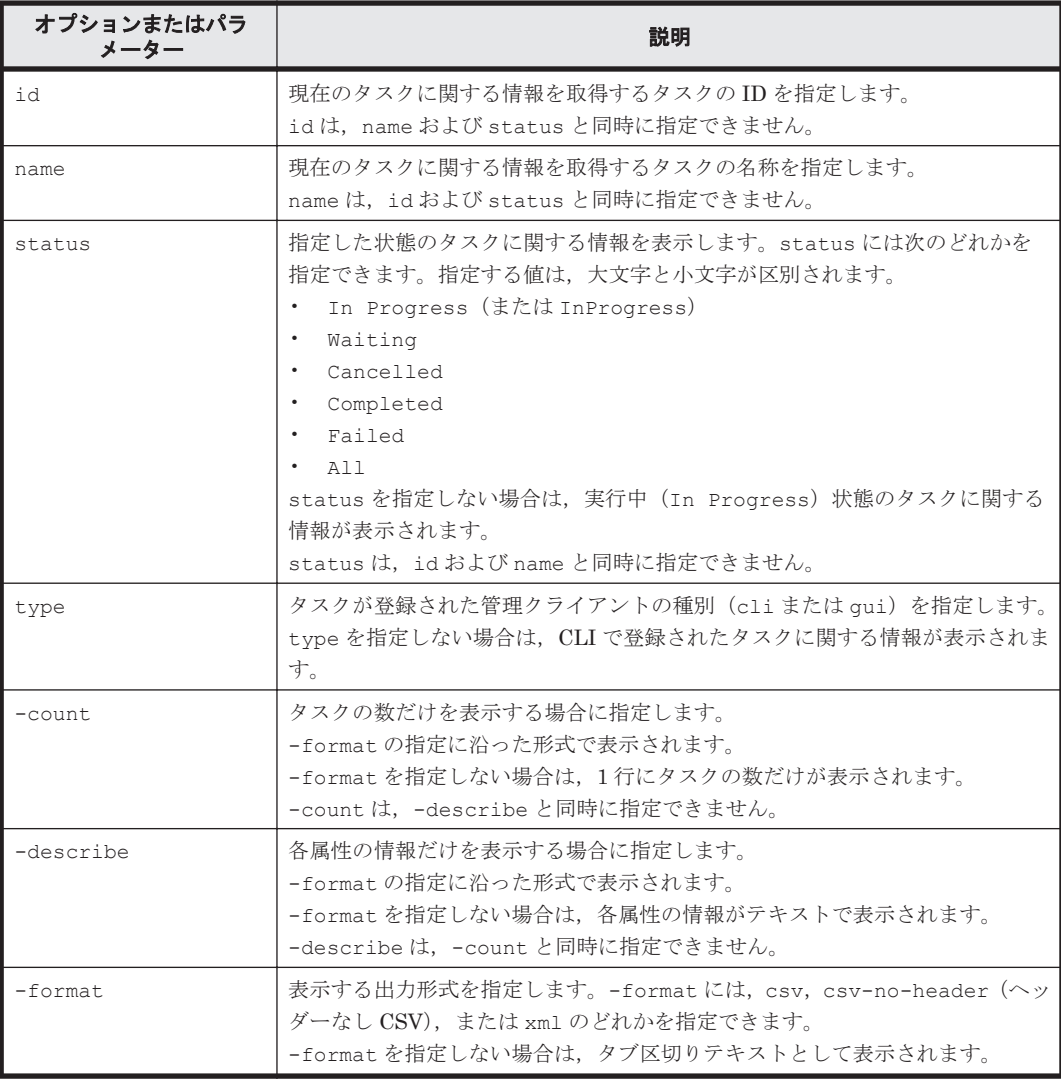

#### 事前に完了しておく操作

- 管理サーバの起動
- **login** コマンドによる管理サーバとのセッションの開始

## 例

「Reboot OS-3」という名称のタスクに関する情報を表示します。

```
Client1>csm GetTaskInfo name="Reboot OS-3"
TaskExecutionInfo Instance
 taskID: 400000000001538
 taskName: Power On-1
 status: Waiting
```
#### <span id="page-49-0"></span>戻り値

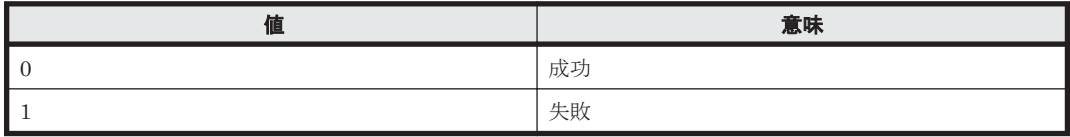

### 出力項目

次に示す項目を-format オプションの指定に従った形式に出力します。

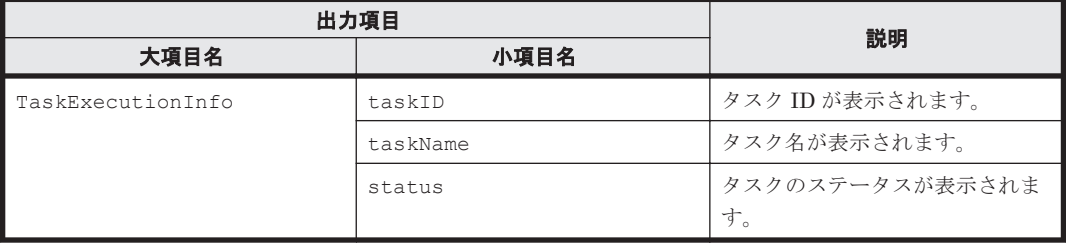

## 関連項目

- A.1 -format [オプションを指定した場合の出力形式](#page-85-0)
- A.2 -count [オプションを指定した場合の出力形式](#page-87-0)
- A.3 -describe [オプションを指定した場合の出力形式](#page-88-0)

# **2.22 PowerOFF**(**poweroff**)

管理対象ホストをシャットダウンしないで電源を OFF にするタスクを登録します。

タスクの登録が成功した場合,タスク ID を表示します。

## 構文

```
csm {PowerOFF | poweroff} ipaddress=<IP アドレス >[,<IP アドレス >...]
[elapseTime=\langleタイムアウト時間>]
[notification={send | not_send | send_only_failed}] [schedule={Now | 
Later date="<YYYY/MM/DD HH:MM:SS >"}]
```
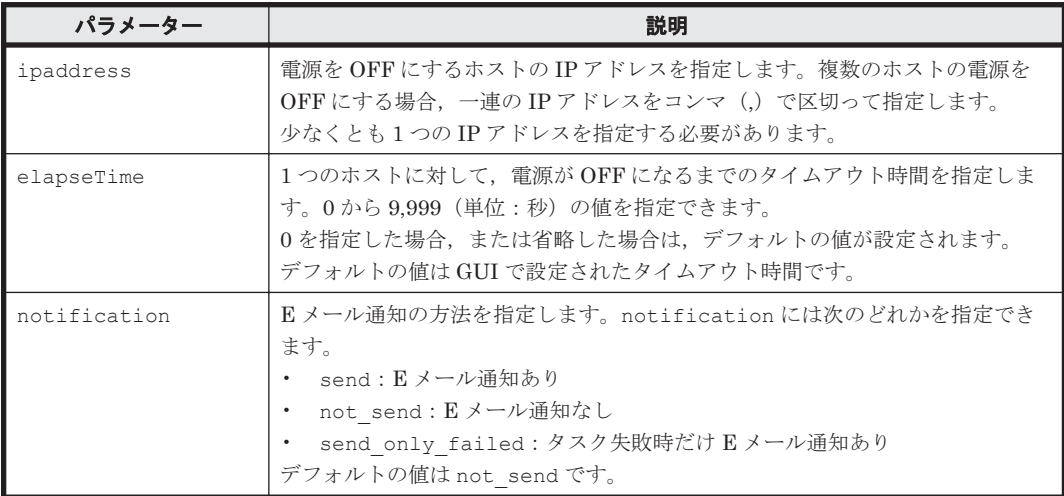

<span id="page-50-0"></span>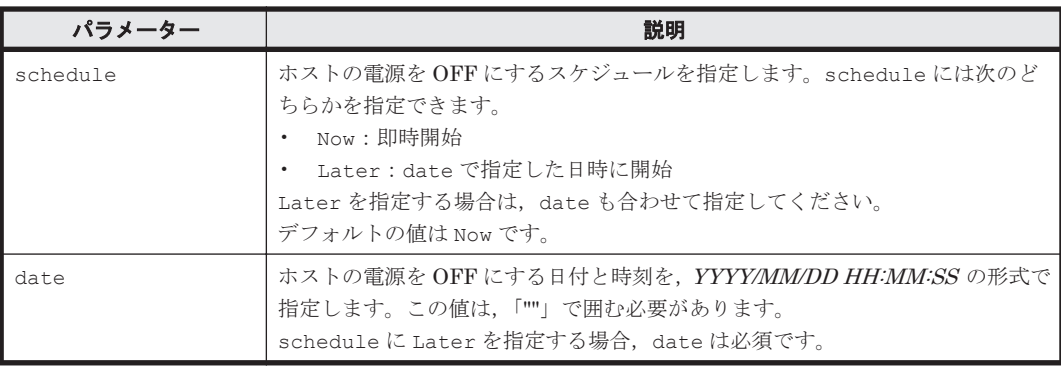

#### 事前に完了しておく操作

- 管理サーバの起動
- **login** コマンドによる管理サーバとのセッションの開始

#### 例

2011 年 9 月 21 日の 12:05:05 に,IP アドレスが「172.168.34.21」のホストの電源を OFF にする タスクを登録します。

Client1>**csm PowerOFF ipaddress=172.168.34.21 schedule=Later date="2011/09/21 12:05:05"** 400000000001500

#### 戻り値

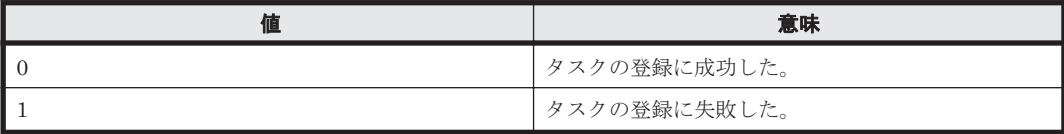

### 関連コマンド

- [2.9 GetHost](#page-25-0) (gethost)
- [2.24 PowerON](#page-52-0) (poweron)
- [2.26 RebootOS](#page-55-0) (rebootos)
- [2.27 ShutdownOS](#page-56-0) (shutdownos)

# **2.23 PowerOFFServer**(**poweroffserver**)

稼働している OS をシャットダウンしないで,管理対象ブレードの電源を OFF にするタスクを登録 します。

タスクの登録が成功した場合,タスク ID を表示します。

### 構文

```
csm {PowerOFFServer | poweroffserver} 
 svpAddr=<ブレード搭載シャーシのマネジメントモジュールの IP アドレス >
slotNo=<ブレード搭載スロット番号>
   [elapseTime=<タイムアウト時間>] [notification={send | not_send |
send only failed}]
    [schedule={Now | Later date="<YYYY/MM/DD HH:MM:SS >"}]
```
#### パラメーター

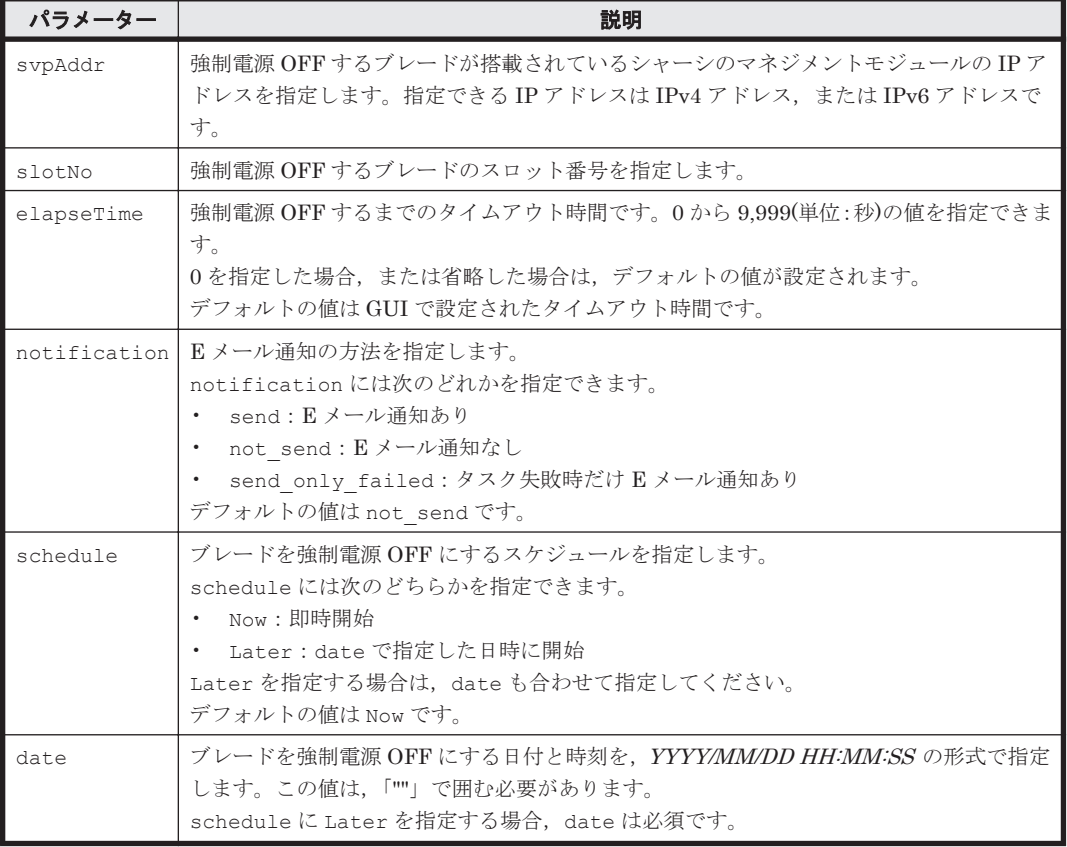

## 事前に確認しておく情報

- ブレードが搭載されたシャーシのマネジメントモジュールの IP アドレス シャーシを探索した時に使用した形式の IP アドレスを確認してください。IPv6 で探索した場 合には IPv6 アドレスを,IPv4 で探索した場合には IPv4 アドレスを指定する必要があります。
- ブレードが搭載されているスロット番号

# 事前に完了しておく操作

- 管理サーバの起動
- **login** コマンドによる管理サーバとのセッションの開始

#### 例

2015 年 12 月 31 日の 12:30:00 に,マネジメントモジュールの IP アドレスが「1.1.1.1」のシャー シの,スロット番号 0 に搭載されているブレードを,強制電源 OFF するタスクを登録します。強制 電源 OFF までのタイムアウト時間を 300 秒に設定し, 強制電源 OFF の実施結果を E メール通知 します。

Client1>**csm PowerOFFServer svpAddr=1.1.1.1 slotNo=0 elapseTime=300 schedule=Later date="2015/12/31 12:30:00" notification=send** 400000000006236

## 戻り値

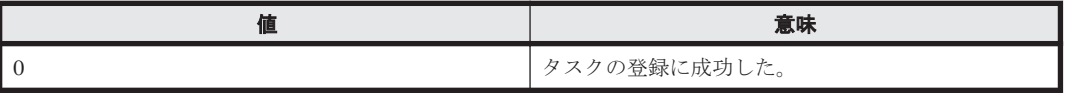

<span id="page-52-0"></span>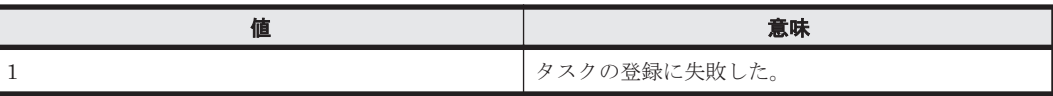

## 関連コマンド

- $2.19$  GetBlade (getblade)
- [2.25 PowerONServer](#page-53-0) (poweronserver)

# **2.24 PowerON**(**poweron**)

管理対象ホストの電源を ON にするタスクを登録します。

タスクの登録が成功した場合,タスク ID を表示します。

# 構文

```
csm {PowerON | poweron} ipaddress=<IP アドレス >[,<IP アドレス >...]
[elapseTime=<タイムアウト時間>]
[notification={send | not send | send only failed}] [schedule={Now |
Later date="<YYYY/MM/DD HH:MM:SS >"}]
```
## パラメーター

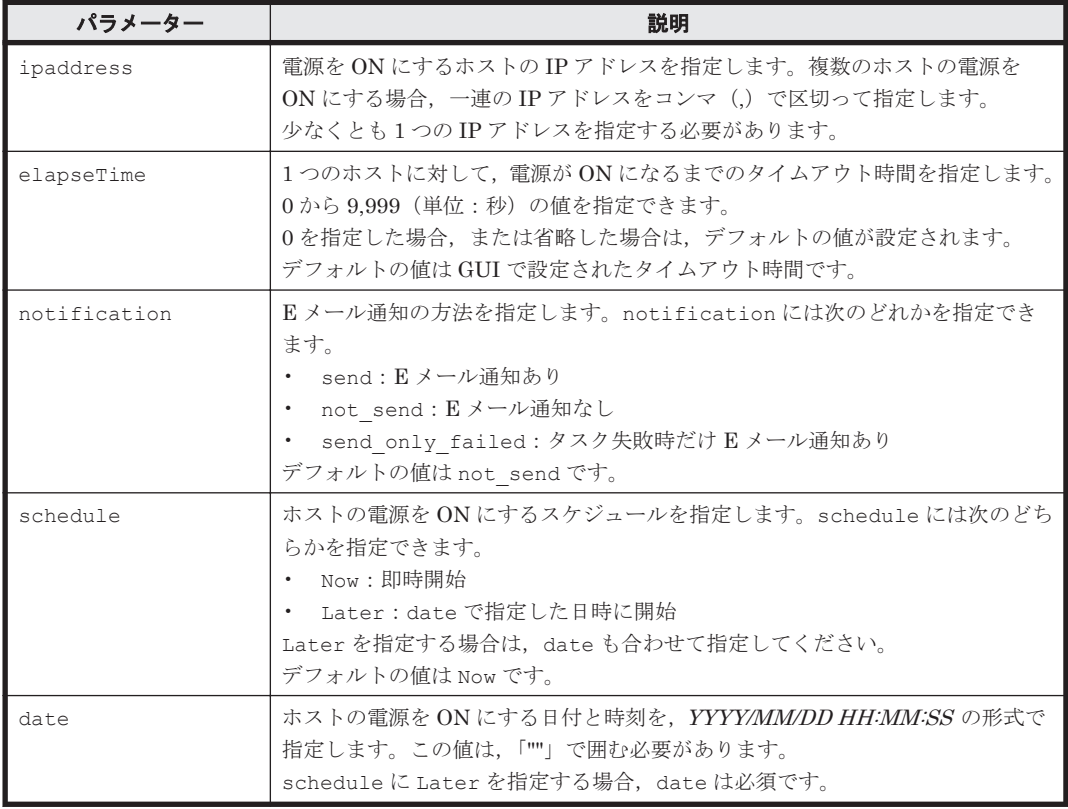

### 事前に完了しておく操作

- 管理サーバの起動
- **login** コマンドによる管理サーバとのセッションの開始

### <span id="page-53-0"></span>例

2011 年 9 月 21 日の 12:05:05 に,IP アドレスが「172.168.34.21」のホストの電源を ON にするタ スクを登録します。

Client1>**csm PowerON ipaddress=172.168.34.21 schedule=Later date="2011/09/21 12:05:05"** 400000000002000

#### 戻り値

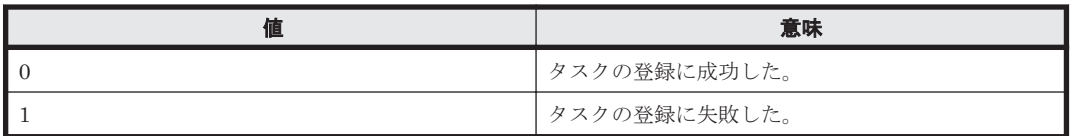

### 関連コマンド

- [2.9 GetHost](#page-25-0) (gethost)
- [2.22 PowerOFF](#page-49-0) (poweroff)
- [2.26 RebootOS](#page-55-0) (rebootos)
- [2.27 ShutdownOS](#page-56-0) (shutdownos)

# **2.25 PowerONServer**(**poweronserver**)

管理対象ブレードの電源を ON にするタスクを登録します。

タスクの登録が成功した場合,タスク ID を表示します。

### 構文

```
csm {PowerONServer | poweronserver} 
svpAddr=<ブレード搭載シャーシのマネジメントモジュールの IP アドレス >
slotNo=<ブレード搭載スロット番号> [elapseTime=<タイムアウト時間>]
[notification={send | not_send | send_only_failed}] [schedule={Now | 
Later date="<YYYY/MM/DD HH:MM:SS >"}]
[verifyLpm={no | yes [lpmElapseTime=<HVM が起動するまでのタイムアウト時間>]}]
```
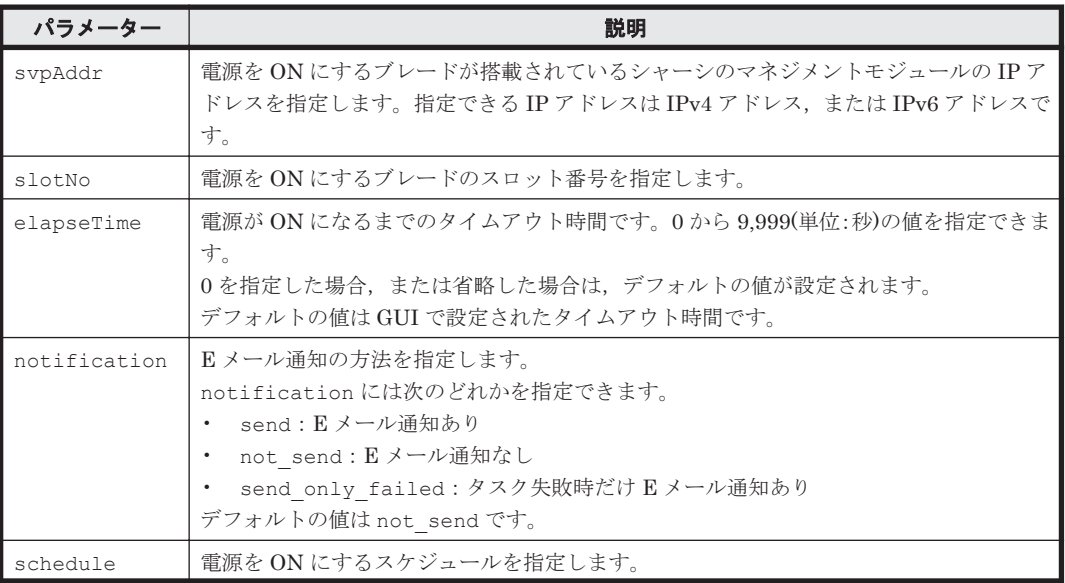

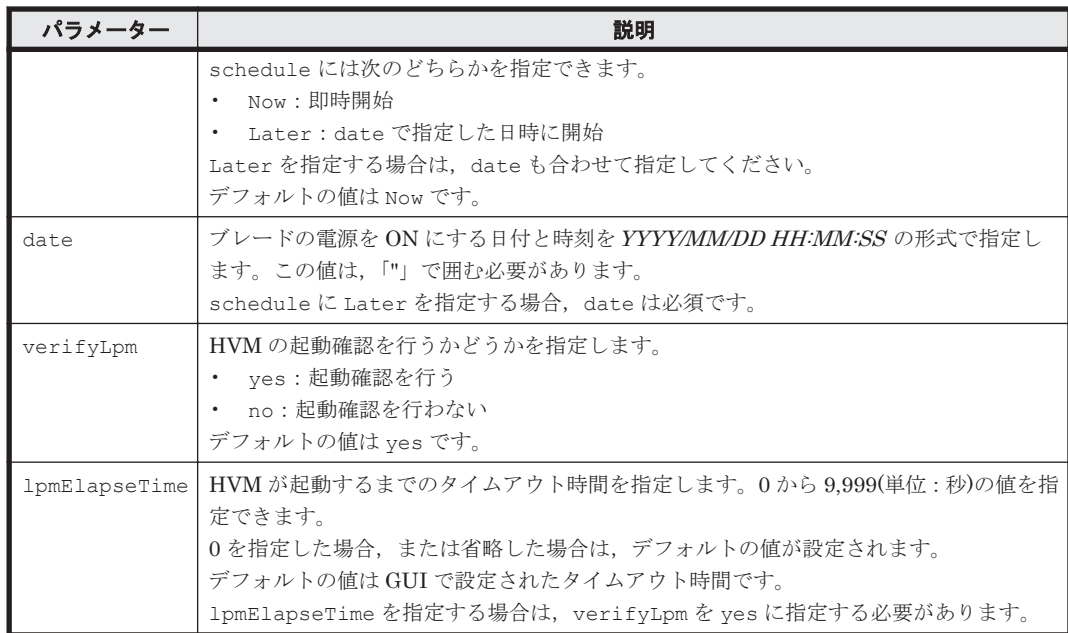

- シャーシのマネジメントモジュールの IP アドレス シャーシを探索した時に使用した形式の IP アドレスを確認してください。IPv6 で探索した場 合には IPv6 アドレスを,IPv4 で探索した場合には IPv4 アドレスを指定する必要があります。
- ブレードが搭載されているスロット番号

## 事前に完了しておく操作

- 管理サーバの起動
- **login** コマンドによる管理サーバとのセッションの開始

## 例

2015 年 12 月 31 日の 12:30:00 に,マネジメントモジュールの IP アドレス「1.1.1.1」のシャーシ の,スロット番号 0 に搭載されているブレードの電源を,ON にするタスクを登録します。電源 ON までのタイムアウト時間を 600 秒に設定し, 電源 ON の実施結果を E メール通知します。

Client1>**csm PowerONServer svpAddr=1.1.1.1 slotNo=0 elapseTime=600 schedule=Later date="2015/12/31 12:30:00" notification=send** 400000000006230

#### 戻り値

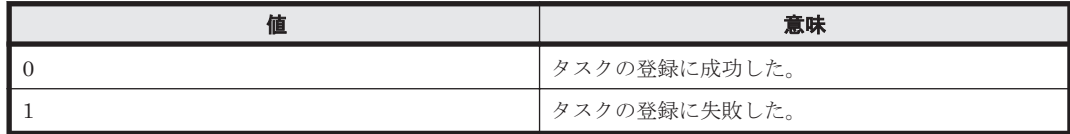

## 関連コマンド

- [2.19 GetBlade](#page-39-0) (getblade)
- [2.23 PowerOFFServer](#page-50-0) (poweroffserver)

# <span id="page-55-0"></span>**2.26 RebootOS**(**rebootos**)

管理対象ホストをリブートするタスクを登録します。

タスクの登録が成功した場合,タスク ID を表示します。

## 構文

```
csm {RebootOS | rebootos} ipaddress=<IP アドレス >[,<IP アドレス >...]
[elapseTime=<タイムアウト時間>]
[notification={send | not_send | send_only_failed}] [schedule={Now | 
Later date="<YYYY/MM/DD HH:MM:SS >"}]
```
## パラメーター

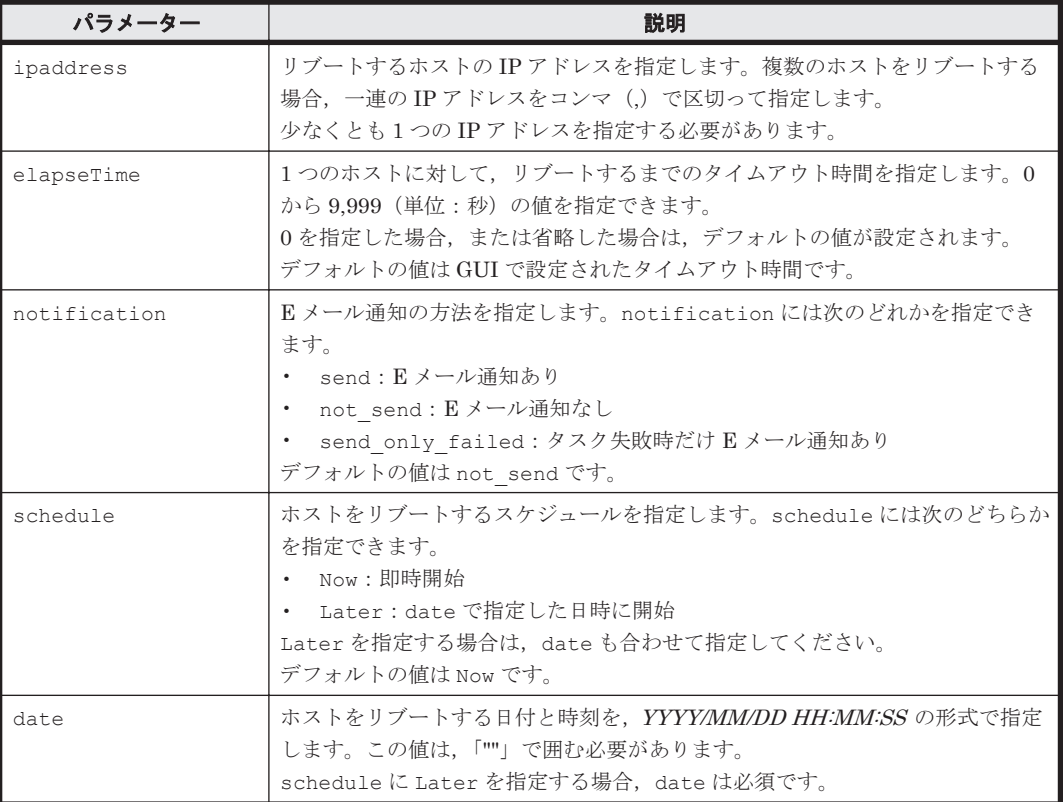

### 事前に完了しておく操作

- 管理サーバの起動
- **login** コマンドによる管理サーバとのセッションの開始

## 例

2011 年 9 月 21 日の 12:05:05 に,IP アドレスが「172.168.34.21」のホストをリブートするタスク を登録します。

```
Client1>csm RebootOS ipaddress=172.168.34.21 schedule=Later 
date="2011/09/21 12:05:05"
400000000002500
```
<span id="page-56-0"></span>戻り値

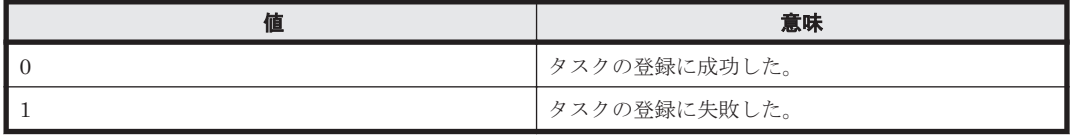

## 関連コマンド

- [2.9 GetHost](#page-25-0) (gethost)
- $2.22$  PowerOFF (poweroff)
- [2.24 PowerON](#page-52-0) (poweron)
- 2.27 ShutdownOS (shutdownos)

# **2.27 ShutdownOS**(**shutdownos**)

管理対象ホストをシャットダウンするタスクを登録します。

タスクの登録が成功した場合,タスク ID を表示します。

# 構文

csm {ShutdownOS | shutdownos} ipaddress=<*IP* アドレス >[,<*IP* アドレス >...] [elapseTime=<タイムアウト時間>] [notification={send | not\_send | send\_only\_failed}] [schedule={Now | Later date="<*YYYY/MM/DD HH:MM:SS* >"}]

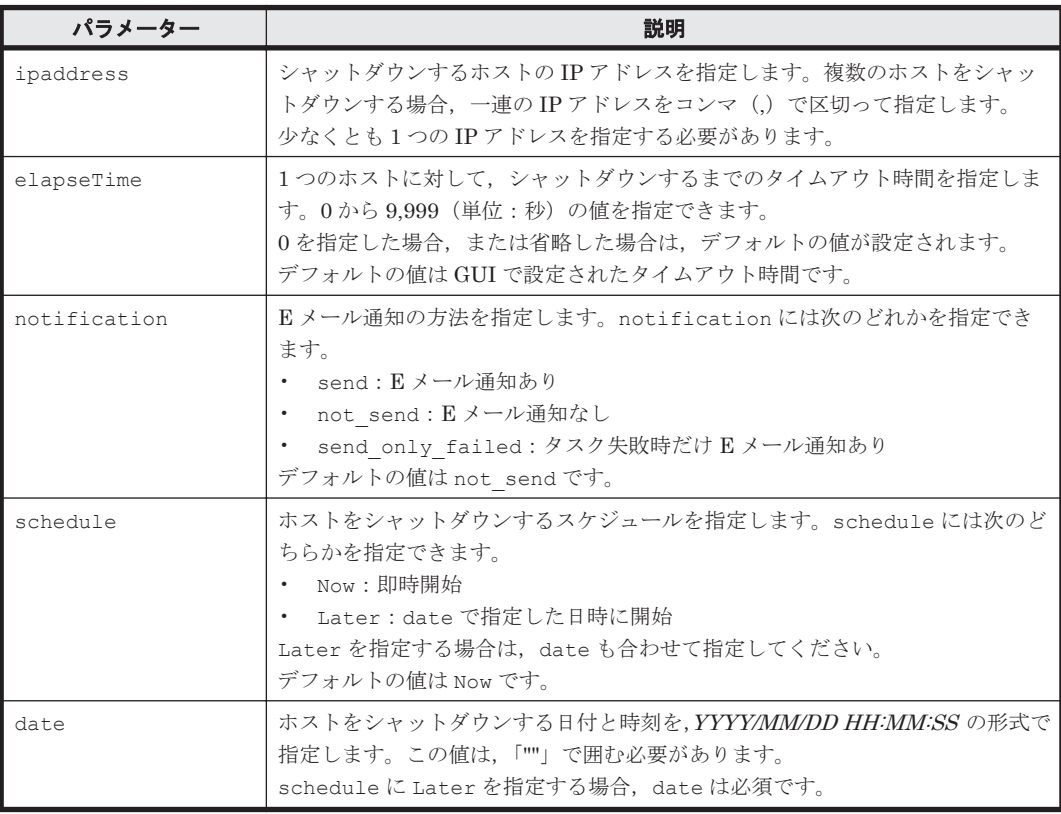

#### <span id="page-57-0"></span>事前に完了しておく操作

- 管理サーバの起動
- **login** コマンドによる管理サーバとのセッションの開始

#### 例

2011 年 9 月 21 日の 12:05:05 に,IP アドレスが「172.168.34.21」のホストをシャットダウンする タスクを登録します。

Client1>**csm ShutdownOS ipaddress=172.168.34.21 schedule=Later date="2011/09/21 12:05:05"** 400000000003000

戻り値

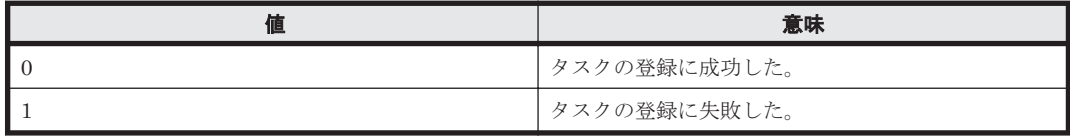

## 関連コマンド

- [2.9 GetHost](#page-25-0) (gethost)
- [2.22 PowerOFF](#page-49-0) (poweroff)
- [2.24 PowerON](#page-52-0) (poweron)
- [2.26 RebootOS](#page-55-0) (rebootos)

# **2.28 NpmFailover**(**npmfailover**)

指定した N+M コールドスタンバイグループにある現用ブレードを指定して,予備ブレードに切り 替えるタスクを登録します。

タスクの登録が成功した場合,タスク ID を表示します。

### 構文

```
csm {NpmFailover | npmfailover} groupName=<N+M コールドスタンバイグループ名 >
activeSvpAddr=<現用ブレード搭載シャーシのマネジメントモジュールの IP アドレス >
activeSlotNo=<現用ブレード搭載スロット番号>
[standbySvpAddr=<予備ブレード搭載シャーシのマネジメントモジュールの IP アドレス >
standbySlotNo=<予備ブレード搭載スロット番号>]
[powerStatusAfterFailover={on | off}] 
[schedule={Now | Later date="<YYYY/MM/DD HH:MM:SS >"}] 
[notification={send | not send | send only failed}]
```
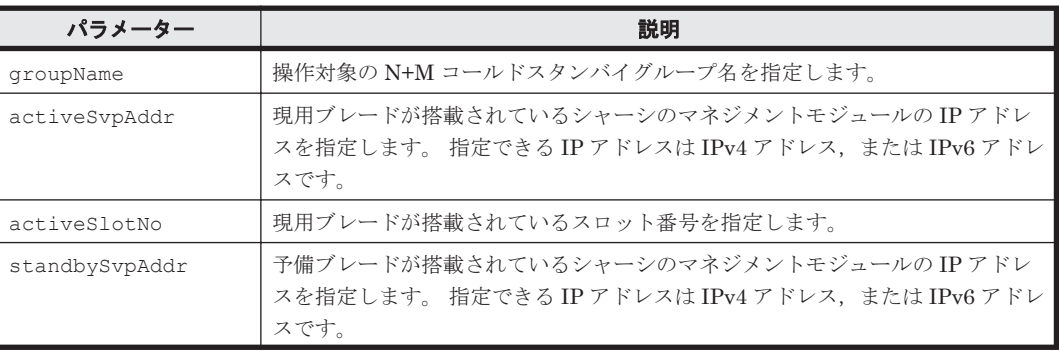

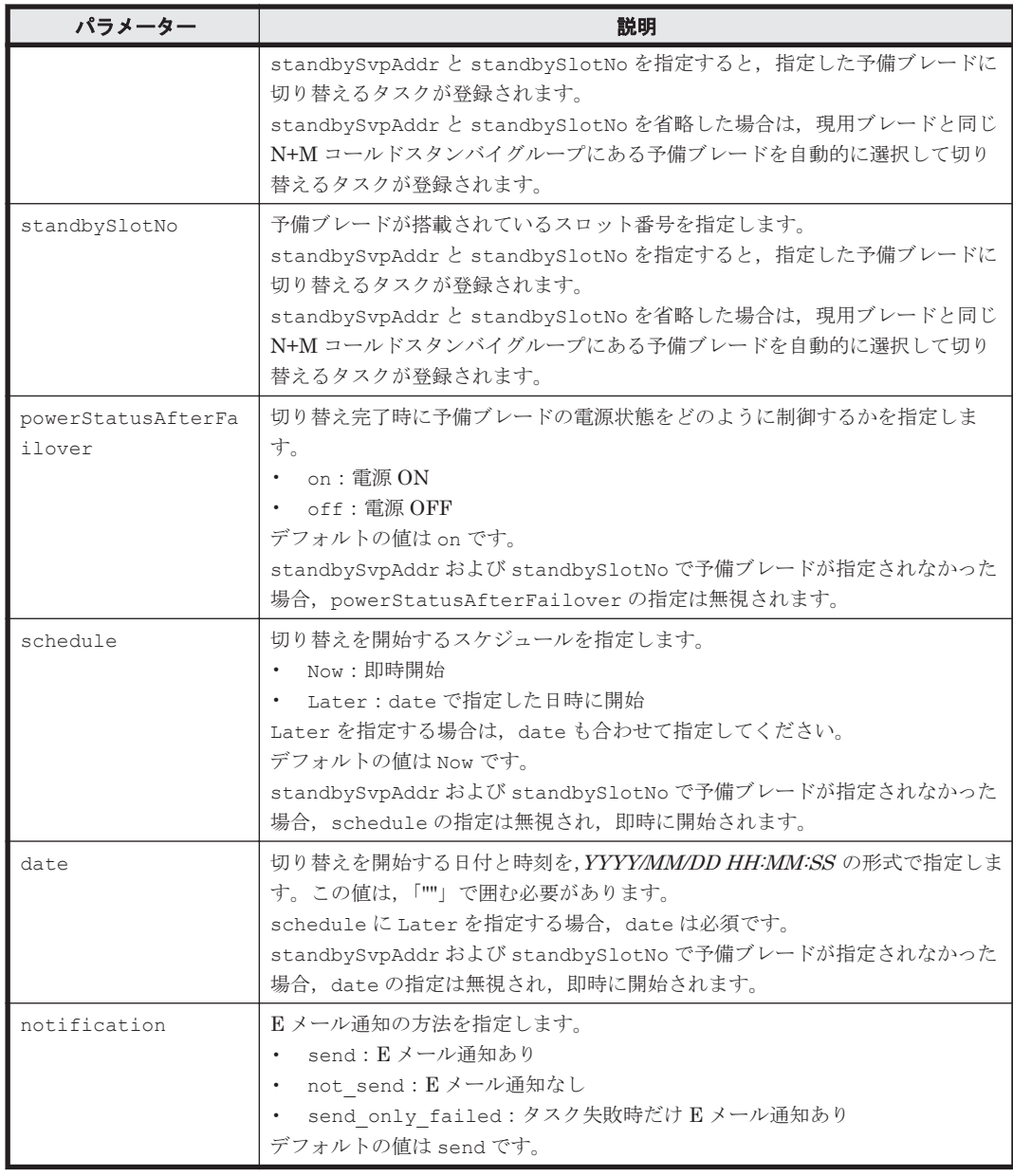

- N+M コールドスタンバイグループ名 GUI で[N+M コールドスタンバイグループ一覧画面]を確認してください。
- 現用ブレード,および予備ブレードが搭載されたシャーシのマネジメントモジュールの IP アド レス

シャーシを探索した時に使用した形式の IP アドレスを確認してください。IPv6 で探索した場 合には IPv6 アドレスを,IPv4 で探索した場合には IPv4 アドレスを指定する必要があります。 IP アドレスは, GUI で各シャーシの [マネジメントモジュール] タブから [IP アドレス] タブ の詳細画面を確認してください。

• 現用ブレード,および予備ブレードが搭載されているスロット番号 GUI で各 N+M コールドスタンバイグループのグループ名から [現用ブレード] タブまたは [予 備ブレード]タブの詳細画面を確認してください。

#### <span id="page-59-0"></span>事前に完了しておく操作

- 管理サーバの起動
- **login** コマンドによる管理サーバとのセッションの開始

#### 例

2015 年 7 月 18 日の 10:30:00 に,マネジメントモジュールの IP アドレスが「192.168.163.222」の シャーシのスロット番号 0 に搭載されている現用ブレードを,同じシャーシのスロット番号 1 に搭 載されている予備ブレードに切り替えるタスクを登録します。

Client1>**csm NpmFailover groupName=NpmGroup-001 activeSvpAddr=192.168.163.222 activeSlotNo=0 standbySvpAddr=192.168.163.222 standbySlotNo=1 powerStatusAfterFailover=on schedule=Later date="2015/07/18 10:30:00" notification=send** 400000000006000

#### 戻り値

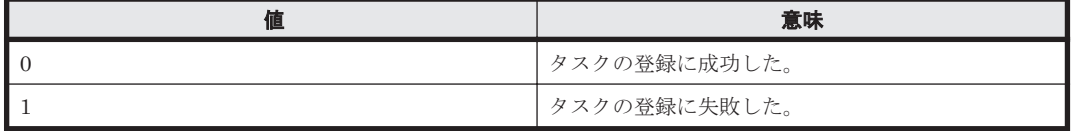

#### 注意事項

コマンド実行時に,指定した現用ブレードと予備ブレードで HVM ファームウェア不一致などの問 題がある場合でも,警告を表示しないで現用ブレードを予備ブレードに切り替えるタスクを登録し ます。登録されたタスクは警告の有無に関係なく実行されます。

登録したタスクの詳細を GUI で参照すると、「切り替えタイプ〕には「自動]リンクが表示されま すが,[自動]リンクから参照できるアラートの詳細はアラートを契機とした切り替えが行われた場 合と異なり,すべて空欄となります。

### 関連コマンド

- 2.29 NpmFailback (npmfailback)
- [2.30 NpmReassign](#page-61-0) (npmreassign)

# **2.29 NpmFailback**(**npmfailback**)

指定した N+M コールドスタンバイグループにある切り替え済みの予備ブレードから、指定した現 用ブレードに切り戻すタスクを登録します。

タスクの登録が成功した場合,タスク ID を表示します。

### 構文

```
csm {NpmFailback | npmfailback} qroupName=<N+M コールドスタンバイグループ名 >
activeSvpAddr=<現用ブレード搭載シャーシのマネジメントモジュールの IP アドレス >
activeSlotNo=<現用ブレード搭載スロット番号>
[powerStatusAfterFailback={on | off}] 
[schedule={Now | Later date="<YYYY/MM/DD HH:MM:SS >"}] 
[notification={send | not send | send only failed}]
```

```
パラメーター
```
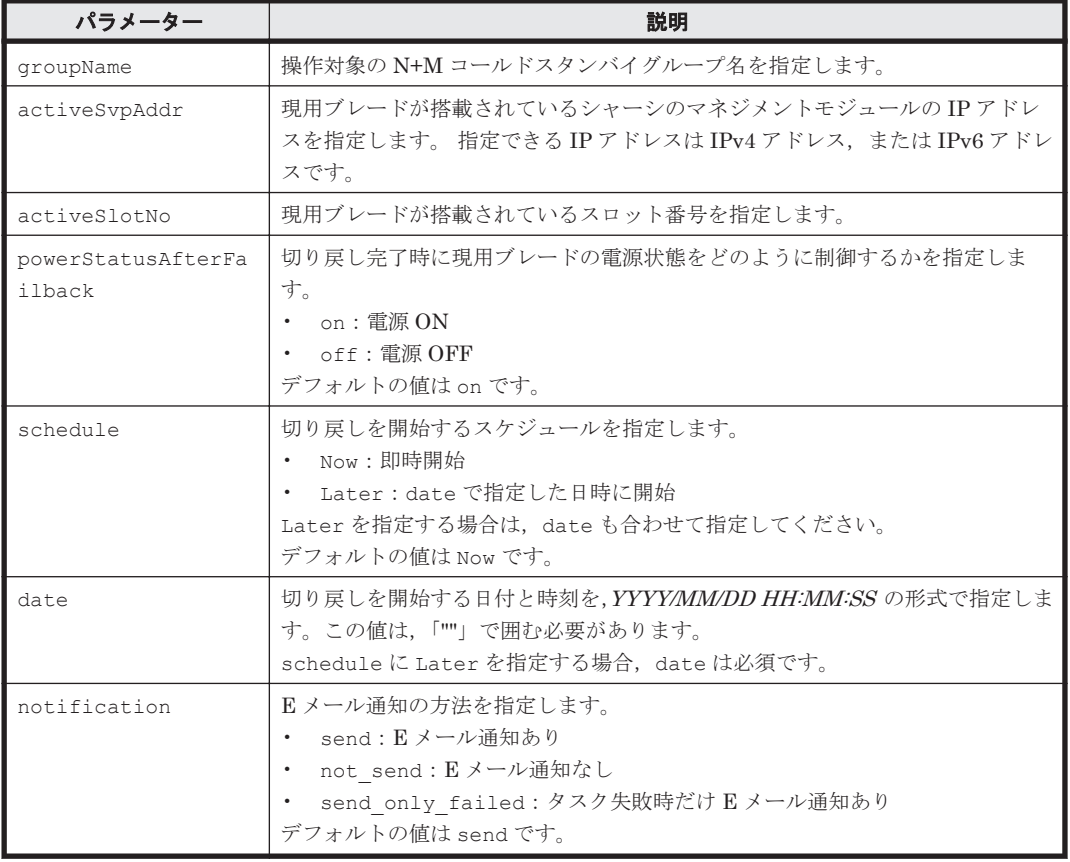

- N+M コールドスタンバイグループ名 GUI の[N+M コールドスタンバイグループ一覧画面]を確認してください。
- 現用ブレードが搭載されているシャーシのマネジメントモジュールの IP アドレス シャーシを探索した時に使用した形式の IP アドレスを確認してください。IPv6 で探索した場 合には IPv6 アドレスを, IPv4 で探索した場合には IPv4 アドレスを指定する必要があります。 IP アドレスは, GUI の各シャーシの [マネジメントモジュール] タブから [IP アドレス] タブ の詳細画面を確認してください。
- 現用ブレードが搭載されているスロット番号 GUI の各 N+M コールドスタンバイグループのグループ名から「現用ブレード]タブの詳細画 面を確認してください。

#### 事前に完了しておく操作

- 管理サーバの起動
- **login** コマンドによる管理サーバとのセッションの開始

#### 例

2015 年 7 月 18 日の 10:30:00 に,マネジメントモジュールの IP アドレスが「192.168.163.222」の シャーシのスロット番号0に搭載されているブレードを、現用ブレードに切り戻すタスクを登録し ます。

Client1>**csm NpmFailback groupName=NpmGroup-001 activeSvpAddr=192.168.163.222 activeSlotNo=0 powerStatusAfterFailback=on schedule=Later date="2015/07/18 10:30:00" notification=send** 400000000007000

<span id="page-61-0"></span>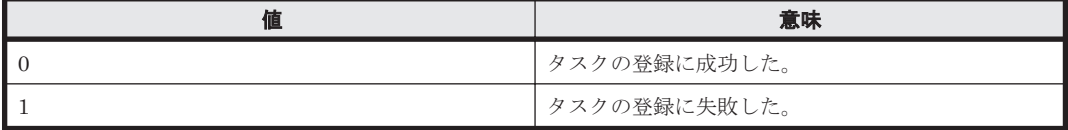

#### 注意事項

コマンド実行時に,指定した現用ブレードと予備ブレードで HVM ファームウェア不一致などの問 題がある場合でも,警告を表示しないで予備ブレードから現用ブレードに切り戻すタスクを登録し ます。登録されたタスクは警告の有無に関係なく実行されます。

#### 関連コマンド

- [2.28 NpmFailover](#page-57-0) (npmfailover)
- 2.30 NpmReassign (npmreassign)

# **2.30 NpmReassign**(**npmreassign**)

指定した N+M コールドスタンバイグループにある切り替え済みの予備ブレードを指定して、現用 ブレードに変更するタスクを登録します。

タスクの登録が成功した場合,タスク ID を表示します。

#### 構文

csm {NpmReassign|npmreassign} groupName=<*N+M* コールドスタンバイグループ名 > standbySvpAddr=<予備ブレード搭載シャーシのマネジメントモジュールの *IP* アドレス > standbySlotNo=<予備ブレード搭載スロット番号>

#### パラメーター

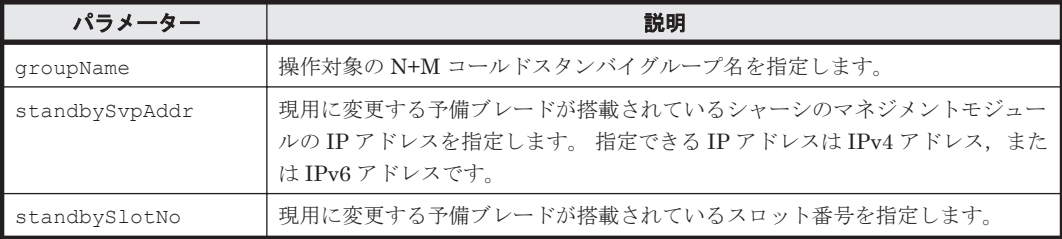

## 事前に確認しておく情報

- N+M コールドスタンバイグループ名 GUIの「N+M コールドスタンバイグループ一覧画面]を確認してください。
- シャーシのマネジメントモジュールの IP アドレス

シャーシを探索した時に使用した形式の IP アドレスを確認してください。IPv6 で探索した場 合には IPv6 アドレスを,IPv4 で探索した場合には IPv4 アドレスを指定する必要があります。 IP アドレスは,GUI の各シャーシの[マネジメントモジュール]タブから[IP アドレス]タブ の詳細画面を確認してください。

• 現用に変更する予備ブレードが搭載されているスロット番号 GUI の各 N+M コールドスタンバイグループのグループ名から「現用ブレード]タブの詳細画 面を確認してください。

#### <span id="page-62-0"></span>事前に完了しておく操作

- 管理サーバの起動
- **login** コマンドによる管理サーバとのセッションの開始

## 例

マネジメントモジュールの IP アドレスが「192.168.163.21」のシャーシのスロット番号 5 に搭載さ れている予備ブレードを現用ブレードに変更します。

Client1>**csm NpmReassign groupName=NpmGroup-001 standbySvpAddr=192.168.163.21 standbySlotNo=5** 400000000008000

#### 戻り値

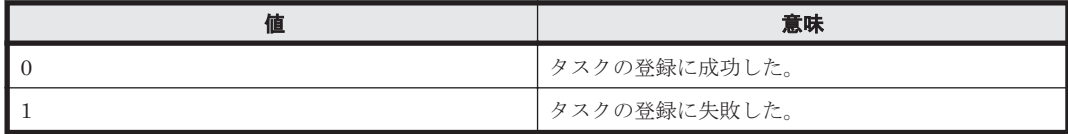

#### 関連コマンド

- [2.29 NpmFailback](#page-59-0) (npmfailback)
- [2.28 NpmFailover](#page-57-0) (npmfailover)

# **2.31 DpmBackup**(**dpmbackup**)

指定した管理対象リソースのディスク全体,またはパーティションの バックアップイメージファイ ルを取得するタスクを登録します。

タスクの登録が成功した場合,タスク ID を表示します。

### 構文

```
csm {DpmBackup | dpmbackup} macAddr=<MAC アドレス >
diskNo=<ディスク番号> [partitionNo=<パーティション番号>]
[backupEntireDisk={enable | disable}] 
backupFileName=<バックアップイメージファイル名 >
[compressBackupData={enable | disable}] 
[allowForcePowerOff={yes | no}] [powerStatusAfterTask={on | off | same}] 
[schedule={Now | Later date="<YYYY/MM/DD HH:MM:SS >"}] 
[notification={send | not send | send only failed}]
```
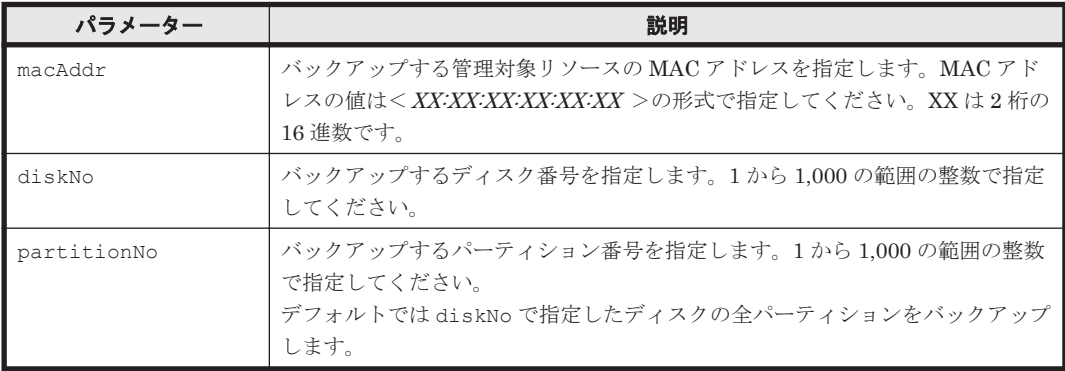

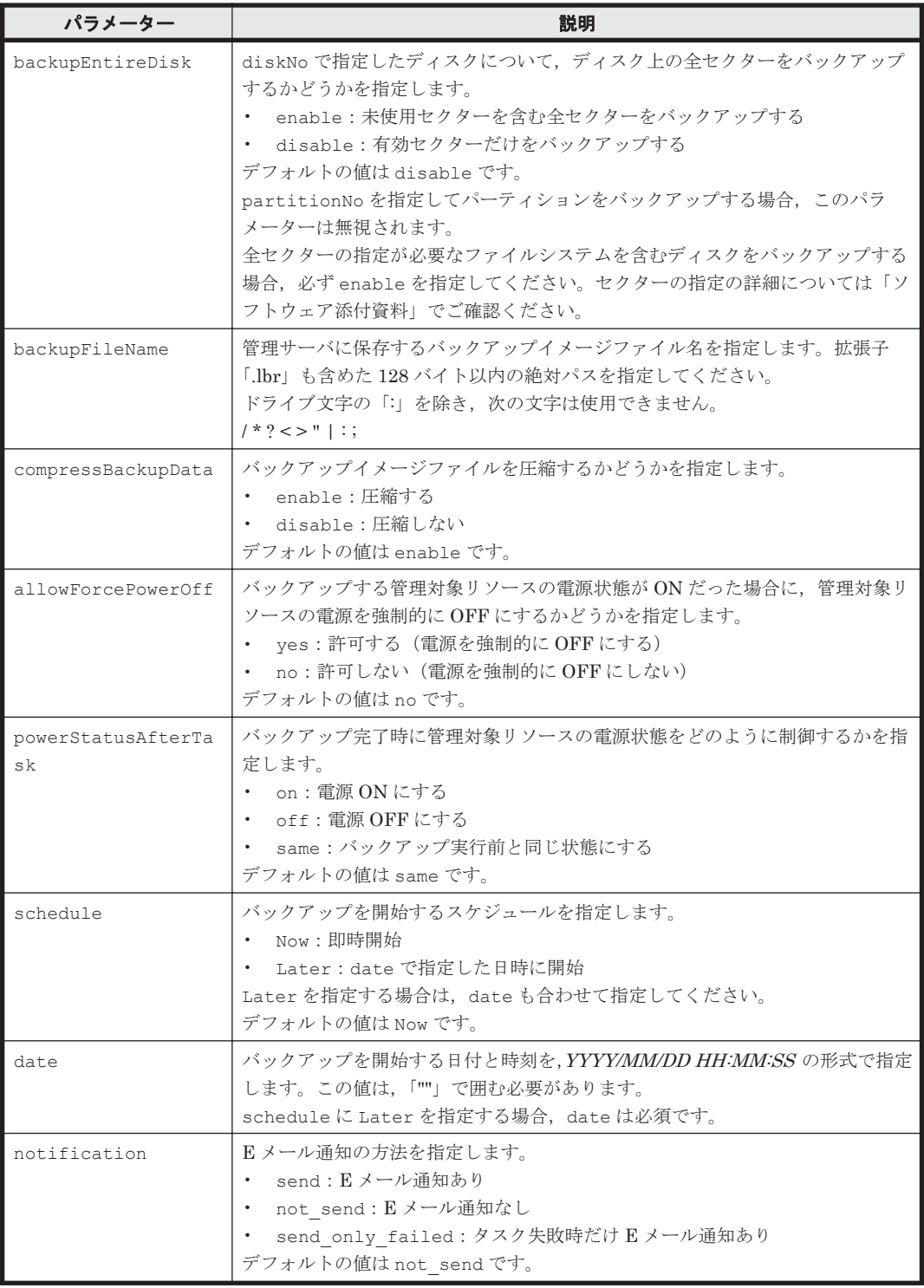

- 操作する管理対象リソースの MAC アドレス 管理対象リソースをデプロイメントマネージャーに追加した際に検出した MAC アドレスを確 認してください。
- 操作する管理対象リソースのディスク構成 OS 上で表示されるディスク番号やパーティション番号と,デプロイメントマネージャーが認識 する番号が異なる場合があります。事前にデプロイメントマネージャーが認識する番号を確認 することを推奨します。

MAC アドレスは「デプロイメントリソース]画面の一覧を、ディスク構成は操作する管理対象リ ソースのディスク構成情報を,それぞれ GUI で参照して確認してください。

#### 事前に完了しておく操作

- 管理サーバの起動
- **login** コマンドによる管理サーバとのセッションの開始
- 操作する管理対象リソースの,デプロイメントマネージャーへの追加
- 操作する管理対象リソース上のホスト(OS)の管理対象への追加

管理対象リソースをデプロイメントマネージャーに追加する手順およびホストを管理対象に追加す る手順については,マニュアル「Hitachi Command Suite Compute Systems Manager ユーザーズ ガイド」を参照してください。

### 例

MAC アドレスが「00:00:87:1A:2B:3C」の管理対象リソースを、ファイル名 E:\csm-cli \BK-2014-12-25.lbr を指定してバックアップするタスクを登録する例を示します。

Client1>**csm DpmBackup macAddr=00:00:87:1A:2B:3C diskNo=1 partitionNo=2 backupFileName=E:**\**csm-cli**\**BK-2014-12-25.lbr powerStatusAfterTask=on schedule=Later date="2014/12/25 00:00:00" notification=send\_only\_failed** 400000000003500

この例では、次に示す設定内容でバックアップするタスクを登録します。

- バックアップする管理対象リソース(MAC アドレス) 00:00:87:1A:2B:3C
- バックアップ対象のディスク ディスク 1 のパーティション 2
- 保存するバックアップメージファイル名  $E:\nparallel\text{csm-cli}\nexists B K-2014-12-25.\nexists$
- バックアップイメージファイルの圧縮 圧縮する (省略時のデフォルト値)
- 強制電源 OFF 許可しない(省略時のデフォルト値)
- バックアップ完了時の電源制御 電源 ON にする
- バックアップを実行する日時 2014 年 12 月 25 日の午前 0 時に開始
- E メール通知 タスクが失敗した場合だけ通知する

#### 戻り値

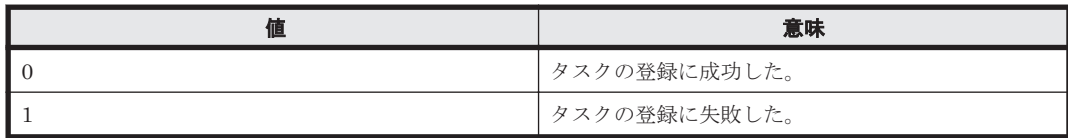

### 注意事項

- **DpmBackup** コマンドを実行すると,指定した管理対象リソースのバックアッププロファイルの 内容をコマンドで指定した内容で上書きします。コマンドの実行後,GUI で表示するとコマン ドで指定した内容が反映されます。
- backupFileName パラメーターで指定したパスに同じ名前のファイルがある場合,ファイルを 上書きします。複数のバックアップイメージファイルを残す場合は,指定するファイル名を変え てください。
- CLI から管理対象リソースをバックアップするタスクを登録する場合は,GUI から登録する場 合と異なり,バックアップイメージファイルの拡張子の前にサフィックスなどの追加文字を付け ません。CLI コマンドで指定したファイル名でバックアップイメージファイルが作成されま す。

## 関連コマンド

- 2.32 DpmRestore (dpmrestore)
- [2.33 DpmDeleteImageFile](#page-67-0) (dpmdeleteimagefile)

# **2.32 DpmRestore**(**dpmrestore**)

指定した管理対象リソースのディスク全体,またはパーティションをバックアップイメージファイ ルを使ってリストアするタスクを登録します。

タスクの登録が成功した場合,タスク ID を表示します。

## 構文

```
csm {DpmRestore | dpmrestore} macAddr=<MAC アドレス >
backupFileName=<バックアップイメージファイル名 >
[diskNo=<ディスク番号>] [partitionNo=<パーティション番号>]
[allowForcePowerOff={yes | no}] [powerStatusAfterTask={on | off | same}] 
[schedule={Now | Later date="<YYYY/MM/DD HH:MM:SS >"}] 
[notification={send | not send | send only failed}]
```
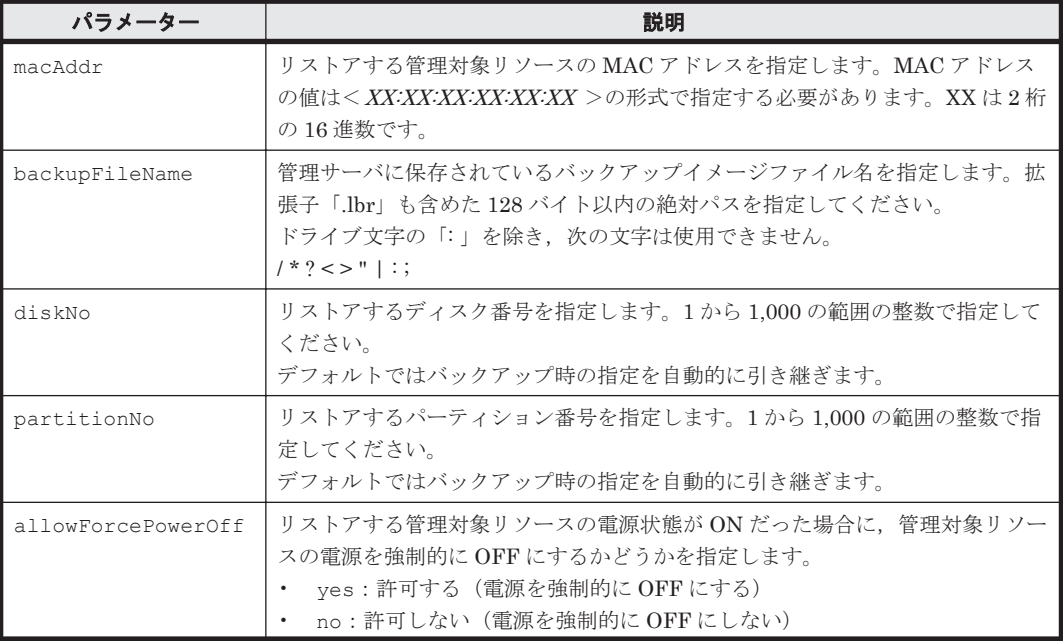

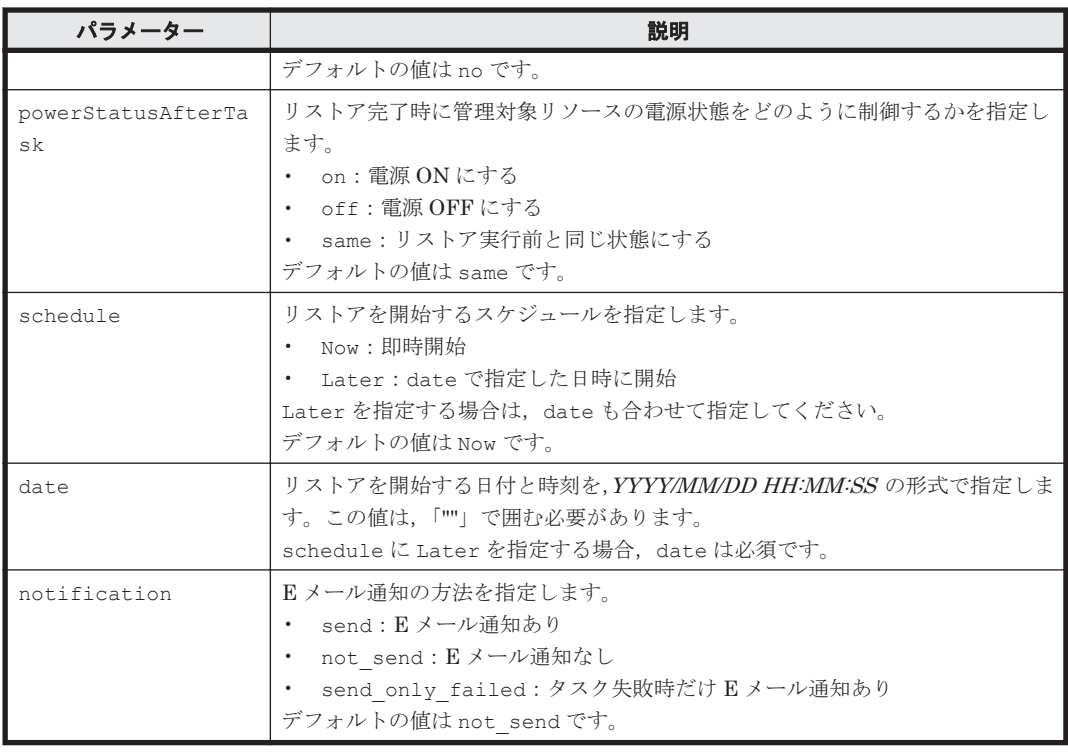

- 操作する管理対象リソースの MAC アドレス 管理対象リソースをデプロイメントマネージャーに追加した際に検出した MAC アドレスを確 認してください。
- 操作する管理対象リソースのディスク構成 OS 上で表示されるディスク番号やパーティション番号と,デプロイメントマネージャーが認識 する番号が異なる場合があります。事前にデプロイメントマネージャーが認識する番号を確認 することを推奨します。
- 管理対象リソースにリストアするバックアップイメージファイル名

MAC アドレスは「デプロイメントリソース]画面の一覧を、ディスク構成は操作する管理対象リ ソースのディスク構成情報を,それぞれ GUI で参照して確認してください。

#### 事前に完了しておく操作

- 管理サーバの起動
- **login** コマンドによる管理サーバとのセッションの開始
- 操作する管理対象リソースのデプロイメントマネージャーへの追加

管理対象リソースをデプロイメントマネージャーに追加する手順については,マニュアル「Hitachi Command Suite Compute Systems Manager ユーザーズガイド」を参照してください。

### 例

**DpmBackup** コマンドの例に従ってバックアップしたイメージファイルを即時にリストアするタス クを登録する例を示します。

Client1>**csm DpmRestore macAddr=00:00:87:1A:2B:3C backupFileName=E:**\**csmcli**\**BK-2014-12-25.lbr allowForcePowerOff=yes schedule=Now notification=send** 400000000004000

<span id="page-67-0"></span>この例では、次に示す設定内容でリストアするタスクを登録します。

- リストアする管理対象リソース(MAC アドレス) 00:00:87:1A:2B:3C
- リストアに使用するバックアップイメージファイル名  $E:\nexists c$ sm-cli $H$ BK-2014-12-25.lbr
- リストア対象のディスク ディスク 1のパーティション 2(指定が省略されているため、バックアップ時の指定が引き継が れます)
- 強制電源 OFF

許可する

- リストア完了時の電源制御 リストア実行前と同じ状態にする
- リストアを実行する日時 即時開始
- E メール通知

タスクの実行結果に関係なく常に通知する

#### 戻り値

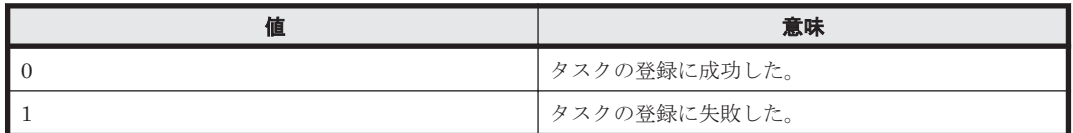

#### 注意事項

- **DpmRestore** コマンドを実行すると,指定した管理対象リソースのリストアプロファイルの内 容をコマンドで指定した内容で上書きします。コマンドの実行後,GUI で表示するとコマンド で指定した内容が反映されます。
- リストアに使用できるバックアップイメージファイルは,デプロイメントマネージャーが管理し ているバックアップイメージファイルに限ります。管理サーバのファイルシステム上にあって も,デプロイメントマネージャーが管理していないイメージファイルは使用できません。ほかの 管理サーバで保存したバックアップイメージファイルを使用する場合などは,そのバックアップ イメージファイルを GUI からデプロイメントマネージャーにインポートしてください。イメー ジファイルのインポート方法については、マニュアル「Hitachi Command Suite Compute Systems Manager ユーザーズガイド」を参照してください。

### 関連コマンド

- [2.31 DpmBackup](#page-62-0) (dpmbackup)
- 2.33 DpmDeleteImageFile (dpmdeleteimagefile)

# **2.33 DpmDeleteImageFile**(**dpmdeleteimagefile**)

指定したイメージファイルを管理サーバから削除します。

このコマンドは、デプロイメントマネージャーのライセンスがなくても実行できます。

# 構文

csm {DpmDeleteImageFile | dpmdeleteimagefile} fileName=<イメージファイル名 >

パラメーター

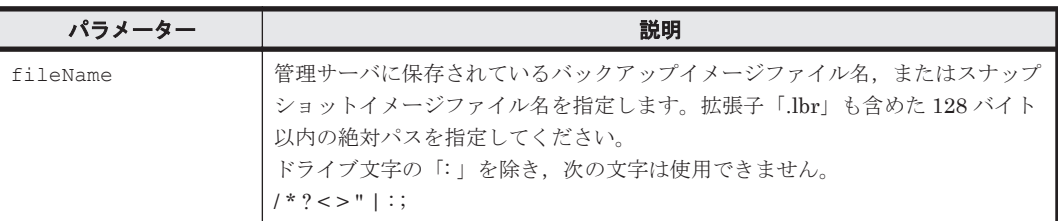

## 事前に確認しておく情報

• 削除するイメージファイル名

#### 事前に完了しておく操作

- 管理サーバの起動
- **login** コマンドによる管理サーバとのセッションの開始

#### 例

ファイル名 E:\csm-cli\BK-2014-12-25.1br のバックアップイメージファイルを削除する例を 示します。

Client1>**csm DpmDeleteImageFile fileName=E:**\**csm-cli**\**BK-2014-12-25.lbr** Done.

#### 戻り値

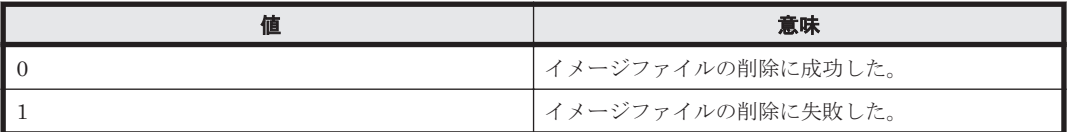

### 注意事項

**DpmDeleteImageFile** コマンドで削除できるファイルは,デプロイメントマネージャーが管理し ているイメージファイルに限ります。管理サーバのファイルシステム上にあっても,デプロイメン トマネージャーが管理していないファイルは削除できません。

#### 関連コマンド

• [2.31 DpmBackup](#page-62-0) (dpmbackup)

# **2.34 DpmSnapshot**(**dpmsnapshot**)

指定した管理対象リソースのディスク全体,またはパーティションのスナップショットイメージを 取得するタスクを登録します。

タスクの登録が成功した場合,タスク ID を表示します。

#### 構文

csm {DpmSnapshot | dpmsnapshot} macAddr=<*MAC* アドレス > diskNo=<ディスク番号> [partitionNo=<パーティション番号>] [snapshotEntireDisk={enable | disable}] snapshotFileName=<スナップショットイメージファイル名 > [compressSnapshotData={enable | disable}] [allowForcePowerOff={yes | no}] [powerStatusAfterTask={on | off | same}] [schedule={Now | Later date="<*YYYY/MM/DD HH:MM:SS* >"}] [notification={send | not\_send | send\_only\_failed}]

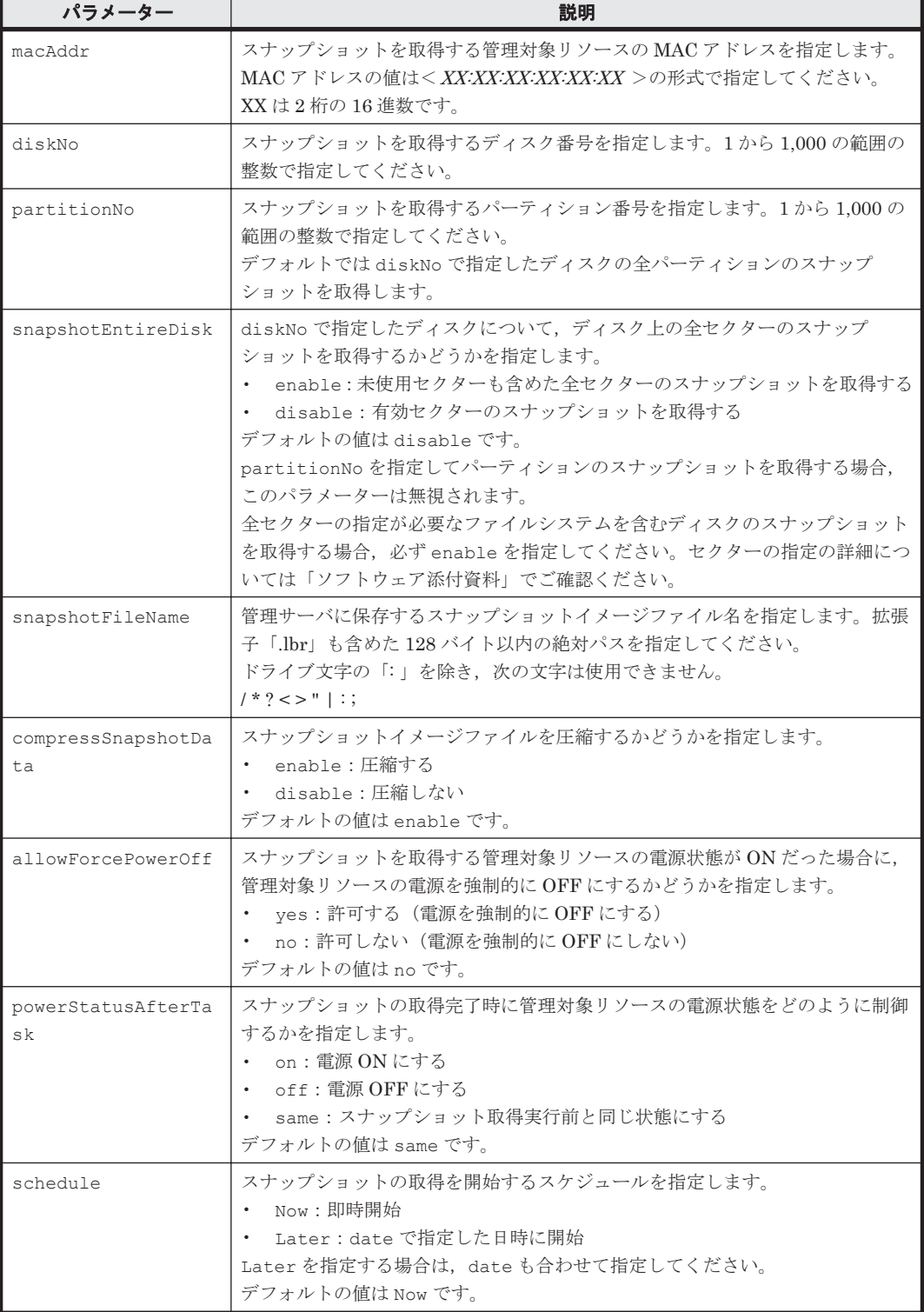

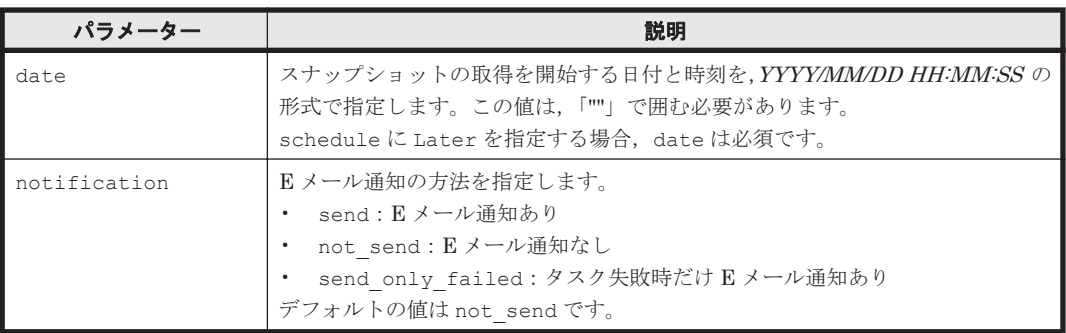

- 操作する管理対象リソースの MAC アドレス 管理対象リソースをデプロイメントマネージャーに追加した際に検出した MAC アドレスを確 認してください。
- 操作する管理対象リソースのディスク構成 OS 上で表示されるディスク番号やパーティション番号と,デプロイメントマネージャーが認識 する番号が異なる場合があります。事前にデプロイメントマネージャーが認識する番号を確認 することを推奨します。

MAC アドレスは [デプロイメントリソース]画面の一覧を、ディスク構成は操作する管理対象リ ソースのディスク構成情報を,それぞれ GUI で参照して確認してください。

## 事前に完了しておく操作

- 管理サーバの起動
- **login** コマンドによる管理サーバとのセッションの開始
- 操作する管理対象リソースのデプロイメントマネージャーへの追加
- 操作する管理対象リソース上のホスト(OS)の管理対象への追加
- Sysprep ツールのダウンロード

スナップショットを取得する管理対象リソース上のホスト(OS)に管理者権限でログインし, 固有情報を削除するツール(Sysprep)をダウンロードします。

• 固有情報の削除

ダウンロードした Sysprep ツールを実行し,スナップショットを取得する管理対象リソースの ディスクから固有情報を削除します。

管理対象リソースをデプロイメントマネージャーに追加する手順やホストを管理対象に追加する手 順, および Sysprep ツールのダウンロード手順については、マニュアル「Hitachi Command Suite Compute Systems Manager ユーザーズガイド」を参照してください。また、Sysprep ツールの実 行方法についてはダウンロードしたツールに同梱されている ReadMe ファイルを参照してくださ い。

## 例

MAC アドレスが「00:00:87:1A:2B:3C」の管理対象リソースのスナップショットを,ファイル名 E: \csm-cli\SN-2014-12-25.lbr を指定して取得するタスクを登録する例を示します。

Client1>**csm DpmSnapshot macAddr=00:00:87:1A:2B:3C diskNo=1 snapshotEntireDisk=enable snapshotFileName=E:**\**csm-cli**\**SN-2014-12-25.lbr powerStatusAfterTask=off schedule=Now notification=send\_only\_failed** 400000000004500

この例では、次に示す設定内容でスナップショットを取得するタスクを登録します。

- スナップショットを取得する管理対象リソース(MAC アドレス) 00:00:87:1A:2B:3C
- スナップショット取得対象のディスク ディスク 1 の全セクター(省略時のデフォルト値)
- 保存するスナップショットイメージファイル名  $E:\nparallel\text{csm-cli}\nYSN-2014-12-25.\nIbr$
- スナップショットイメージファイルの圧縮 圧縮する(省略時のデフォルト値)
- 強制電源 OFF 許可しない(省略時のデフォルト値)
- スナップショットの取得完了時の電源制御 電源 OFF にする
- スナップショット取得を実行する日時 即時開始
- E メール通知 タスクが失敗した場合だけ通知する

## 戻り値

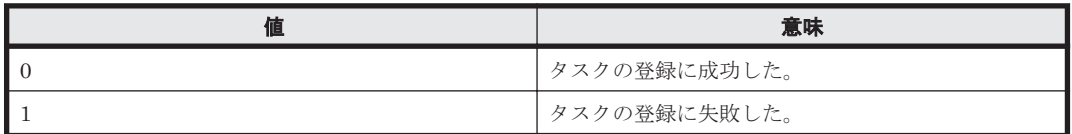

## 注意事項

- **DpmSnapshot** コマンドを実行すると,指定した管理対象リソースのスナップショットプロファ イルの内容をコマンドで指定した内容で上書きします。コマンドの実行後,GUI で表示すると コマンドで指定した内容が反映されます。
- snapshotFileName パラメーターで指定したパスに同じ名前のファイルがある場合,ファイル を上書きします。複数のスナップショットイメージファイルを残す場合は,指定するファイル名 を変えてください。
- CLI から管理対象リソースのスナップショットを取得するタスクを登録する場合は,GUI から 登録する場合と異なり,スナップショットイメージファイルの拡張子の前にサフィックスなどの 追加文字を付けません。コマンドで指定したファイル名でスナップショットイメージファイル が作成されます。

# 関連コマンド

 $\cdot$  [2.36 DpmDeploy](#page-78-0) (dpmdeploy)

# **2.35 DpmCreateTemplate**(**dpmcreatetemplate**)

指定した既存のデプロイテンプレートをひな形にして,新しいデプロイテンプレートを作成しま す。 ひな形となる既存のデプロイテンプレートを,ベーステンプレートと呼びます。

**DpmCreateTemplate** コマンドでは,ベーステンプレートのホスト名やネットワーク設定をカスタ マイズして新しいデプロイテンプレートを作成できます。
カスタマイズできる Windows 用デプロイテンプレート,および Linux 用デプロイテンプレートの 設定項目を表に示します。表中の分類欄は GUI のデプロイテンプレート作成ウィザードの各画面 に対応する分類です。説明欄に記載のあるコマンドのパラメーターについては「パラメーター」を 参照してください。

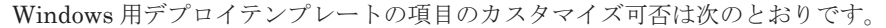

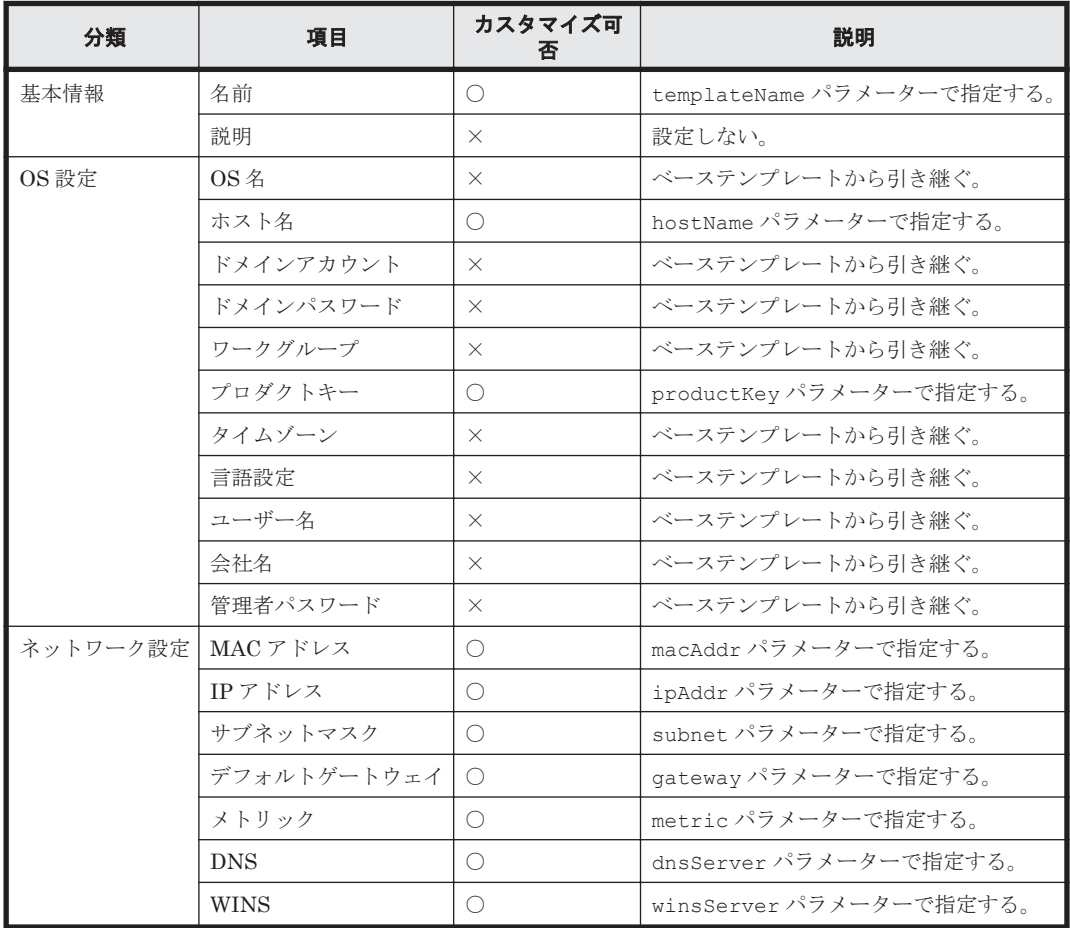

(凡例)

○:カスタマイズできる

×:カスタマイズできない

Linux 用デプロイテンプレートの項目のカスタマイズ可否は次のとおりです。

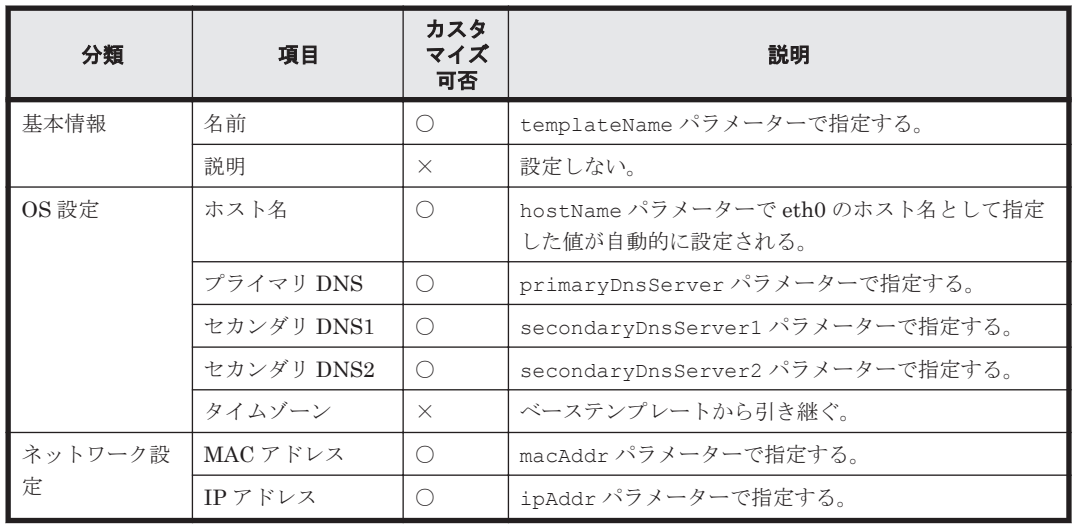

CLI コマンドリファレンス **73**

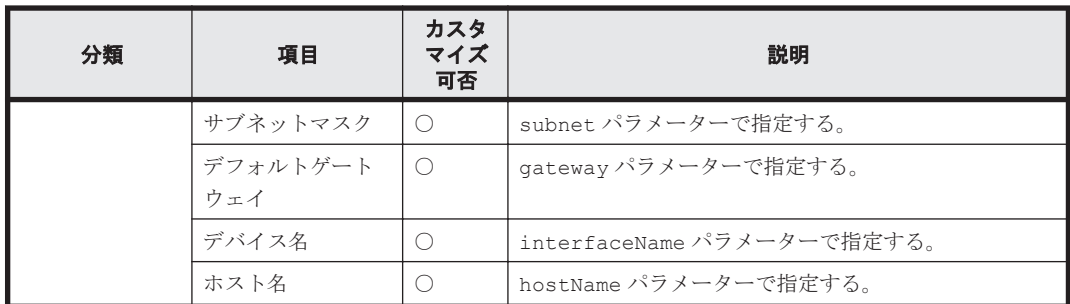

(凡例)

○:カスタマイズできる

×:カスタマイズできない

GUI の Linux 用のデプロイテンプレート作成ウィザードには, [OS 設定] と [ネットワーク設定] の両方に[ホスト名]ボックスがあり, [OS 設定]で指定したホスト名が[ネットワーク設定]で デバイス名に「eth0」を指定したデバイスのホスト名に自動的に引き継がれます。CLI では, 「eth0」のホスト名として指定した hostName パラメーターの値が「OS 設定」のホスト名に設定 されます。

#### 構文

Windows 用デプロイテンプレート作成時のコマンド形式は次のとおりです。

csm {DpmCreateTemplate | dpmcreatetemplate} osType=Windows templateName=<新規テンプレート名 > baseTemplateName=<ベーステンプレート名 > hostName=<ホス*ト名* > productKey=<Windows プロダクトキー ><br>macAddr=<MAC アドレス 1 >[,<MAC アドレス 2 >, ..., <MAC アドレス 4 >] macAddr=<*MAC* アドレス *1* >[,<*MAC* アドレス *2* >, ... ,<*MAC* アドレス *4* >] ipAddr=<*IP* アドレス *1* >[,<*IP* アドレス *2* >, ... ,<*IP* アドレス *4* >] subnet=<サブネットマスク *1* >[,<サブネットマスク *2* >, ... ,<サブネットマスク *4* >] subnet=<サブネットマスク 1 > [,<サブネットマスク 2 >, ... ,<サブネットマスク 4 >]<br>gateway=<デフォルトゲートウェイ 1 > [,<デフォルトゲートウェイ 2 >, ... ,<デフォル トゲートウェイ *4* >] metric=<ゲートウェイメトリック *1* >[,<ゲートウェイメトリック *2* >, ... ,<ゲートウェ イメトリック *4* >] dnsServer=<*DNS* サーバアドレス *1* >[,<*DNS* サーバアドレス *2* >, ... ,<*DNS* サーバア ドレス *4* >] winsServer=<*WINS* サーバアドレス *1* >[,<*WINS* サーバアドレス *2* >, ... ,<*WINS* サー バアドレス *4* >]

パラメーター macAddr, ipAddr, subnet, gateway, metric, dnsServer, winsServerは コンマ区切りで最大 4 つまで指定できます。それぞれのパラメーターの個数は一致させてくださ い。 また,各パラメーターは指定した順番に組み合わされるため,その組み合わせに矛盾がないよ うに注意して指定してください。

Linux 用デプロイテンプレート作成時のコマンド形式は次のとおりです。

```
csm {DpmCreateTemplate | dpmcreatetemplate} osType=Linux
templateName=<新規テンプレート名 > baseTemplateName=<ベーステンプレート名 >
primaryDnsServer=<プライマリ DNS サーバアドレス >
secondaryDnsServer1=<セカンダリ DNS サーバアドレス 1 >
secondaryDnsServer2=<セカンダリ DNS サーバアドレス 2 >
macAddr=<MAC アドレス 1 >[,<MAC アドレス 2 >, ... ,<MAC アドレス 7 >] 
ipAddr=<IP アドレス 1 >[,<IP アドレス 2 >, ... ,<IP アドレス 7 >]
subnet=<サブネットマスク 1 >[,<サブネットマスク 2 >, ... ,<サブネットマスク 7 >]
gateway=<デフォルトゲートウェイ 1 >[,<デフォルトゲートウェイ 2 >, ... ,<デフォル
トゲートウェイ 7 >]
interfaceName=<インターフェース名 1 >[,<インターフェース名 2 >, ... ,<インター
フェース名 7 >]
hostName=<ホスト名 1 >[,<ホスト名 2 >, ... ,<ホスト名 7 >]
```
パラメーター macAddr, ipAddr, subnet, gateway, interfaceName, hostName はコンマ 区切りで最大 7 つまで指定できます。それぞれのパラメーターの個数は一致させてください。 ま た,各パラメーターは指定した順番に組み合わされるため, その組み合わせに矛盾がないように注 意して指定してください。 Linux 用デプロイテンプレートではホスト名は IP ネットワークイン ターフェースごとに指定します。

#### パラメーター

Windows 用デプロイテンプレート作成時,および Linux 用デプロイテンプレート作成時に共通し て指定するコマンドのパラメーターの詳細を次に示します。

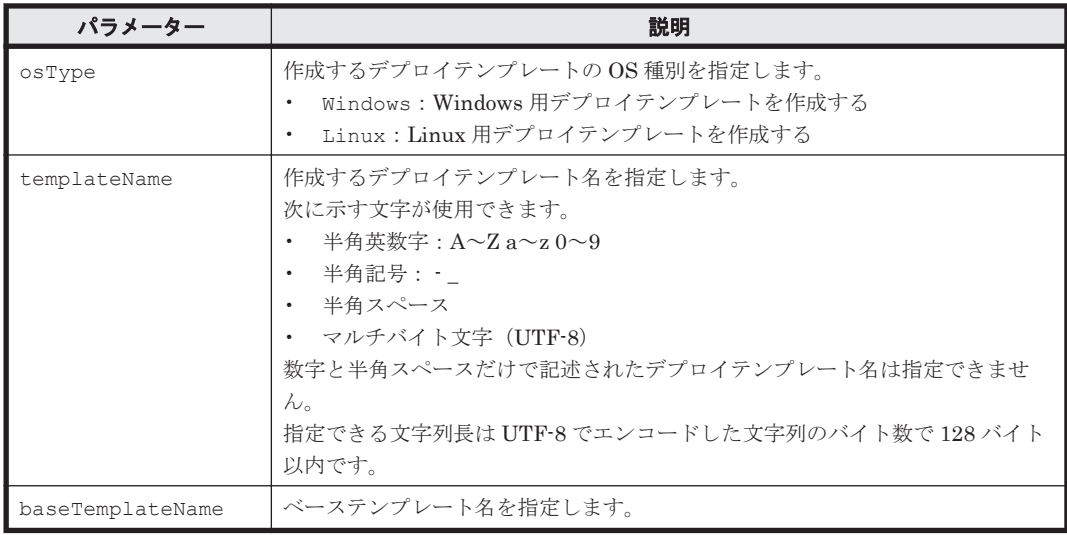

Windows 用テンプレート作成時に指定するコマンドのパラメーターの詳細を次に示します。

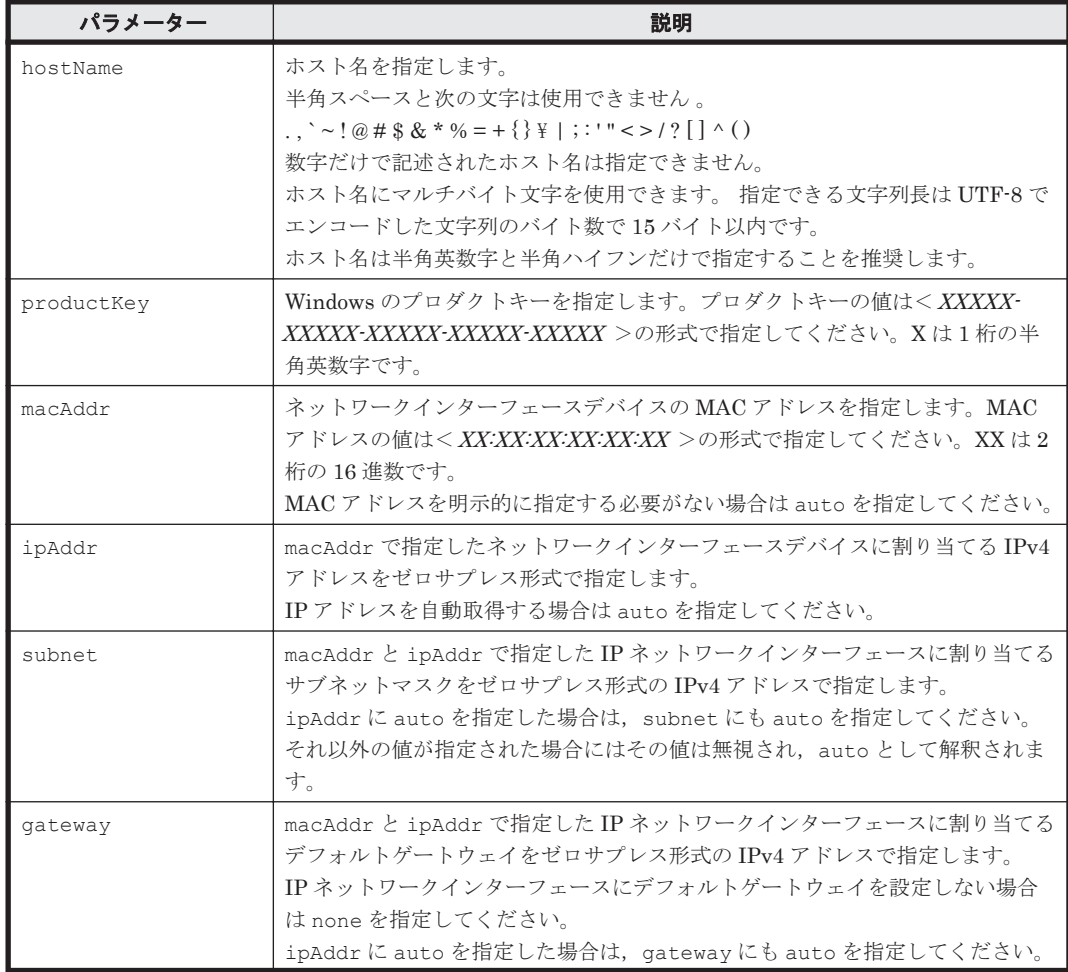

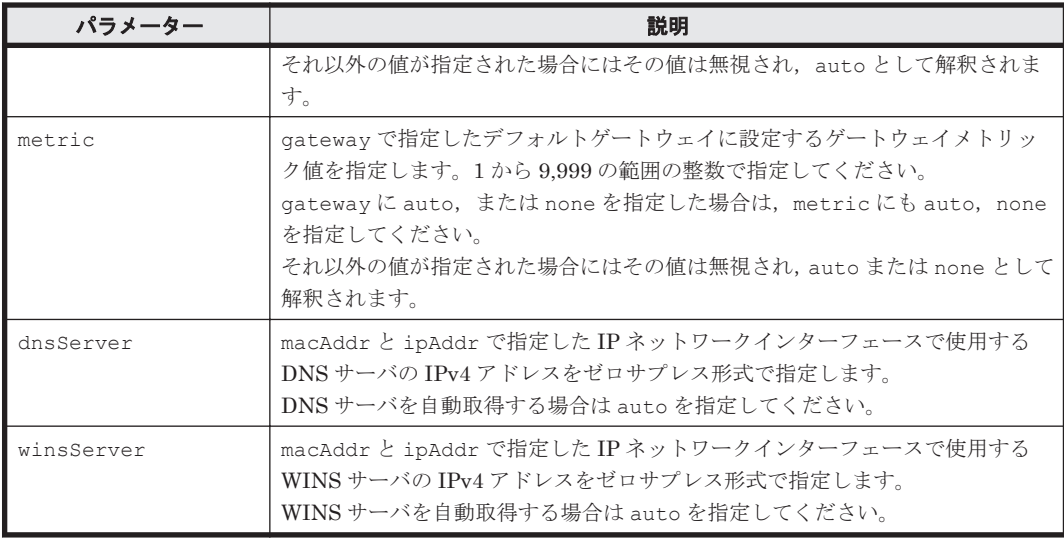

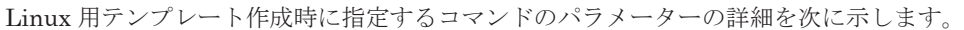

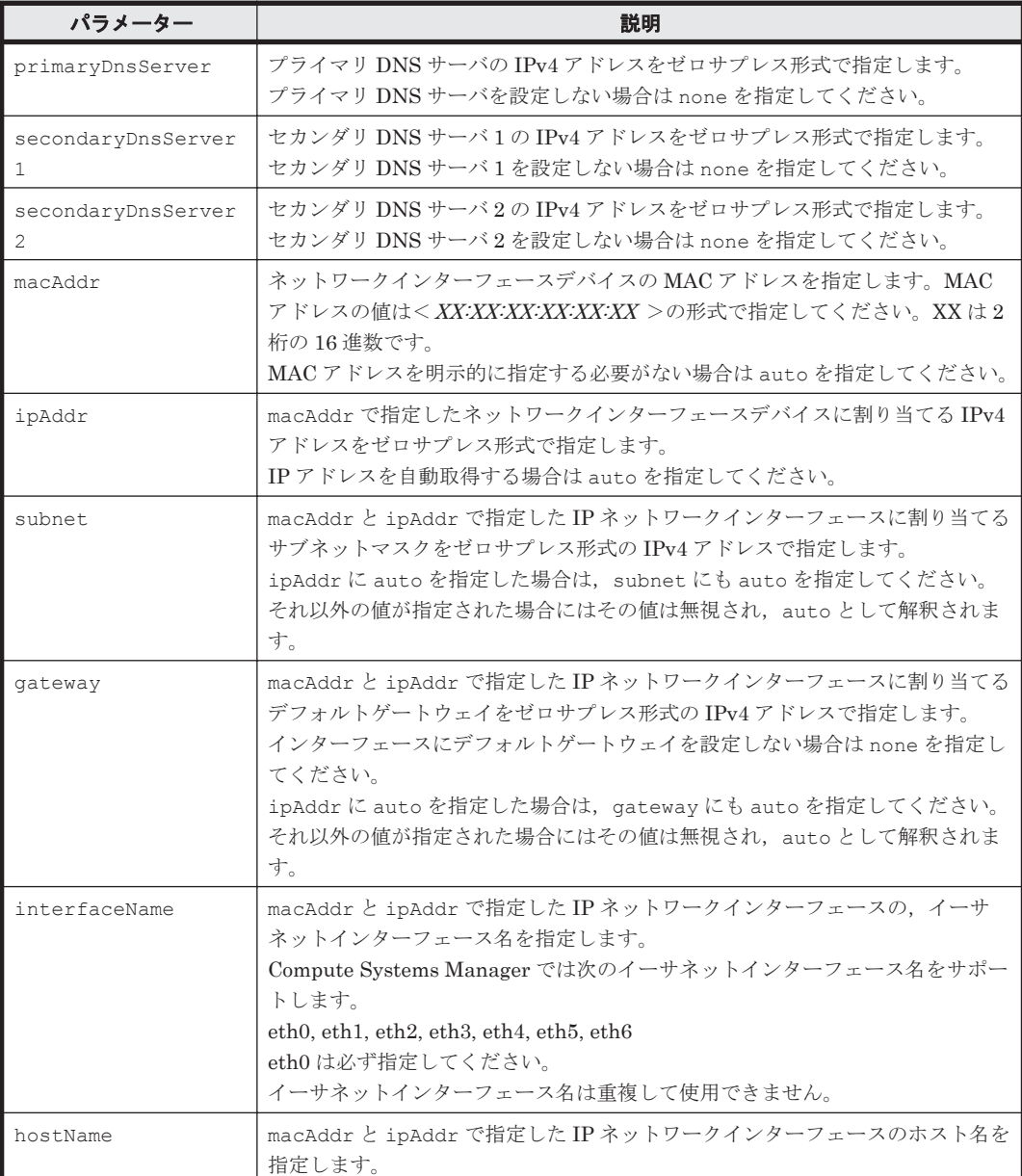

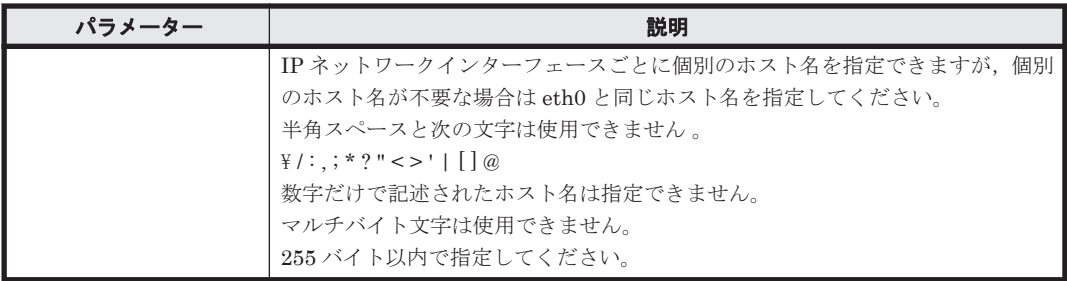

#### 事前に完了しておく操作

- 管理サーバの起動
- **login** コマンドによる管理サーバとのセッションの開始
- 作成しようとしているデプロイテンプレートのひな形となるベーステンプレートの作成 ベーステンプレートは OS ごとに作成しておく必要があります。

#### 例

**DpmCreateTemplate** コマンドで Windows 用のデプロイテンプレートを作成する例を次に示しま す。

```
Client1>csm DpmCreateTemplate osType=Windows 
templateName=WindowsTemplate1225 
baseTemplateName=Windows2012BaseTemplate hostName=FOO 
productKey=12345-12345-12345-12345-12345 macAddr=00:00:87:1A:2B:3C,
00:00:87:4A:5B:6C ipAddr=172.16.0.51,192.168.0.51 
subnet=255.240.0.0,255.255.255.0 gateway=172.16.0.1,none metric=20,none 
dnsServer=172.16.0.100,auto winsServer=auto,auto
Done.
```
この例では、次に示す設定内容で Windows 用のデプロイテンプレートを作成します。

• 新規テンプレート名

WindowsTemplate1225

• ベーステンプレート名

Windows2012BaseTemplate

- ホスト名 FOO
- Windows プロダクトキー

12345-12345-12345-12345-12345

- ネットワーク設定 複製先の管理対象リソースの 2 枚のネットワークインターフェースデバイスをそれぞれ NIC#1, NIC#2 としています。
	- NIC#1

MAC アドレス:00:00:87:1A:2B:3C IP アドレス:172.16.0.51 /12 デフォルトゲートウェイ:172.16.0.1 ゲートウェイメトリック:20 DNS サーバアドレス:172.16.0.100 WINS サーバアドレス:自動取得

◦ NIC#2 MAC アドレス: 00:00:87:4A:5B:6C IP アドレス:192.168.0.51 /24 デフォルトゲートウェイ:設定しない ゲートウェイメトリック:設定しない DNS サーバアドレス:自動取得 WINS サーバアドレス:自動取得

上記以外の設定はベーステンプレートの設定を引き継ぎます。

**DpmCreateTemplate** コマンドで Linux 用のデプロイテンプレートを作成する例を次に示しま す。

```
Client1>csm DpmCreateTemplate osType=Linux templateName= 
LinuxTemplate1225 baseTemplateName=RHEL6BaseTemplate 
primaryDnsServer=172.16.0.101 secondaryDnsServer1=172.16.0.102 
secondaryDnsServer2=none macAddr=00:00:87:1A:2B:3C,00:00:87:4A:5B:6C,
00:00:87:7A:8B:9C ipAddr=172.16.0.51,192.168.0.51,auto 
subnet=255.240.0.0,255.255.255.0,auto 
gateway=172.16.0.1,192.168.0.1,auto interfaceName=eth0,eth1,eth2 
hostName=FOO,BAR,BAZ
Done.
```
この例では、次に示す設定内容で Linux 用のデプロイテンプレートを作成します。

• 新規テンプレート名

LinuxTemplate1225

• ベーステンプレート名

RHEL6BaseTemplate

- DNS サーバ プライマリ DNS サーバアドレス:172.16.0.101 セカンダリ DNS サーバアドレス 1:172.16.0.102
	- セカンダリ DNS サーバアドレス 2:設定しない
- ネットワーク設定

複製先の管理対象リソースの 3 枚のネットワークインターフェースデバイスをそれぞれ NIC#1, NIC#2, NIC#3 としています。

◦ NIC#1 インターフェース名:eth0 ホスト名:FOO MAC アドレス:00:00:87:1A:2B:3C IP アドレス:172.16.0.51 /12 デフォルトゲートウェイ:172.16.0.1

◦ NIC#2 インターフェース名:eth1 ホスト名:BAR MAC アドレス: 00:00:87:4A:5B:6C IP アドレス:192.168.0.51 /24 デフォルトゲートウェイ:192.168.0.1

◦ NIC#3 インターフェース名:eth2 ホスト名:BAZ MAC アドレス:00:00:87:7A:8B:9C IP アドレス:自動取得

**78** CLI コマンドリファレンス

デフォルトゲートウェイ:自動取得

<span id="page-78-0"></span>上記以外の設定はベーステンプレートの設定を引き継ぎます。

#### 戻り値

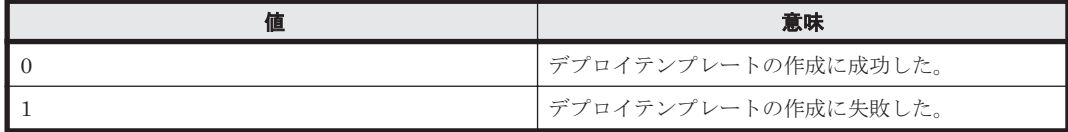

#### 関連コマンド

• 2.36 DpmDeploy (dpmdeploy)

## **2.36 DpmDeploy**(**dpmdeploy**)

指定した管理対象リソースにマスターイメージをデプロイするタスクを登録します。

タスクの登録が成功した場合,タスク ID を表示します。

#### 構文

```
csm {DpmDeploy | dpmdeploy} macAddr=<MAC アドレス >
snapshotFileName=<スナップショットイメージファイル名 >
templateName=<デプロイテンプレート名 >
compracemant<br>
[diskNo=<ディスク番号>] [partitionNo=<パーティション番号>]
[allowForcePowerOff={yes | no}] 
[schedule={Now | Later date="<YYYY/MM/DD HH:MM:SS >"}] 
[notification={send | not send | send only failed}]
```
#### パラメーター

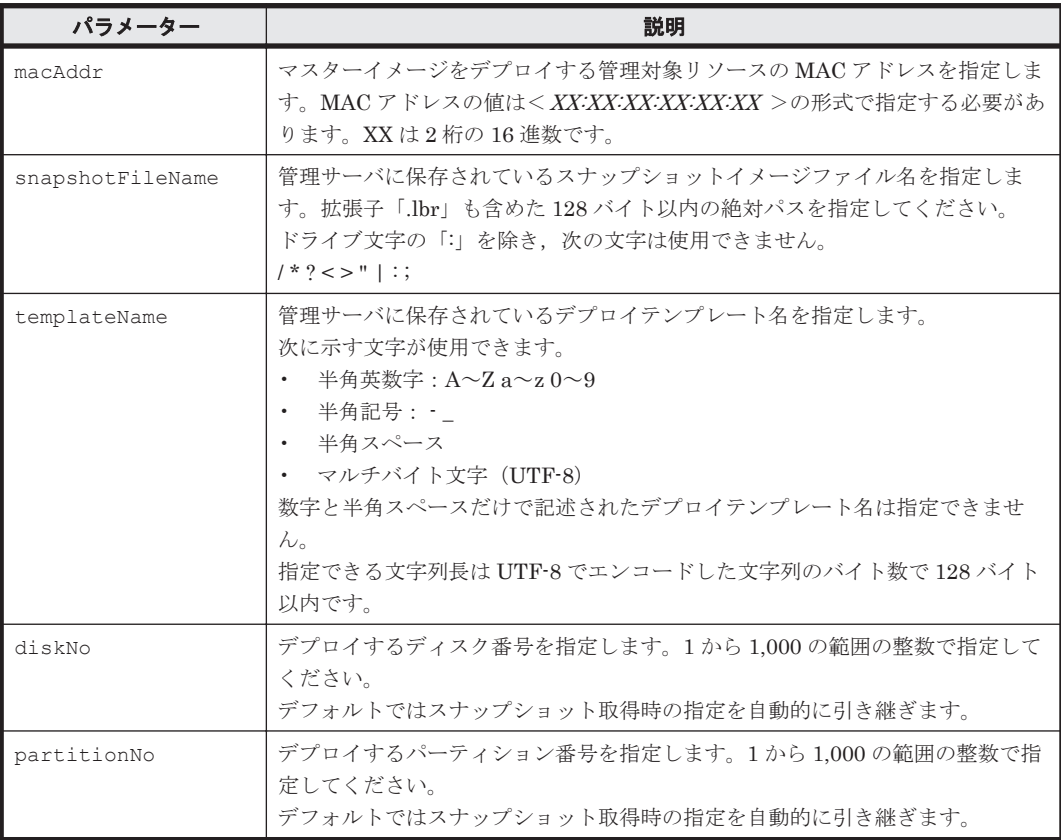

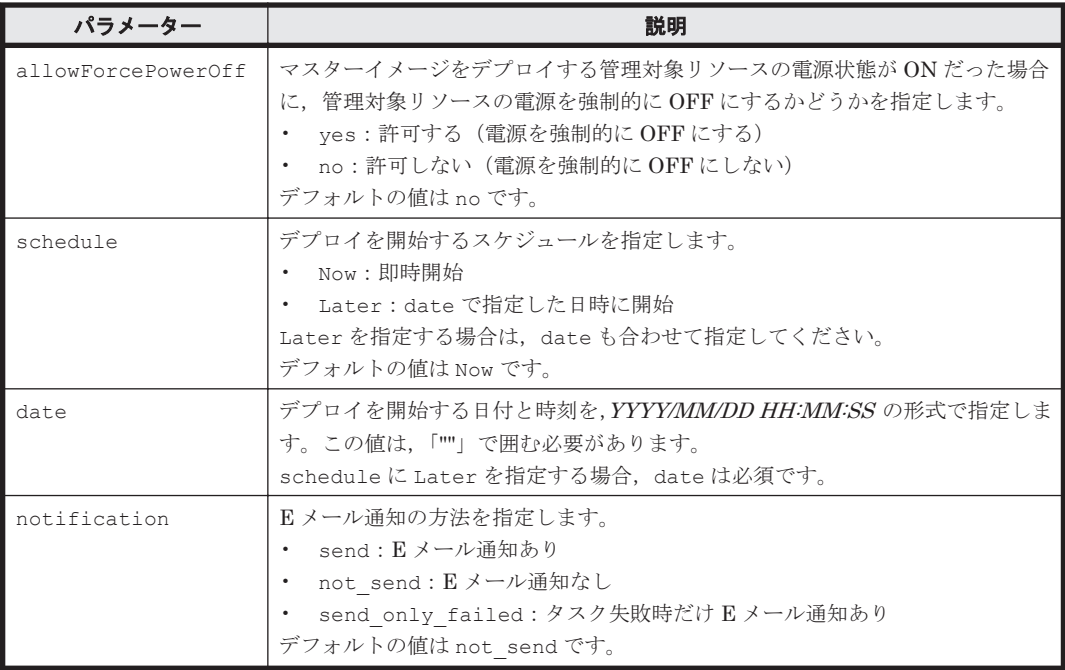

#### 事前に確認しておく情報

- 複製元と複製先の管理対象リソースのモデルおよびハードウェア構成が同じであること
- 複製先の管理対象リソースの MAC アドレス 管理対象リソースをデプロイメントマネージャーに追加した際に検出した MAC アドレスを確 認してください。
- 複製先の管理対象リソースのディスク構成 OS 上で表示されるディスク番号やパーティション番号と,デプロイメントマネージャーが認識 する番号が異なる場合があります。事前にデプロイメントマネージャーが認識する番号を確認 することを推奨します。

MAC アドレスは「デプロイメントリソース]画面の一覧を、ディスク構成は操作する管理対象リ ソースのディスク構成情報を,それぞれ GUI で参照して確認してください。

#### 事前に完了しておく操作

- 管理サーバの起動
- **login** コマンドによる管理サーバとのセッションの開始
- 複製先の管理対象リソースのデプロイメントマネージャーへの追加
- 複製元の管理対象リソースのスナップショット取得 複製元の管理対象リソースのスナップショットをあらかじめ作成しておく必要があります。
- 複製先の管理対象リソースのデプロイテンプレートの作成 複製先の管理対象リソースにマスターイメージをデプロイするためのデプロイテンプレートを あらかじめ作成しておく必要があります。

管理対象リソースをデプロイメントマネージャーに追加する手順については、マニュアル「Hitachi Command Suite Compute Systems Manager ユーザーズガイド」を参照してください。

#### 例

**DpmSnapshot** コマンドの例に従って取得したスナップショットイメージファイルにデプロイテン プレートを設定してマスターイメージをデプロイするタスクを登録する例を示します。

```
Client1>csm DpmDeploy macAddr=00:00:87:1A:2B:3C snapshotFileName=E:\csm-
cli\SN-2014-12-25.lbr templateName=WindowsTemplate1225 
allowForcePowerOff=yes schedule=Now notification=send
400000000005000
```
この例では、次に示す設定内容でマスターイメージをデプロイするタスクを登録します。

- マスターイメージをデプロイする管理対象リソース(MAC アドレス) 00:00:87:1A:2B:3C
- スナップショットイメージファイル名  $E:\nmid\texttt{csm-cli}$ XSN-2014-12-25.lbr
- デプロイテンプレート名

WindowsTemplate1225

- デプロイ対象のディスク ディスク 1 の全セクター(省略時のデフォルト値)
- 強制電源 OFF 許可する
- デプロイを実行する日時 即時開始
- E メール通知 タスクの実行結果に関係なく常に通知する

#### 戻り値

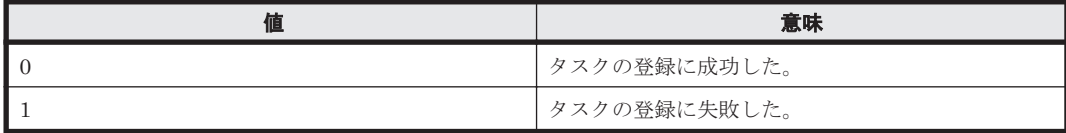

#### 注意事項

- **DpmDeploy** コマンドを実行すると,マスターイメージをデプロイする管理対象リソースのデプ ロイプロファイルの内容をコマンドで指定した内容で上書きします。コマンドの実行後,GUI で表示するとコマンドで指定した内容が反映されます。
- デプロイに使用できるスナップショットイメージファイルは,デプロイメントマネージャーが管 理しているスナップショットイメージファイルに限ります。管理サーバのファイルシステム上 にあっても,デプロイメントマネージャーが管理していないイメージファイルは使用できませ ん。別の管理サーバで保存したスナップショットイメージファイルを使用する場合などは,その スナップショットイメージファイルをデプロイメントマネージャーにインポートしてください。 イメージファイルのインポート方法については、マニュアル「Hitachi Command Suite Compute Systems Manager ユーザーズガイド」を参照してください。

#### 関連コマンド

- [2.34 DpmSnapshot](#page-68-0) (dpmsnapshot)
- [2.35 DpmCreateTemplate](#page-71-0) (dpmcreatetemplate)

**82** CLI コマンドリファレンス

3

# トラブルシューティング

この章では、Compute Systems Manager の CLI のトラブルシューティング情報について説明しま す。

□ 3.1 JRE [のトラブルシューティング](#page-83-0)

トラブルシューティング **83**

## <span id="page-83-0"></span>**3.1 JRE** のトラブルシューティング

インストールされている JRE のバージョンが 6 より前の場合,管理クライアントで CLI コマンド を実行すると,次のエラーが出力されます。

Exception in thread "main" java.lang.UnsupportedClassVersionError:Bad version number in .class file at java.lang.ClassLoader.defineClass1(Native Method) at java.lang.ClassLoader.defineClass(ClassLoader.java:621) at java.security.SecureClassLoader.defineClass(SecureClassLoader.java: 124) at java.net.URLClassLoader.defineClass(URLClassLoader.java:260) at java.net.URLClassLoader.access\$100(URLClassLoader.java:56) at java.net.URLClassLoader\$1.run(URLClassLoader.java:195) at java.security.AccessController.doPrivileged(Native Method) at java.net.URLClassLoader.findClass(URLClassLoader.java:188) at java.lang.ClassLoader.loadClass(ClassLoader.java:307) at sun.misc.Launcher\$AppClassLoader.loadClass(Launcher.java:268) at java.lang.ClassLoader.loadClass(ClassLoader.java:252) at java.lang.ClassLoader.loadClassInternal(ClassLoader.java:320) この問題を解決するには、次の手順に従ってください。

- 1. CLI コマンドを実行する管理クライアントのマシンに,必要なバージョンの JRE がインストー ルされていることを確認します。
- 2. HCSM\_CLI\_JRE\_PATH 環境変数に,手順 1 で確認した,JRE がインストールされているパス を指定します。

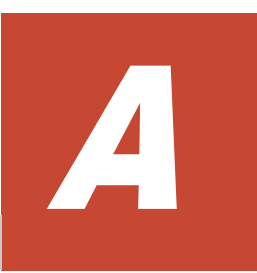

# 取得系コマンドの出力形式

- ここでは,情報を取得するためのコマンドの出力形式について説明します。
- □ A.1 -format [オプションを指定した場合の出力形式](#page-85-0)
- $I$  A.2 -count [オプションを指定した場合の出力形式](#page-87-0)
- □ A.3 -describe [オプションを指定した場合の出力形式](#page-88-0)

取得系コマンドの出力形式 **85**

## <span id="page-85-0"></span>**A.1 -format** オプションを指定した場合の出力形式

**Get** で始まる取得系のコマンドは,-format オプションの指定によって,次のどれかの形式で結果 が出力されます。

- タブ区切りテキスト(-format オプションを指定しなかった場合)
- CSV (-format csv オプションを指定した場合)
- ヘッダーなし CSV (-format csv-no-header オプションを指定した場合)
- XML(-format xml オプションを指定した場合)

各形式の説明と,コマンド実行結果の出力例を次に示します。

#### タブ区切りテキスト出力形式

```
<大項目名> Instance
  <小項目名#1 >: <小項目#1 の値>
  <小項目名#2 >: <小項目#2 の値>
  ・・・
<大項目名> Instance
  <小項目名#1 >: <小項目#1 の値>
  <小項目名#2 >: <小項目#2 の値>
  ・・・
```
#### タブ区切りテキスト出力例(**GetHost** コマンドの場合)

```
Host Instance
  hostName: HostSystem1
   osName: Microsoft Windows Server 2008 R2 Enterprise
   manufacturer: Hitachi
  ipAddress: 172.17.79.48
   productName: ComputeBlade 520HB1
  hostStatus: Running
   serialNumber: JPA308GF71
   lastRefreshed: 2013-10-22 12:05:01
  error: 46
  warning: 38
   information: 28
Host Instance
  hostName: HostSystem2
  osName: Microsoft Windows Server 2008 R2 Enterprise
  manufacturer: Hitachi
  ipAddress: 172.17.79.49
・・・
```
#### **CSV** 出力形式

```
<小項目名#1 >,<小項目名#2 >,・・・
<小項目#1 の値>,<小項目#2 の値>・・・
<小項目#1 の値>,<小項目#2 の値>・・・
・・・
```
#### **CSV** 出力例(**GetHostMemory** コマンドの場合)

```
hostName,totalSizeInMB,maxPageFileSizeInMB
HostSystem1,16258.9,16258.0
HostSystem2,8000.9,8000.0
```
#### ヘッダーなし **CSV** 出力形式

```
<小項目#1 の値>,<小項目#2 の値>・・・
<小項目#1 の値>,<小項目#2 の値>・・・
・・・
```
#### ヘッダーなし **CSV** 出力例(**GetHostMemory** コマンドの場合)

HostSystem1,16258.9,16258.0 HostSystem2,8000.9,8000.0

#### **XML** 出力形式

```
<result>
  <大項目名>
    <小項目名#1>小項目#1 の値</小項目名#1>
    <小項目名#2>小項目#2 の値</小項目名#2>
  ・・・
  </大項目名>
  <大項目名>
     <小項目名#1>小項目#1 の値</小項目名#1>
     <小項目名#2>小項目#2 の値</小項目名#2>
     ・・・
  </大項目名>
   ・・・
\langle/result>
```
#### **XML** 出力例(**GetHost** コマンドの場合)

```
<?xml version="1.0" encoding="MS932"?>
<result>
  <Host>
     <hostName>HostSystem1</hostName>
     <osName>Microsoft Windows Server 2008 R2 Enterprise</osName>
     <manufacturer>Hitachi</manufacturer>
     <ipAddress>172.17.79.48</ipAddress>
     <productName>ComputeBlade 520HB1</productName>
     <hostStatus>Running</hostStatus>
     <serialNumber>JPA308GF71</serialNumber>
     <lastRefreshed>2013-10-22 13:15:17</lastRefreshed>
     <error>46</error>
     <warning>38</warning>
     <information>28</information>
  \langle/Host\rangle<Host> <hostName>HostSystem2</hostName>
     <osName>Microsoft Windows Server 2008 R2 Enterprise</osName>
    <manufacturer>Hitachi</manufacturer>
    <ipAddress>172.17.79.49</ipAddress>
     ・・・
   </Host>
 ・・・
\langle/result>
```
#### 関連コマンド

- [2.8 GetAlerts](#page-23-0) (getalerts)
- [2.9 GetHost](#page-25-0) (gethost)
- [2.10 GetHostAlert](#page-26-0) (gethostalert)
- [2.11 GetHostCPU](#page-28-0) (getcpu)
- 2.12  $GetHostFCNetwork$  (getfc)
- [2.13 GetHostFileSystem](#page-31-0) (getfilesystem)
- [2.14 GetHostIPNetwork](#page-32-0) $(getip)$
- [2.15 GetHostMemory](#page-33-0) (getmemory)
- [2.16 GetHostOs](#page-35-0) (getos)
- [2.17 GetHostPCI](#page-36-0) (getpci)
- [2.18 GetHostRemoteManagement](#page-38-0) (getrmtmgmt)

取得系コマンドの出力形式 **87**

- <span id="page-87-0"></span>• [2.19 GetBlade](#page-39-0) (getblade)
- [2.20 GetChassis](#page-45-0) (getchassis)
- [2.21 GetTaskInfo](#page-47-0) (gettaskinfo)

#### 関連項目

- A.2 -count オプションを指定した場合の出力形式
- A.3 -describe [オプションを指定した場合の出力形式](#page-88-0)

## **A.2 -count** オプションを指定した場合の出力形式

-count オプションを指定した場合,-format オプションの指定に沿った形式で出力されます。

-count オプションを指定した場合の各形式の説明と,コマンド実行結果の出力例を次に示します。

#### タブ区切りテキスト出力形式

<リソースの数>

#### タブ区切りテキスト出力例(**GetHost** コマンドでホストが **2** 個ある場合)

 $\mathcal{L}$ 

#### **CSV** 出力形式

count リソースの数

#### **CSV** 出力例(**GetHostMemory** コマンドの場合)

count 2

#### ヘッダーなし **CSV** 出力形式

リソースの数

#### ヘッダーなし **CSV** 出力例(**GetHostMemory** コマンドでホストが **2** 個ある場合) 2

#### **XML** 出力形式

```
<result>
   <count>リソースの数</count>
\langle/result>
```
#### **XML** 出力例(**GetHost** コマンドで **2** 個のリソースがある場合)

```
<?xml version="1.0" encoding="MS932"?>
<result>
   <count>2</count>
\langle/result>
```
#### 関連項目

- A.1 -format [オプションを指定した場合の出力形式](#page-85-0)
- A.3 -describe [オプションを指定した場合の出力形式](#page-88-0)

88 **スキャンス おおし おおし おおし 取得系コマンドの出力形式** 

## <span id="page-88-0"></span>**A.3 -describe** オプションを指定した場合の出力形式

-describe オプションを指定した場合,-format オプションの指定に沿った形式で出力されます。

-describe オプションを指定した場合の各形式の説明と,コマンド実行結果の出力例を次に示しま す。

#### タブ区切りテキスト出力形式

```
<小項目名#1 >: <小項目#1 の説明>
<小項目名#2 >: <小項目#2 の説明>
  ・・・
```
#### タブ区切りテキスト出力例(**GetHost** コマンドの場合)

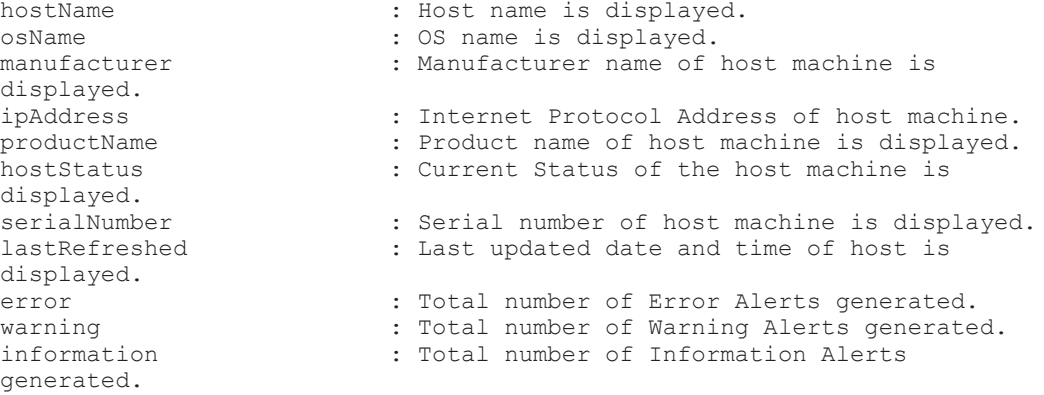

#### **CSV** 出力形式

```
columnname, description
"<小項目名#1 の値>","<小項目#2 の説明>"
"<小項目名#2 の値>","<小項目#2 の説明>"
・・・
```
#### **CSV** 出力例(**GetHostMemory** コマンドの場合)

```
columnname, description
"hostName","Host name is displayed."
"totalSizeInMB","Total capacity of Memory available."
"maxPageFileSizeInMB","Capacity of physical memory and the swap file."
```
#### ヘッダーなし **CSV** 出力形式

```
"<小項目名#1 の値>","<小項目#2 の説明>"
"<小項目名#2 の値>","<小項目#2 の説明>"
・・・
```
#### ヘッダーなし **CSV** 出力例(**GetHostMemory** コマンドでホストが **2** 個ある場合)

```
"hostName","Host name is displayed."
"totalSizeInMB","Total capacity of Memory available."
"maxPageFileSizeInMB","Capacity of physical memory and the swap file."
```
#### **XML** 出力形式

```
<descriptions>
  <column>
   <name>小項目名#1</name>
   <description>小項目#1 の説明</description>
  </column>
```
取得系コマンドの出力形式 **89**

```
 <column>
   <name>小項目名#2</name>
   <description>小項目#2 の説明</description>
   </column>
  <column>
   ・・・
</descriptions>
```
#### **XML** 出力例(**GetHost** コマンドの場合)

```
<?xml version="1.0" encoding="MS932"?>
<descriptions>
   <column>
     <name>hostName</name>
    <description>Host name is displayed.</description>
   </column>
   <column>
    <name>osName</name>
     <description>OS name is displayed.</description>
   </column>
   <column>
     <name>manufacturer</name>
     <description>Manufacturer name of host machine is displayed.</
description>
   </column>
   <column>
    ・・・
</descriptions>
```
#### 関連項目

- A.1 -format [オプションを指定した場合の出力形式](#page-85-0)
- A.2 -count [オプションを指定した場合の出力形式](#page-87-0)

P.

# このマニュアルの参考情報

ここでは,このマニュアルを読むに当たっての参考情報について説明します。

- $\Box$  B.1 [関連マニュアル](#page-91-0)
- **□ B.2 [このマニュアルでの表記](#page-91-0)**
- □ B.3 [英略語](#page-91-0)
- **□ B.4 KB** (キロバイト) などの単位表記について
- **□ B.5** [ディレクトリとフォルダの表記について](#page-92-0)

このマニュアルの参考情報 **91**

## <span id="page-91-0"></span>**B.1** 関連マニュアル

このマニュアルの関連マニュアルを次に示します。必要に応じてお読みください。

- Hitachi Command Suite Compute Systems Manager ユーザーズガイド (3021-9-096)
- Hitachi Command Suite Compute Systems Manager 導入 · 設定ガイド (3021-9-097)
- Hitachi Command Suite Compute Systems Manager メッセージ (3021-9-100)
- Hitachi Command Suite メッセージ (3021-9-011)

## **B.2** このマニュアルでの表記

このマニュアルでは,製品名を次のように表記しています。

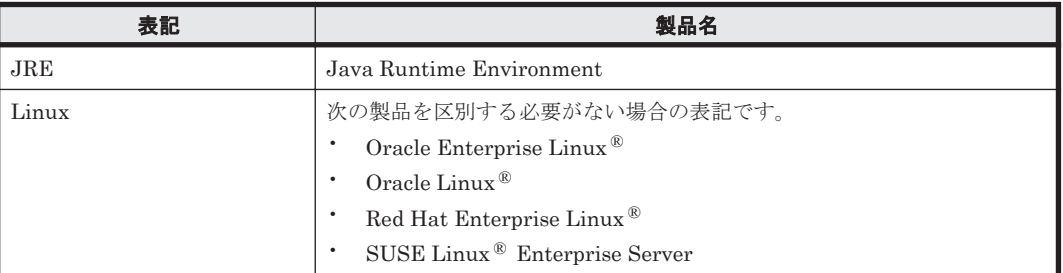

## **B.3** 英略語

このマニュアルで使用する英略語を次に示します。

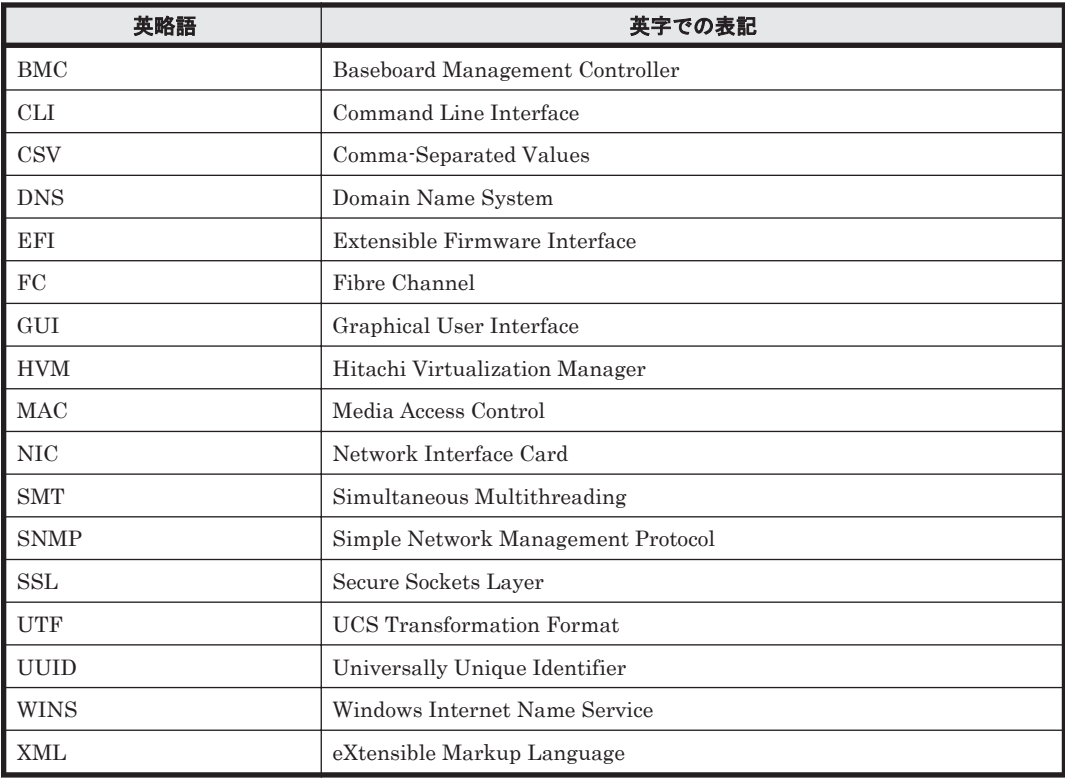

## <span id="page-92-0"></span>**B.4 KB** (キロバイト) などの単位表記について

1KB (キロバイト), 1MB (メガバイト), 1GB (ギガバイト), 1TB (テラバイト) はそれぞれ 1,024 バイト,1,024<sup>2</sup> バイト,1,024<sup>3</sup> バイト,1,024<sup>4</sup> バイトです。

## **B.5** ディレクトリとフォルダの表記について

このマニュアルでは,Linux のディレクトリと Windows のフォルダを総称して「ディレクトリ」 と表記しています。Windows 環境では,「ディレクトリ」を「フォルダ」に置き換えてお読みくだ さい。

このマニュアルの参考情報 **93**

**94 a** コンティーク コンティー・コンティング このマニュアルの参考情報

# 索引

### **C**

```
CLI
 インストールする(Linux) 14
 インストールする(Windows) 13
 概要 12
 環境変数 12
 環境変数(Linux) 14
 環境変数(Windows) 13
  トラブルシューティング 84
 ヘルプを取得する 22
 ログアウトする 21
 ログインする 20
CLI コマンド 18
  コマンド一覧 17
 実行書式 17
 ロール 18
configure \exists \forall \forall \forall19
CPU の詳細情報 29
CSMHOME 12
```
## **D**

DpmBackup コマンド [63](#page-62-0) dpmbackup  $\exists \forall \forall \mathcal{V}$  [63](#page-62-0) DpmCreateTemplate  $\exists \forall \forall Y \in 72$  $\exists \forall \forall Y \in 72$ dpmcreatetemplate  $\exists \forall \forall \ Y$  [72](#page-71-0) DpmDeleteImageFile  $\exists \forall \forall \mathcal{V}$  [68](#page-67-0) dpmdeleteimagefile  $\exists \forall \forall \mathbf{F}$  [68](#page-67-0) DpmDeploy コマンド [79](#page-78-0) dpmdeploy  $\exists \forall \forall \forall$  [79](#page-78-0) DpmRestore コマンド [66](#page-65-0) dpmrestore  $\exists \forall \forall \mathbf{F}$  [66](#page-65-0) DpmSnapshot コマンド [69](#page-68-0) dpmsnapshot  $\exists \forall \forall \mathbf{F}$  [69](#page-68-0)

## **F**

FC アダプターの詳細情報 [30](#page-29-0)

## **G**

GetAlerts コマンド [24](#page-23-0) getalerts  $\exists \forall \forall \forall$  [24](#page-23-0) GetBlade コマンド [40](#page-39-0) getblade  $\exists \forall \forall \forall$  [40](#page-39-0) GetChassis コマンド [46](#page-45-0) getchassis  $\exists \forall \forall Y \in \{46\}$  $\exists \forall \forall Y \in \{46\}$  $\exists \forall \forall Y \in \{46\}$ getcpu コマンド [29](#page-28-0) getfc  $\exists \forall \forall \forall \in \mathbb{S}$ getfilesystem  $\exists \forall \forall \forall$  [32](#page-31-0) GetHostAlert コマンド [27](#page-26-0) gethostalert  $\exists \forall \forall \in \mathbb{N}$  [27](#page-26-0) GetHostCPU コマンド [29](#page-28-0) GetHostFCNetwork コマンド [30](#page-29-0) GetHostFileSystem コマンド [32](#page-31-0) GetHostIPNetwork コマンド [33](#page-32-0) GetHostMemory コマンド [34](#page-33-0) GetHostOs コマンド [36](#page-35-0) GetHostPCI コマンド [37](#page-36-0) GetHostRemoteManagement コマンド [39](#page-38-0) GetHost コマンド [26](#page-25-0) gethost  $\exists \forall \forall Y \in 26$  $\exists \forall \forall Y \in 26$ getip コマンド [33](#page-32-0) getmemory コマンド [34](#page-33-0) getos コマンド [36](#page-35-0) getpci コマンド [37](#page-36-0) getrmtmgmt  $\exists \forall \forall \mathbf{F}$  [39](#page-38-0) GetTaskInfo コマンド [48](#page-47-0) gettaskinfo  $\exists \forall \forall \forall$  [48](#page-47-0)

## **H**

HCSM\_CLI\_JRE\_PATH [12](#page-11-0)

help コマンド [22](#page-21-0) HOME [12](#page-11-0)

### **J**

JRE ダウンロードする(Linux) [14](#page-13-0) ダウンロードする(Windows) [13](#page-12-0) トラブルシューティング [84](#page-83-0)

## **L**

LAN の詳細情報 [33](#page-32-0)  $login \exists \forall \forall \forall$  [20](#page-19-0) logout コマンド [21](#page-20-0)

### **N**

N+M コールドスタンバイ 現用ブレードから予備ブレードに切り替える [58](#page-57-0) 予備ブレードから現用ブレードに切り戻す [60](#page-59-0) 予備ブレードから現用ブレードに変更する [62](#page-61-0) NpmFailback コマンド [60](#page-59-0) npmfailback  $\exists \forall \forall \forall$  [60](#page-59-0) NpmFailover コマンド [58](#page-57-0) npmfailover  $\exists \forall \forall \mathcal{V}$  [58](#page-57-0) NpmReassign  $\exists \forall \forall \mathbf{F}$  [62](#page-61-0) npmreassign  $\exists \forall \forall \ \in \mathbb{6}$ 2

## **O**

OS 情報 [36](#page-35-0)

### **P**

```
PCI デバイスの詳細情報 37
ping \exists \forall \forall \forall22
PowerOFFServer コマンド 51
poweroffserver \exists \forall \forall \ \forall51
PowerOFF 50poweroff \exists \forall \forall \forall50
PowerONServer コマンド 54
poweronserver \exists \forall \forall \ \forall54
PowerON コマンド 53
poweron \exists \forall \forall \forall53
```
### **R**

RebootOS コマンド [56](#page-55-0) rebootos コマンド [56](#page-55-0)

## **S**

ShutdownOS コマンド [57](#page-56-0) shutdownos  $\exists \forall \forall \mathbf{F}$  [57](#page-56-0)

## **U**

USERPROFILE [12](#page-11-0)

## あ

```
アラート
 24
 情報取得 24, 27
 対策中(In progress) 24
 未対処(Unconfirmed) 24
```
### い

インストールする CLI(Linux) [14](#page-13-0) CLI(Windows) [13](#page-12-0)

### か

概要 CLI [12](#page-11-0) 環境変数 CSMHOME [12](#page-11-0) HCSM\_CLI\_JRE\_PATH [12](#page-11-0) HOME [12](#page-11-0) USERPROFILE [12](#page-11-0) 管理クライアント [12](#page-11-0) 管理サーバ [12](#page-11-0) 設定する [19](#page-18-0) 通信状態をテストする [22](#page-21-0) 管理対象ホスト [12](#page-11-0) CPU の詳細情報 [29](#page-28-0) FC アダプターの詳細情報 [30](#page-29-0) LAN の詳細情報 [33](#page-32-0) OS 情報 [36](#page-35-0) アラート情報 [24,](#page-23-0) [27](#page-26-0) サマリー情報 [26](#page-25-0) シャットダウンする [57](#page-56-0) タスクの情報 [48](#page-47-0) デバイス情報 [39](#page-38-0) 電源を OFF にする [50](#page-49-0) 電源を ON にする [53](#page-52-0) ファイルシステムの詳細情報 [32](#page-31-0) メモリーの詳細情報 [34](#page-33-0) PCI デバイスの詳細情報 [37](#page-36-0) リブートする [56](#page-55-0)

### こ

コマンド一覧 [17](#page-16-0)

## し

システム構成 [12](#page-11-0) シャーシ サマリー情報 [46](#page-45-0) シャットダウンする 管理対象ホスト [57](#page-56-0) 取得系コマンドの出力形式 [86](#page-85-0)

## せ

設定する 管理サーバ [19](#page-18-0)

## た

ダウンロードする JRE(Linux) [14](#page-13-0) JRE(Windows) [13](#page-12-0) タスクの情報 [48](#page-47-0)

## て

```
デバイス情報 39
デプロイメントマネージャー
 イメージファイルを削除する 68
 スナップショットを取得する 69
 ディスクをバックアップする 63
 ディスクをリストアする 66
 デプロイテンプレートを作成する 72
 マスターイメージをデプロイする 79
電源を OFF にする
 管理対象ホスト 50
 ブレード 51
電源を ON にする
 管理対象ホスト 53
 ブレード 54
```
## と

トラブルシューティング JRE [84](#page-83-0)

## ふ

ファイルシステムの詳細情報 [32](#page-31-0) ブレード

サマリー情報 [40](#page-39-0) 詳細情報 [40](#page-39-0) 電源を OFF にする [51](#page-50-0) 電源を ON にする [54](#page-53-0)

## へ

ヘルプを取得する [22](#page-21-0)

## め

メモリーの詳細情報 [34](#page-33-0)

## り

リブートする 管理対象ホスト [56](#page-55-0)

## ろ

 $\Box - \nu$  [18](#page-17-0) ログアウトする CLI [21](#page-20-0) ログインする CLI [20](#page-19-0)